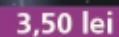

septembrie 2005

**ANUL VII / Nr. 71** 

9/2005

P

la Cone:

**TECHNOLOGY** 

Electronic

外世性性神

 $-1.00$ 

ELECTRONICĂ PRACTICĂ PENTRU TOȚI

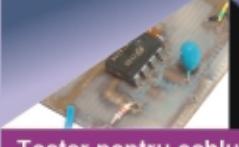

Tester pentru cabluri multifilare

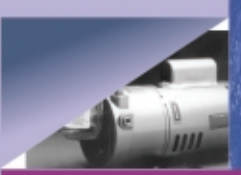

Monitorizarea poziției axului unui motor

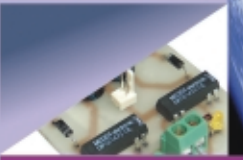

Interfață pentru comanda unui motor

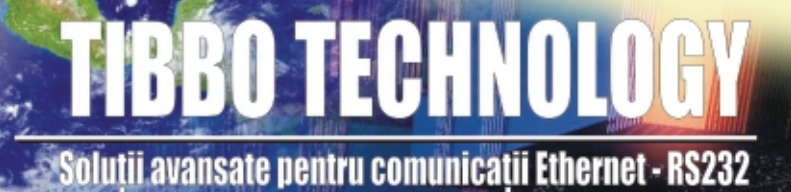

Cheie electronică cu Smart Card

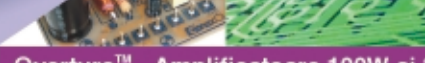

Overture™ - Amplificatoare 100W și 200W

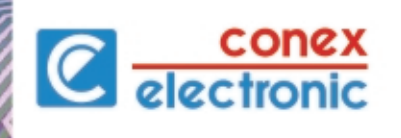

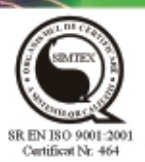

Senzor de proximitate

# www.conexelectronic.ro **comenzi on-line**

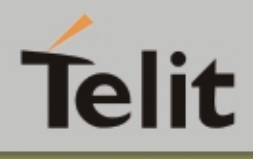

## **Module GSM**

**NOU** 

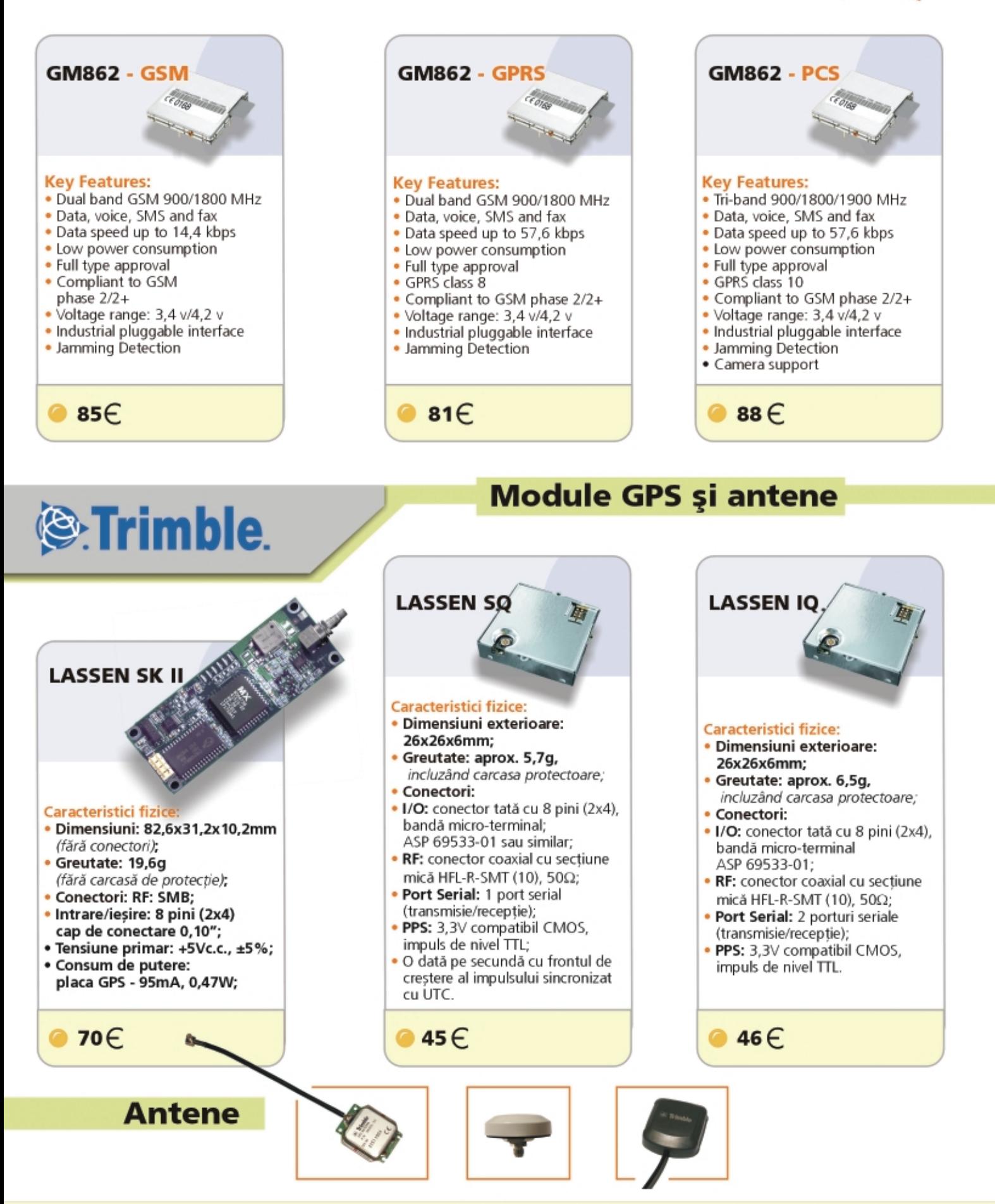

Prețurile nu includ TVA și sunt unitare. Pentru cantități mari se oferă reduceri de prețuri.

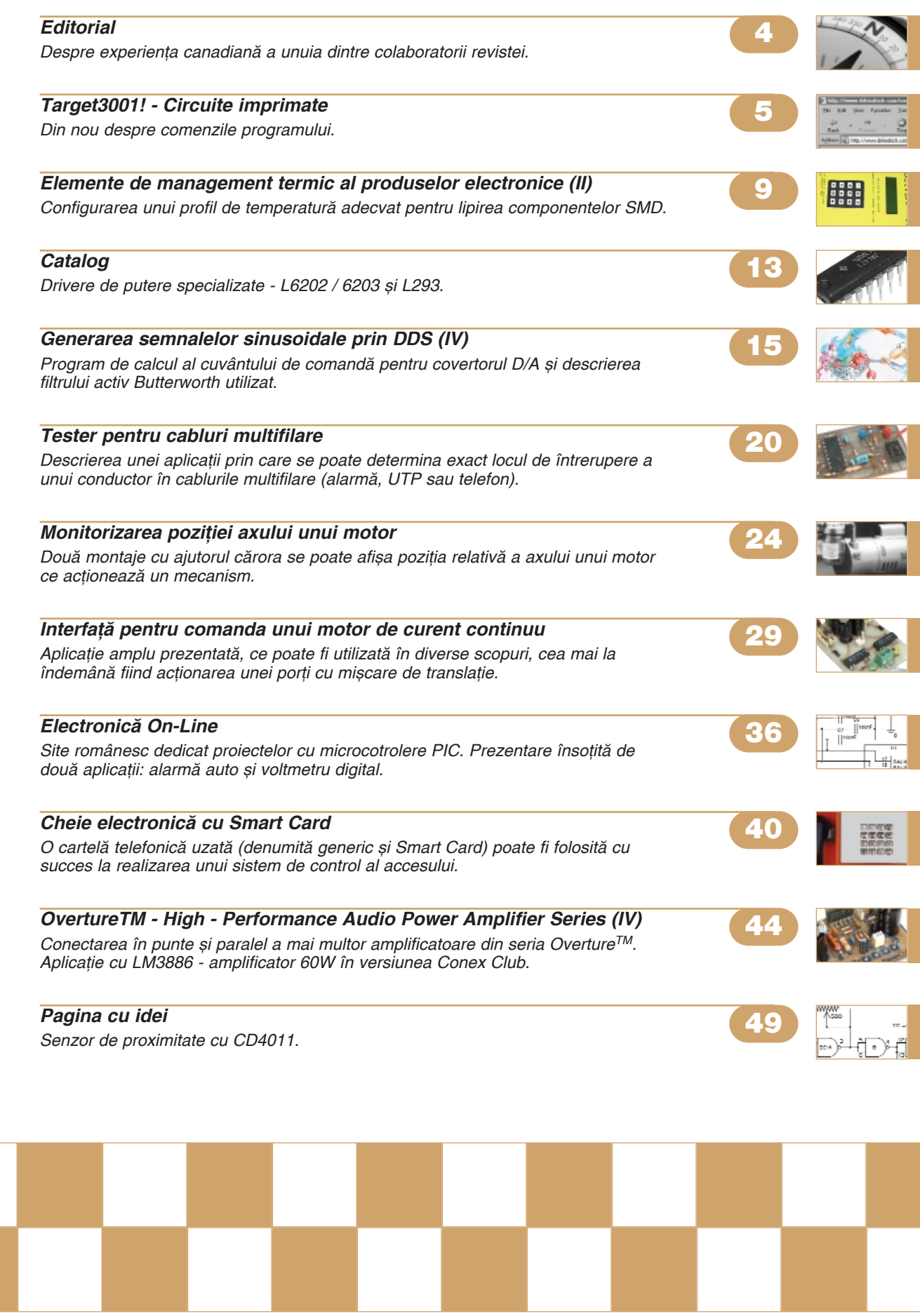

# La poli opuși!

de Cristian **Secrieru** *csecrieru@shaw.ca*

e curând am primit din România<br>
ultimul număr din revista Conex<br>
Club. Răsfoind-o am avut o strânultimul număr din revista Conex Club. Răsfoind-o am avut o strângere de inimă. Articole interesante, produse interesante, dar parcă îmi venea întrebarea: *"La ce bun?"*

Cu ceva timp în urmă am primit un mesaj de la un profesor român, specialist în microcontrolere, care dorea să colaboreze cu MikroElektronika. L-am sfătuit pe el ca și pe un altul, care mi-au mai scris înainte, că MikroElektronika nu preia articole din România. I-am îndrumat însă spre Conex Club. M-am gândit cu tristete că oameni de valoare nu îsi găsesc rostul în România, nu sunt apreciați de societate. O aceeași tristețe am simțit-o și când un alt specialist în microcontrolere, din România, îmi povestea câte greutăți a întâmpinat ca să-și tipărească o carte în tară.

De aproape un an locuiesc în Vancouver, Canada. Am plecat hotărât să lucrez ca inginer în electronic\ dup\ 20 de ani de experientă în România. Prima impresie pe care o ai este c\ ^n Canada totul functionează normal. Curentul electric nu se oprește și este foarte ieftin, apa este gratuită (apă caldă non-stop); dacă ai un venit lunar modest poti să acoperi cu el cheltuielile a 4 persoane din casă, inclusiv benzina și asigurările pentru mașină. Denotă că economia functionează!

Constati însă, nu după mult timp, că studiile si experienta ta de inginer în România nu valorează mai nimic! Cu putine exceptii fericite, trebuie să treci prin filtrul lor de valori ca să dovedești ceea ce sustii că ai realizat.

Personal am plecat din tară hotărât să mă înscriu în APEGBC, Asociatia Inginerilor Profesionisti si Geostiintifici din British Columbia. Citisem că nu poti lucra ca inginer dacă nu te înscrii la ei. Asa că. imediat ce am ajuns în Canada m-am înscris în această asociatie și am intrat într-un proces care durează de la 1 an la

3 ani; poate si mai mult, depinde de experiența profesională pe care o are fiecare. După ce am început să iau contact cu inginerii de aici, am constatat c\ foarte putini, din cei care lucrează ca ingineri, sunt și P. Eng, adică Professional *Engineer*, mai ales cei de profil electronic.

Dacă obții P. Eng ai un avantaj în plus la căutarea unui loc de muncă sau la promovare, esti tratat preferențial. Din cei 6 colegi de facultate care suntem acum în Vancouver doar unul lucrează ca inginer deocamdată, și este chiar P. Eng.

Un emigrant, ca să ajungă să lucreze ca inginer, trebuie să aibă experientă canadiană și multă sansă! Experiența canadiană trebuie sa fie din domeniu și cât mai aproape de responsabilitatea de inginer. Majoritatea trebuie să înceapă ca tehnicieni, chiar si canadienii!

Există o variantă mai la îndemână, dar care este uzitată de foarte putini: varianta educatiei canadiene. Poti să te înscrii ^ntr-un program de 1-2 ani la Institutul Politehnic, BCIT. Atunci diploma din tara de origine capătă valoare, și experiența din afară poate deveni interesantă. Personal, am urmat această cale și m-am înscris la BCIT la un program de 2 ani. Există șanse ca un emigrant din România să facă doar anul II, anul I se poate echivala cu unele cursuri din țară. În discuția cu un *advisor* de la BCIT, am aflat c\ absolven]ii de la BCIT sunt căutati de mai marii din Vancouver, si sunt destui! Am cunoscut un manager, la o firmă unde am lucrat, care după ce a terminat management la una din universitățile de aici, nu și-a putut găsi de lucru. A mai făcut 2 ani la BCIT si a fost angajat imediat ca asistent manager. Numai că ceea ce avea el de făcut, poate face si unul cu liceul si nu avea deloc legătură cu robotica sau automatizările!

Aici, desi Politehnica este de Stat, cursurile trebuie plătite! Numai manualele pentru anul II, la opțiunea pe care am ales-o, costă 1400 dolari canadieni. Dar aspectul interesant este că pentru cei cu venituri mici, statul îti acordă împrumut. Banii se restituie în rate mici, pe o perioadă mare, cu dobândă foarte mică. E un avantaj enorm, oricine poate studia. Am întâlnit ingineri electroniști cu master sau PhD care nu au găsit de lucru în domeniu. Unul lucrase si în Germania și tot nu a contat! La unul din serviciile pe care le-am avut am întâlnit un sud-corean care fusese în conducerea de la Daewoo Eastern Europe cu sediul la Varsovia. După ce Daewoo a dat faliment, toti managerii si-au dat demisia, iar el a venit în Canada. A dat însă faliment cu un *coffee-shop* si acum lucra ca agent de pază cu 9 dolari pe oră! Nu a mai făcut însă efortul de a se integra în sistemul de valori de aici.

Educația canadiană înnobilează trecutul de emigrant și ai șanse mari de a căpăta un job.

Firme cu activitate în electronică sunt numeroase; majoritatea oamenilor se plâng însă că nu au siguranta locului de muncă. Trebuie sa fii competitiv tot timpul si să cunosti cât mai multe. La majoritatea *job*-urilor din domeniul electric se cer si cunoștiințe de proiectare mecanică precum SolidWorks sau AutoCAD.

Dacă ai exeperientă si educatie canadiană îti mai trebuie uneori si o recomandare. Sunt uneori sute sau mii de candidati pentru o singură pozitie! Diferenta fată de România este că sunt suficiente firme de eletronică, iar salariul îti ajunge să plătesti toate utilitătile lunare. Cu alte cuvinte, societatea pune pret pe pregătire, are nevoie de oameni competitivi.

Aș dori ca și în România electronica să treac\ de la stadiul de "hobby" la stadiul de profesionalism. Există prea putine firme de profil și foarte puține din cele existente pot asigura un salariu decent angajatilor.

Trăim cu speranta unor vremuri mai bune în România, în special pentru noi electronistii!

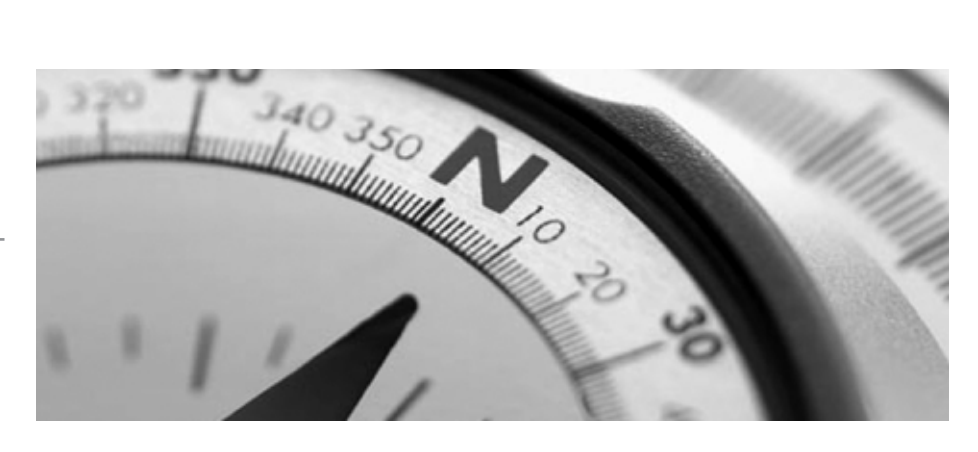

# **Target 3001!**

# Circuite imprimate

Lucian **Bercian** *lucian.bercian@conexelectronic.ro*

*download versiune gratuit\ la: http://www.ibfriedrich.com*

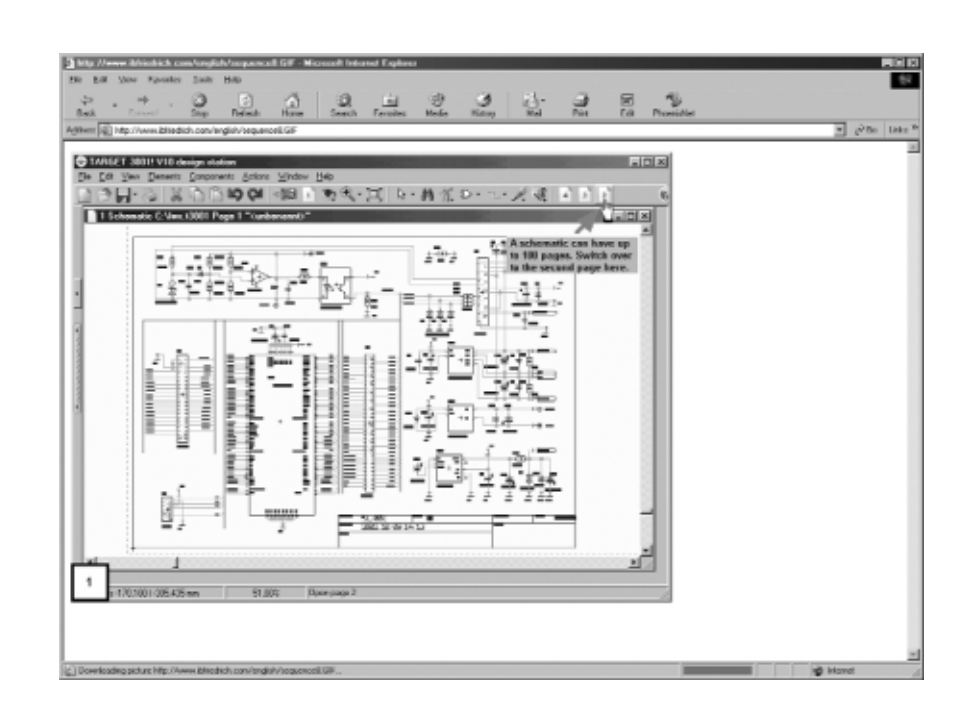

#### **6.21. Informatii despre sistem**

Fereastra din figura 24 oferă informații despre proiectul avut în lucru. Ea se accesează din ultima poziție din stânga, a barei principale de instrumente. Informa-

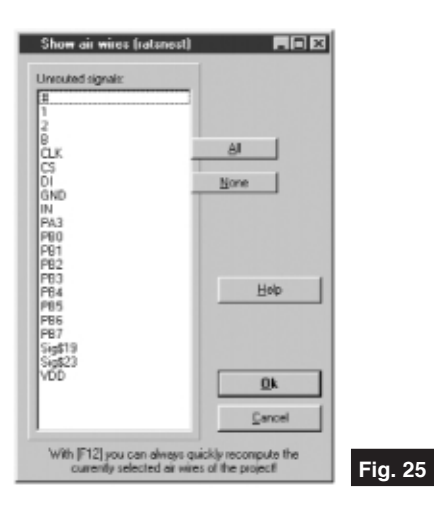

tiile dorite se referă, în principal, la numărul de pini ai proiectului, restul informatiilor se selectează din rubricile "Select information".

#### **6.22. Conexiunile**

Utilizând comanda "Compute Air Wires" din "Actions" se ajunge la fereastra de dialog din figura 25, "Show air wires

(ratnest)" si se pot recalcula toate conexiunile. Conexiunile se fac vizibile activând stratul 27.

#### **6.23. Selectarea factorului de "zoom"**

"Zoom" este factorul de scară în fereastra curentă. Se poate alege scara în inch, miimi de inch (mil), milimetri sau microni (figura 26). Dacă se introduc valori prea mari pentru factorul de scară pot apărea erori.

#### **6.24. Crearea unui proiect nou**

Un proiect nou se începe prin comanda "New project", din meniul Files (figura 27).

Dacă se începe un proiect nou, fără schema electrică, se selectează PCB with**out schematic**. Ulterior nu se mai poate adăuga proiectului o schemă electrică.

#### **6.25. Straturile circuitului**

#### **imprimat**

Utilizând comanda "Configure layers", din bara principală, se activează cele 100 de straturi ale proiectului PCB. Fiecare strat se poate face **vizibil** sau invizibil, prin bifarea casetei corespunzătoare, în fața functiei stratului.

Sunt posibile următoarele funcții (**Functions**) predefinite ale straturilor :

- **Copper (bottom, inside, top)**: cupru spate, intern, fața pentru pastile, trasee, etc.
- **Position (bottom, top**): poziție pe spatele circuitului imprimat sau pe fată pentru capsule sau alte desene sau texte.
- **Deletion (bottom, inside, top)**: pentru stergeri în interiorul unor suprafete, în

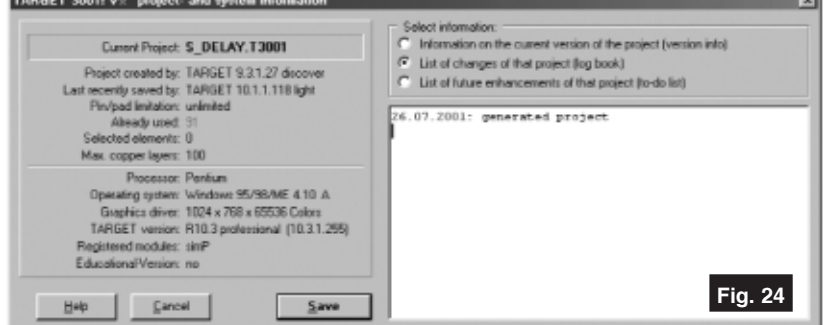

**soft**

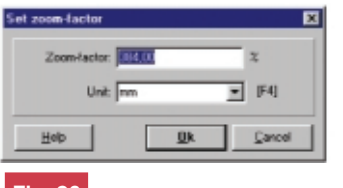

**Fig. 26**

**Fig. 27**

special în plane de masă.

- **Area (bottom, inside, top)**: pentru trasarea automată a planelor de masă.
- **Solder mask (bottom, top)**: pentru

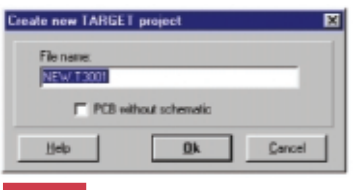

programul de elaborare a fisierului de găurire.

- **Solder paste (bottom, top)**: pentru componente SMD atunci când se monteaz\ [i se lipesc prin metoda "**reflow**". Masca "pastă de lipire" nu apare ca si masc\ de "solder mask". Ea este generată ca și fișiere Gerber.
- **Gold (bottom, top)**: pentru acoperirea parțială cu aur.
- **Glue (bottom, top)**: pentru componente SMD atunci când se montează si se lipesc prin metoda "**wave**".
- **Dimensioning:** pentru elaborarea documentatiei.
- **Outline:** pentru desenarea conturului circuitului imprimat. Linia de contur nu trebuie să fie dreptunghiulară.
- Milling: pentru marcarea exactă a frezării

**Fig. 28**

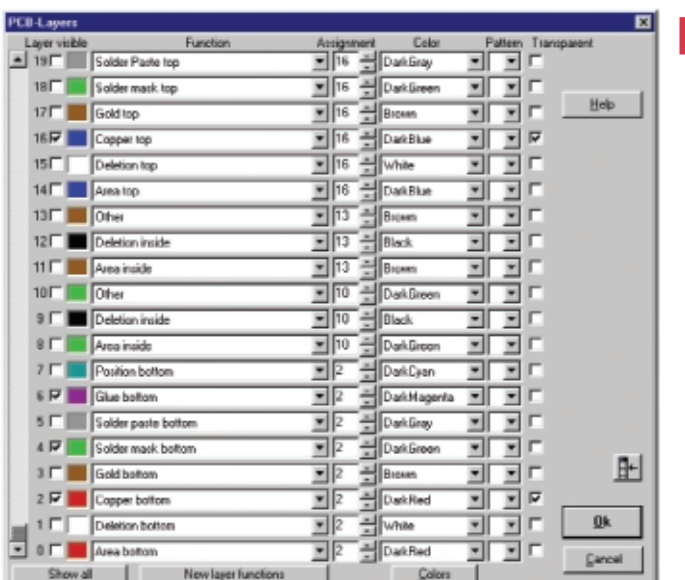

acoperirea preferentială cu *solder mask*.

• **Drill holes**: pentru găuri în pastile sau găuri de trecere (vias). Găurile nemetalizate pot fi selectate separat de către

(în mod normal nu se utilizează).

• Pad numbers: arată numărul pinului în interiorul pastilei.

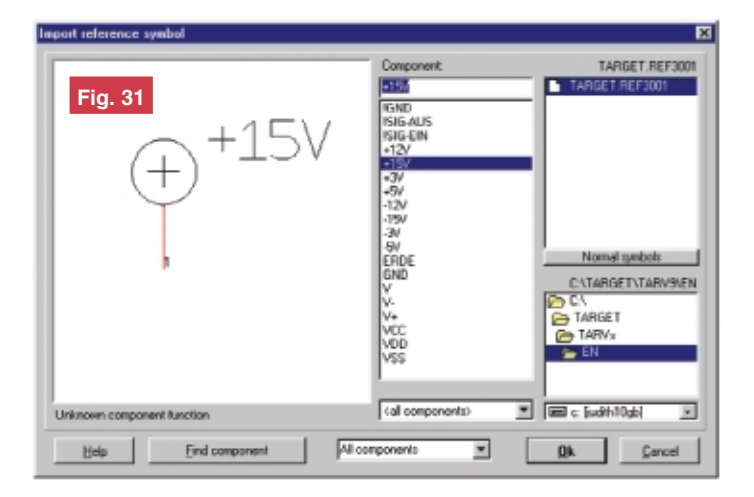

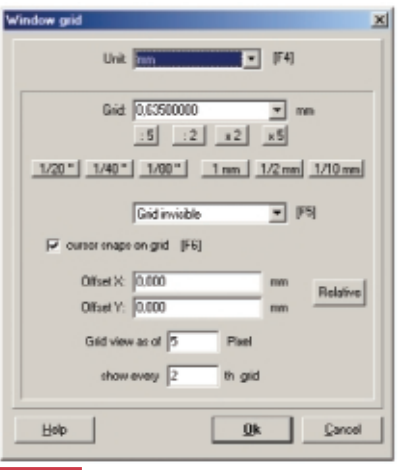

**Fig. 29**

- Air wires (Ratsnest): arată semnalele neterminate ca și conexiuni optimizate.
- Errors: sunt utilizate de către programul de verificare a desenelor.
- **Signal names**: arat\ numele semnalului la mijlocul fiecărui segment a unei conexiuni din schema electric\.
- **Route prohibition:** programul de trasare

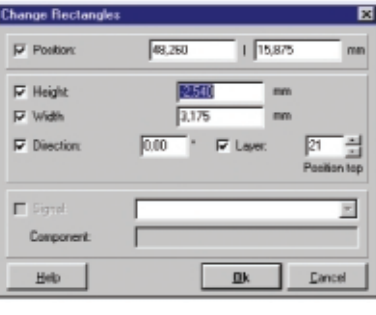

**Fig. 30**

automată nu poate plasa traseele astfel.

- **Route permission**: programul de trasare automată poate plasa traseele astfel.
- **Place prohibition**: programul de plasare automată nu poate plasa componentele așezate astfel.
- **Place permission**: programul de plasare automată poate plasa componentele în modul indicat.
- **Via prohibition**: programul de trasare automată nu poate plasa găurile de trecere.
- **Via permission**: programul de trasare automată poate plasa găurile de trecere respective.
- Other: strat fără o funcție specifică.
- **Free defined layer functions**: se pot adăuga numele dorite pentru funcțiile straturilor.
	- Instrucțiunea Assignment este impor-

◆ Editare scheme ◆ Proiectare cablaie ◆ Simularea functionării circuitelor electrice

**Bugetul firmei dvs. poate** suporta TARGET 3001. Alegeți versiunea de program potrivită aplicațiilor proprii dezvoltate.\*

Angajații firmei dumneavoastră vor fi mulțumiți, iar economiile de timp și bani sunt importante. Întrebați-vă angajații ce părere au despre TARGET 30011

Download versiune gratuită la www.ibfriedrich.com

De ce să achizitionati un program mai scump dacă TARGET 3001 oferă aceleasi performante la costuri mult mai mici?!

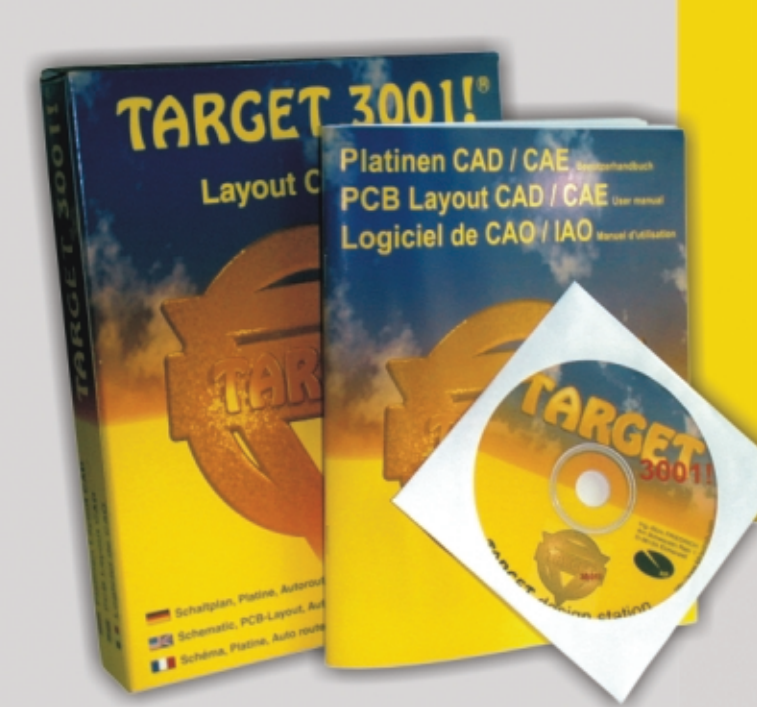

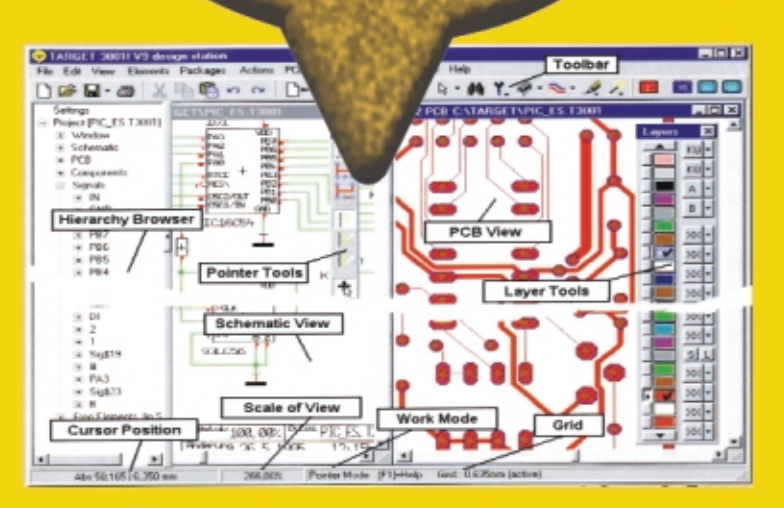

# Câștigați timp elaborând proiectele dvs. utilizând TARGET 3001!

#### \*Versiuni:

 $7 -$ 

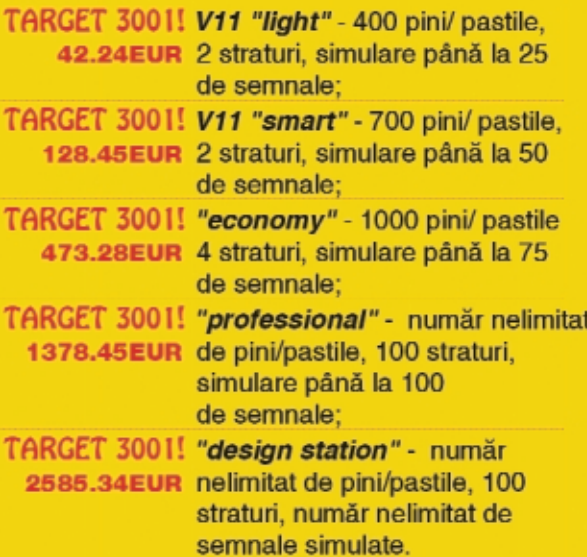

Oferte speciale pentru scoli si studenți! \* Preturile nu includ T.V.A.

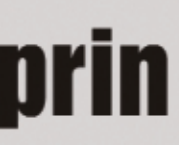

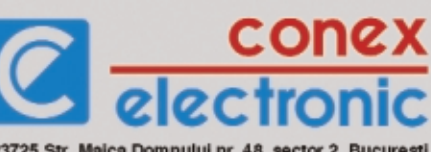

023725 Str. Maica Domnului nr. 48, sector 2, Bucuresti Tel.: 021/242.22.06. 021/242.77.66: Fax: 021/242.09.79

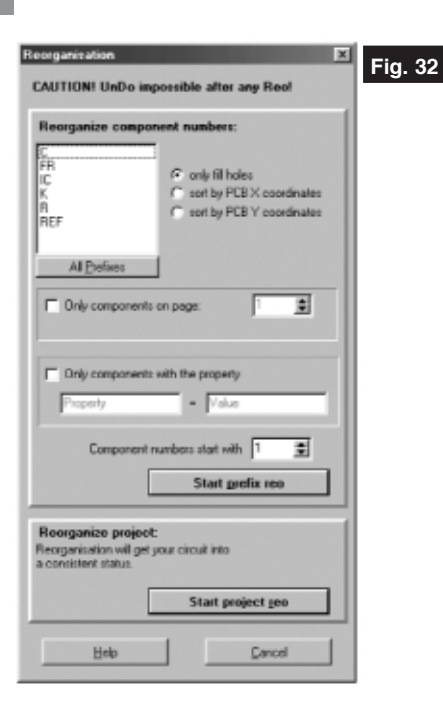

tantă pentru trasarea automată a planelor de masă, a măstilor pentru *solder mask* și a m\[tilor pentru *pasta de lipire*.

Se poate păstra pe ecran fereastra

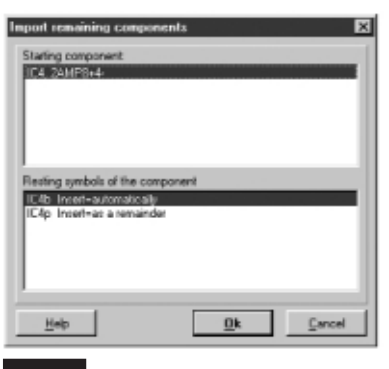

**Fig. 33**

"Configure layers", restrânsă cu clic pe Pentru selectarea culorilor se utilizează paleta **Colors**.

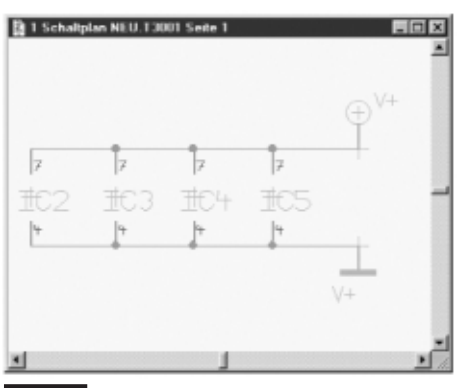

Pentru fiecare strat se poate selecta cu Patern modul de desenare a traseelor si pastilelor (solid sau hasurat în diverse moduri). În mod normal, se foloseste modul solid.

Prin selectarea rubricii **Transparent** stratul poate interfera la suprapunere cu alte straturi.

#### **6.26. Grila**

Fereastra de dialog este prezentată în figura 29.

Se selecteaz\, la rubrica **Units**, una din unitățile de măsură: inch, mil, microni sau mm.

Se introduce pentru **Grid** o valoare mai mare decât zero si se selectează modul de desenare a grilei. Poate fi selectată și grila invizibil\, dependent\ de **cursor snaps on grid**.

În mod normal se lucrează cu grila de 0,635mm, grila utilizată în general la definirea componentelor din biblioteci.

Cu **Offset X/Y** se introduce o deplasare față de origine.

Grid view as of n pixel arată că grila nu este desenată dacă este mai densă decât 3 pixeli.

**Show every n th grid** face ca să nu fie desenată fiecare linie sau punct al grilei.

#### **6.27. Optiuni pentru dreptunghi**

În fereastra de dialog din figura 30 se introduc proprietătile dorite pentru dreptunghi. **Direction** înseamnă rotatie.

#### **6.28. Importul simbolurilor**

În fereastra de dialog din figura 31 se selectează, în coloana din mijloc, simbolul dorit. Simbolurile care încep cu semnul exclamării arată că TARGET 3001! întreabă la importul lor, numele semnalului atașat. Celelalte își păstrează numele inițial, care poate fi însă schimbat ulterior.

#### **6.29. Reorganizarea**

Fereastra de dialog este prezentată în figura 32. Programul TARGET 3001! este capabil să renumeroteze componentele. Renumerotarea după coordonate se face numai dacă există PCB (ea nu se face dacă există schemă electrică fără PCB).

După renumerotare nu se mai poate apela **Undo**.

Reorganizarea aduce proiectul într-o stare mai ordonată. Dacă plasati initial trei rezistoare în schema electrică (R1, R2, R3) si ulterior renuntati la R2 după reorganizarea după prefixul R vechea R1 rămâne R1 și vechea R3 devine R2.

**Only fill holes**: prefixele tuturor componentelor sunt sterse si se face renumerotarea.

**Sort by PCB X coordinates**: renumerotarea prefixelor se face pe directia x.

**Sort by PCB Y coordinates**: renumerotarea prefixelor se face pe directia y.

Pentru detectarea erorilor în PCB sau pentru plasarea manuală a capsulelor poate fi utilizată sortarea după coordonatele X sau Y.

Prin actionarea butonului "Start project reo" organizarea internă a proiectului este modificată. Dacă nu au fost selectate anumite tipuri de componente, prefixele lor rămân nemodificate. Reorganizarea înlocuiește spațiile din numele semnalelor cu simbolul pentru subliniere ( \_) și evită folosirea repetată a numelor de semnale.

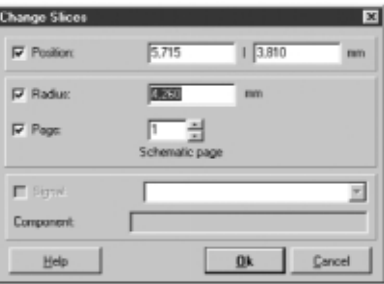

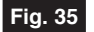

#### **6.30. Importul restului**

#### **componentelor**

În fereastra de dialog din figura 33 se selectează în partea superioară componenta, iar în partea inferioară restul ei se importă. TARGET 3001! arată în această fereastră numai componentele utilizate incomplet.

Pentru pinii de masă și alimentare din schemă se poate desena conectarea lor ca în figura 34.

#### **6.31. Opțiuni pentru "slice"**

Prin selectarea unei "felii" si actionarea tastei "e" se obține fereastra de dialog din figura 35.

Aici se introduc proprietățile dorite pentru "felie". !

**Fig. 34**

# **Elemente de management termic al produselor electronice**

Configurarea unui profil de temperatură adecvat

pentru lipirea componentelor cu montare pe suprafață (SMD) (II)

Norocel - Drago[ **Codreanu** Facultatea Electronică, tc. și t.i., UPB-CETTI *norocel\_codreanu@yahoo.com*

n cadrul Universității "Politehnica" din<br>București (centrul de cercetare UPB-<br>CETTI) pentru lipirea componentelor<br>cu montare pe suprafață (SMD) este n cadrul Universitătii "Politehnica" din Bucuresti (centrul de cercetare UPB-CETTI) pentru lipirea componentelor utilizat un cuptor de tip SMRO-0252, echipament folosit atât pentru lipirea prin procedeul "reflow" a modulelor PCB echipate cu SMD-uri, cât și pentru tratarea termică a adezivilor și a pastelor depuse prin diverse metode. Cuptorul are fiabilitate ridicată si poate fi folosit ani de zile în producție, fiind recomandat fimelor mici și mijlocii implicate în productia de module sau sisteme electronice. Motivul pentru care autorul va prezenta acest cuptor în cele ce urmează este acela că echipamentul tehnologic care va fi detaliat este unul standard, expunerea de față deschizând orizonturile oricărui electronist în domeniul cuptoarelor SMT si procesului de lipire a SMD-urilor.

Cuptorul SMRO-0252 are dimensiunile 1650 x 720 x 410mm, lungimea camerei de procesare fiind de 950mm. Echipamentul este alimentat de la o sursă de curent alternativ de 220V/monofazat sau 380V/trifazat. Puterea consumată este de 5450W, iar masa de 114kg. În figura 13 sunt prezentate elementele componente

#### **Fig. 13**

**Cuptorul SMRO-0252: A - vedere lateral\ stânga; B - vedere lateral\ dreapta, C - vedere din spate; D-vedere de sus; E-vedere din față**  ale cuptorului și zonele de procesare.

Sistemul de încălzire se bazează pe radiație în infrarosu (IR) si transport de aer fortat (convectie), fiind alcătuit din 2 x 4 zone (4 zone sus si 4 zone jos) astfel: zonele 1, 5 și 2, 6 sunt zone de preîncălzire, zonele 3 si 7 de stabilizare, iar zonele 4 și 8 de lipire efectivă. Căldura este transferată prin metodele amintite mai sus, combinatia dintre cele două

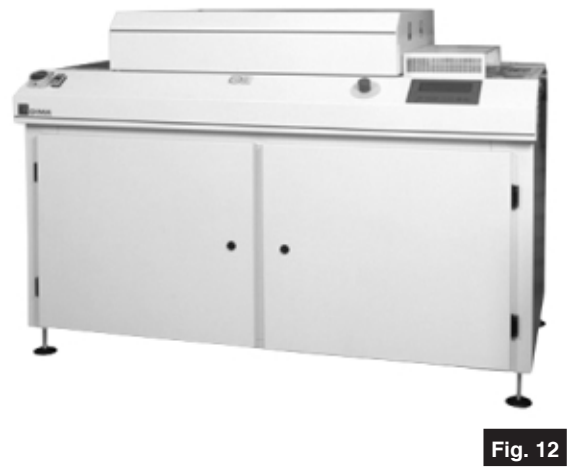

**Imagine a cuptorului SMRO-0252**

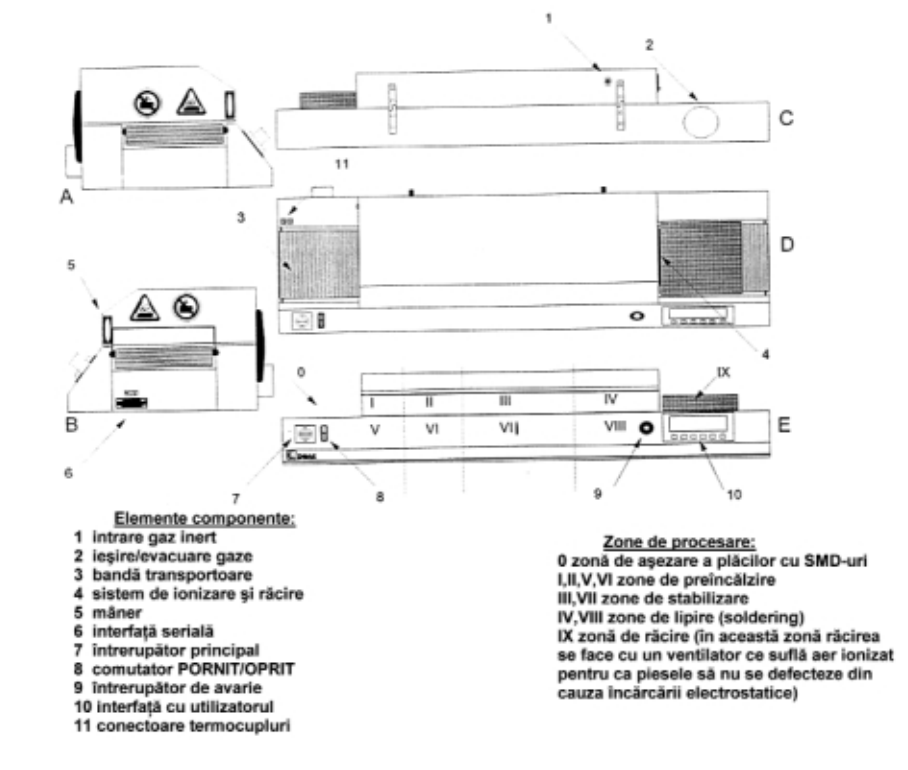

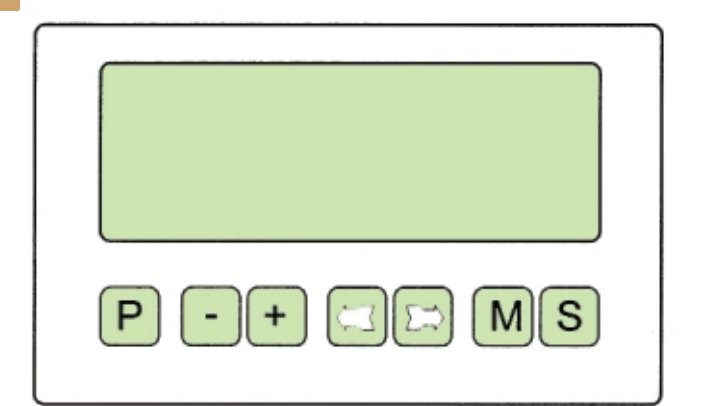

- P program
- decrementare
- incrementare ٠
- deplasare cursor la stânga  $\leftarrow$
- deplasare cursor la dreapta
- M mäsurare
- S start/stop

reducând efectul de umbră în cazul componentelor înalte. Raportul între IR și convecție poate fi controlat prin modificarea setărilor temperaturilor elementelor de încălzire.

Sistemul de transport este alcătuit

sul de lipire se face printr-un orificiu special destinat acestui scop cu ajutorul a 2 ventilatoare încorporate având capacitatea de 150m<sup>3</sup> de aer/oră.

**Fig. 14 Interfata cu utilizatorul** 

**Dimensiuni PCB acceptate - lătime** maximă: 250mm, înăltime maximă: 30mm. zonele 1 și 5) se configurează la aceeași temperatură.

În ceea ce priveste punerea în functiune si programarea cuptorului, de la început trebuie specificat c\, fiind un echipament tehnologic, cuptorul va fi asistat de personal specializat, instruit în domeniul tehnologiei de montare pe suprafață a componentelor electronice si modului specific de lucru cu un cuptor SMT. Mai întâi se verifică dacă SMRO-0252 este alimentat, apoi se rotește comutatorul principal pe poziția ON, după care se apasă butonul de culoare verde ce aduce echipamentul în starea de functionare. Cu toate că este pornit, cuptorul nu va functiona în mod corespunzător decât la introducerea unui program ce specifică un anumit profil de temperatură. După introducerea programului se asteaptă până ce temperatura se stabilizează (variație maximă de 5°C fată de valoarea precizată), putându-se introduce apoi plăcile echipate cu componentele destinate lipirii.

După pornire, cuptorul se poate găsi

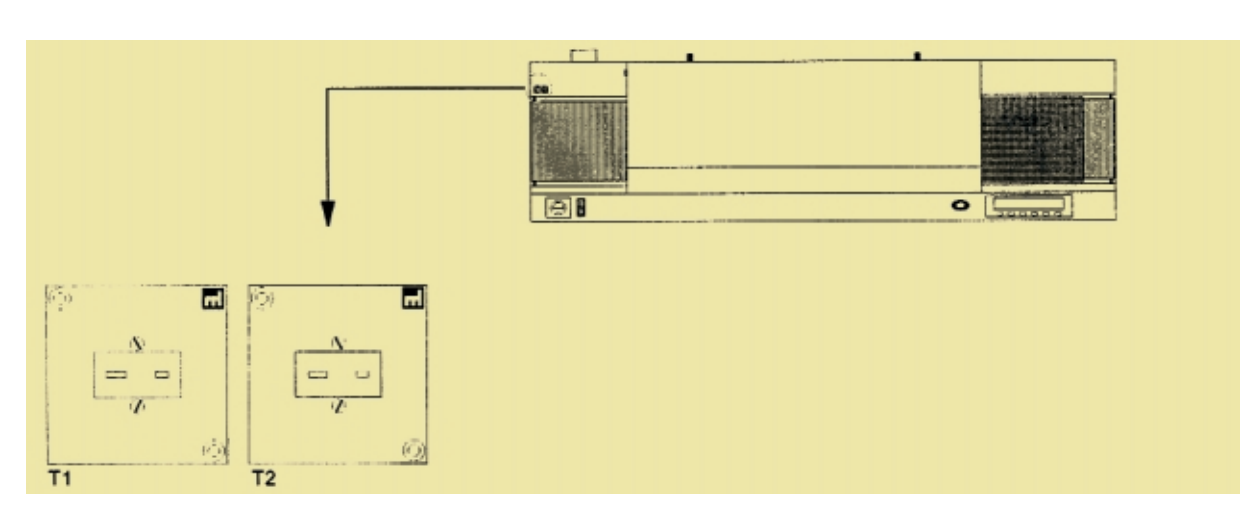

#### **Fig. 15**

**Măsurarea temperaturii ([i generarea profilului real) prin intermediul termocuplurilor**

dintr-o bandă transportoare (convevor) din otel inoxidabil având lătimea de 280mm. Viteza este controlată si poate fi setată în plaja 0,05...0,8 m/min.

**Gazul inert** - cuptorul poate functiona și cu gaz inert, gaz ce permite realizarea unor lipituri de mai bună calitate (prin folosirea gazului inert se reduce cantitatea de oxigen din incintă în procesul de lipire). Presiunea gazului inert: 2...4 bar (1 bar = 105N/m2).

**Evacuarea** gazelor rezultate în proce-

**Interfata cu utilizatorul** se face prin intermediul consolei de pe cuptor și a afișajului LCD alăturat (figura 14). Interfatarea cu calculatorul este de tip serial, folosindu-se programul DIMA Oven Manager SWRO-0330.

**Controlul** functiilor cuptorului este realizat prin intermediul unui microprocesor. Cele două conectoare de termocupluri permit conectarea termocuplurilor la sistemul electronic de măsură pentru citirea profilului real de temperatură. Microprocesorul controlează cele 8 zone de încălzire, viteza motorului, circulatia de aer si monitorizează temperatura de la termocupluri.

**Temperatura** zonelor de încălzire poate fi setată în domeniul 0...450°C. Zonele pereche (sus-jos, de exemplu

într-una din st\rile: **stand-by** - sistemul de transport, ventilatorul pentru circularea aerului și sistemul de încălzire sunt oprite, warming up - sistemul de transport si ventilatorul pentru circularea aerului sunt în lucru (dacă sunt selectate), dar cuptorul nu a ajuns încă la temperaturile corespunzătoare setărilor introduse si running sistemul de transport si ventilatorul pentru circularea aerului, dacă sunt selectate, sunt în lucru, iar cuptorul este la temperaturile corespunzătoare setărilor introduse. Prin apăsarea butonului S operatorul poate face comutarea între "stand-by" si "warming up"/"running".

Pentru setarea/modificarea valorilor profilului de temperatură și programului de configurare a profilului se apas\ tasta **P**.

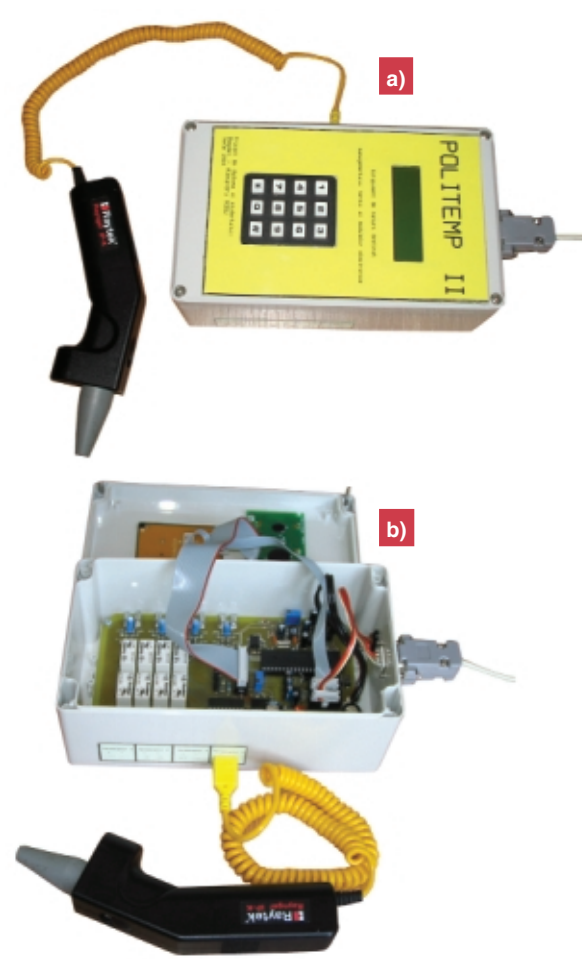

Cu săgețile se modifică poziția cursorului în câmpurile afisate, iar cu  $+/-$  se incrementează / decrementează valorile afisate. Prin apăsarea din nou a tastei P se iese din meniul de modificare a parametrilor programului. Zonele de temperatură se setează în domeniul 0...450°C astfel încât să se obtină profilul de temperatură dorit. Similar, viteza de transport poate fi setată din consolă în plaja specificată anterior, iar ventilatorul pornit sau oprit.

*M\sur\ri de temperatur\ în zonele de procesare ale cuptorului* **(cu ajutorul a dou\ termocupluri sau cu sistemul Politemp II).**

#### **1. Culegerea (înregistrarea)**

#### **datelor**

Se introduc termocuplurile în conectoarele corespunzătoare (figura 15). Ter**Imagine a sistemului de** măsură Politemp II **a-închis, b-deschis (pentru**

**vizualizarea interiorului)**

**Fig. 16**

mocuplul T1 se pune în zona ce va intra prima în cuptor. Se va lipi pe placă cu o bandă adezivă specială, rezistentă la temperaturi înalte, de preferat pe mijlocul plăcii. Asemănător, T2 se va amplasa în zona din spate a plăcii. În final, se apasă tasta **M** pentru a se intra în modul de măsurare. Sistemul de măsură permite salvarea datelor în 6 locatii. Se alege una dintre cele

sase pentru a salva datele curente, vechile

date fiind sterse din respectiva locație. Cu săgețile  $\leftarrow$  si  $\rightarrow$  se ajunge la **OFFSET Therm 2** unde se introduce distanța în mm dintre termocuplurile T1 si T2, apoi la **START**. Se apasă S când T1 intră în cuptor, moment în care începe trasarea caracteristicii termice reale.

#### **2. Vizualizarea datelor**

Pentru a analiza profilul de temperatură se utilizează săgetile  $\leftarrow$  și → până la poziționarea pe **Display Mode** și se introduce numărul profilului pe care dorim să îl vizualizăm. Există 4 moduri de afisare a profilului de temperatură cules: Mixed cele două profile sunt afisate simultan la acelasi nivel. **Thermo 1** - numai profilul măsurat de termocuplul T1 este afisat, Thermo 2 - numai profilul măsurat de

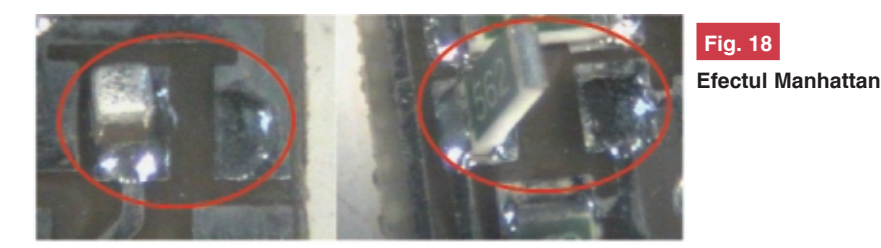

termocuplul T2 este afișat și Separate cele două profile sunt afișate simultan la niveluri diferite. Pentru a vedea profilul, se utilizează săgețile  $\leftarrow$  si  $\rightarrow$  până la pozitionarea pe **Show** si se apasă butonul **S**. Pentru a determina temperatura într-un anumit punct al profilului avem la dispozitie o bară verticală ce poate fi mișcată cu săgetile  $\leftarrow$  si  $\rightarrow$  de-a lungul caracteristicii termice. Temperatura din punctul curent este prezentată pe afișajul cu cristale lichide. Valoarea din stânga este temperatura termocuplului T1, iar cea din dreapta este a termocuplului T2. În final se poate apăsa **S (stop)**. Dacă profilul nu este cel dorit se modifică setările cuptorului și se culeg noile date.

#### **3. Lipirea componentelor SMD**

Înaintea operației de lipire propriu-zisă este obligatoriu să se configureze un profil de temperatură adecvat. Marea majoritate a producătorilor de componente electronice SMD specific\ în foile de catalog profilul recomandat, profil optim pentru lipirea în sigurantă, fără riscul de defectare, a respectivelor dispozitive. Se verifică prin măsurare, conform celor precizate mai

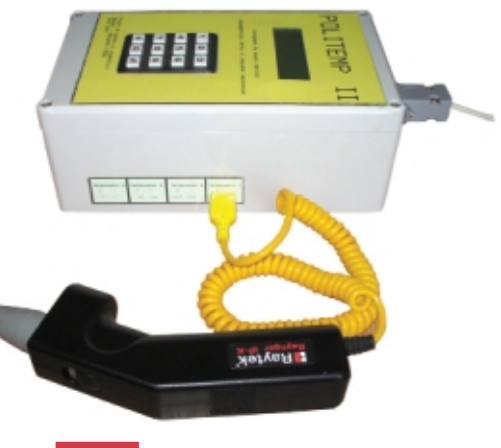

**Fig. 17** Sondă de măsură Raytek în infrarosu atasată la Politemp II

sus, dacă profilul termic corespunde cerintelor. În caz afirmativ, se pun plăcile echipate cu componente pe banda transportoare. Acestea vor ajunge în final, după trecerea prin cuptor si lipirea tuturor componentelor în zona de depozitare din dreapta. Manipularea plăcilor se face cu mănusi speciale, rezistente la temperatură. deoarece după lipire plăcile pot fi încă foarte calde.

În cazul în care se doreste măsurarea

în mai mult de 2 puncte, se poate utiliza cu succes sistemul de măsură Politemp II, sistem prezentat pe larg într-un serial de

pastă de lipire insuficientă, pastă de lipire în exces, întreruperi, scurtcircuite, ridicarea si deplasarea componentelor (în special în

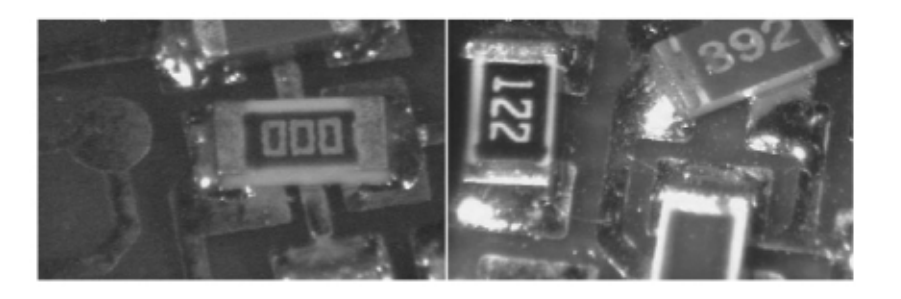

#### **Fig. 19**

**Defecte de deplasare cauzate de proiectarea necorespunz\toare, în faza "PCB design" a pastilelor unor componente SMD**

#### tehnologie recent încheiat (figura 16).

Politemp II permite atașarea de până la 8 sonde de măsură de tip termocuplu sau compatibile cu un termocuplu. De exemplu, în figura 17 este prezentată în prim-plan o sondă de măsură Raytek în infrarosu, compatibilă cu un termocuplu de tip K. Această sondă captează radiația IR a zonei/componentei ce trebuie măsurată, transformând cantitatea de radiatie electromagnetică recepționată într-o informație de tip "temperatură".

Mai multe detalii despre pirometrie IR și termografie/termoviziune ca metode performante de măsurare a temperaturilor din cadrul produselor sau proceselor tehnologice vor fi date într-un articol viitor.

#### **Defecte în cadrul procesului**

#### **de lipire prin retopire**

Din start trebuie spus că defectele constatate după procesul de lipire depind atât de procesul în sine, cât și de proiectarea circuitului imprimat, proiectare care este în majoritatea cazurilor esentială pentru buna calitate a viitorului modul electronic echipat cu componente SMD. În cele ce urmează vor fi evidentiate câteva defecte uzuale în cadrul procesului de lipire, autorul dorind să precizeze că cercetări detaliate în acest domeniu au fost realizate de un specialist în SMT, drd. ing. Daniel Simion Zănescu, care a pus la dispozitie, cu generozitate, baza de date si fotografii tehnologice pentru prezentarea publicului larg.

Cele mai întâlnite defecte în procesul de lipire prin retopire (*"reflow soldering"*) sunt: cazul celor de mici dimensiuni). În general, este dificil a se separa defectele cauzate exclusiv de procesul "reflow" deoarece există o strânsă interdependentă între acest proces si celelalte activităti, stări si procese premergătoare (proiectarea PCB, starea de oxidare a cablajului si componentelor, depunerea pastei de lipire, pla-

urilor, așa zisul efect Manhattan sau de tip *"piatr\ funerar\"* ("drawbridging, tombstoning, Stonehenge effect", în limba engleză). Cauza fizică a apariției acestui defect este trecerea la starea lichidă a pastei de lipire si aparitia unor tensiuni superficiale diferite în zonele de contactare a componentelor SMD la cablaj. Fortele care apar în acest moment sunt comparabile sau mai mari decât greutatea componentei, conducând la o deplasare/ rotire a SMD-ului, uneori chiar și pe axa OZ (ridicarea respectivei componente, în special în cazul componentelor SMD de tip chip). Motivele trecerii la faza lichidă în momente diferite ale "punctelor" de past\ de lipire, pot fi uzual cauzate de neuniformități termice, diferențe de cantitate de pastă depusă pe pastilele circuitului imprimat sau diferente de aderență la umectare între metalizările componentei SMD. Aceste defecte pot fi relativ ușor evitate prin scăderea pantei de

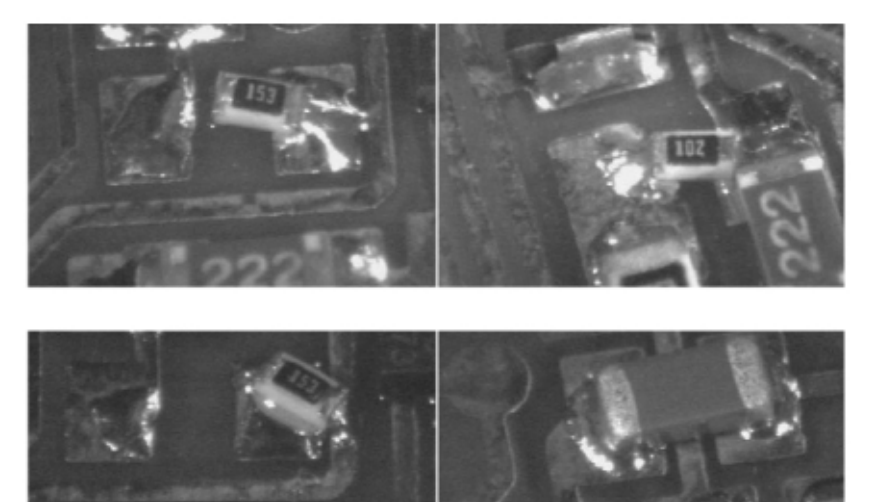

#### **Fig. 20**

**Defecte cauzate de folosirea unor componente necorespunz\toare**

sarea componentelor, etc.). În cele ce urmează sunt prezentate câteva defecte tipice.

#### **a) Deplasarea componentelor**

#### **[i efectul Manhattan**

Un defect tipic pentru procesul de retopire este deplasarea/rotirea componentelor în plan orizontal sau vertical sub diferite unghiuri, ajungându-se în unele cazuri chiar la ridicarea la vertical\ a SMD- creștere a temperaturii în zona de preîncălzire, dozarea corespunzătoare a pastei si folosirea de componente ce nu au stat în contact cu aerul. Se va evita folosirea componentelor vrac ("bulk", în limba engleză). De asemenea, un rol important în acest caz îl poate juca si opera]ia de plasare a componentelor. Astfel, dacă una din zonele de contactare a chip-ul nu vine în contact direct cu pasta de lipire, chiar dacă celelalte conditii de mai sus sunt îndeplinite, aceasta va conduce la tensiuni superficiale neechilibrate în momentul lipirii pastei, iar chip-ul se va deplasa/ridica.

**- continuare ^n pagina 48 -**

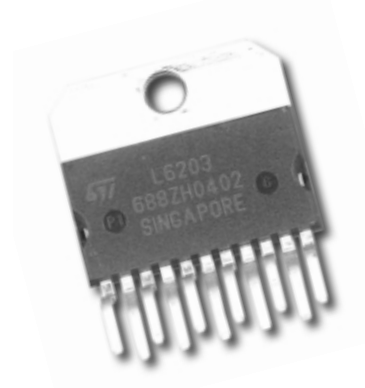

# **Drivere de putere**

specializate

#### L6202 / 6203

#### **DMOS full bridge driver**

*Driver de putere în punte (H) cu tranzistoare MOS*

Ideal pentru comanda motoarelor în ambele sensuri.

- tensiune de alimentare: max. 48V;
- curent de vârf maxim: 5A;
- curent RMS: L6202 1,5A; L6203 4A;
- $-R_{DSon}=0,3\Omega;$
- protecție la conducția în cross;
- compatibil TTL, 100kHz, protectie termică:
- L6202 capsulă Powerdip; L6203 capsulă Multiwatt.

La SENSE se conectează un rezistor pentru măsurarea curentului în sarcină, V<sub>ref</sub> - tensiune de referință.

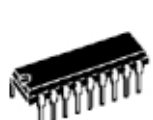

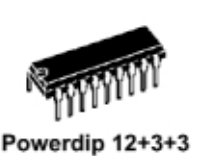

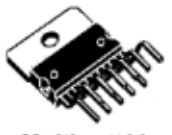

Multiwatt11

Cod 4410 (L6202) **10 lei** Cod 4411 (L6203) **35 lei** 

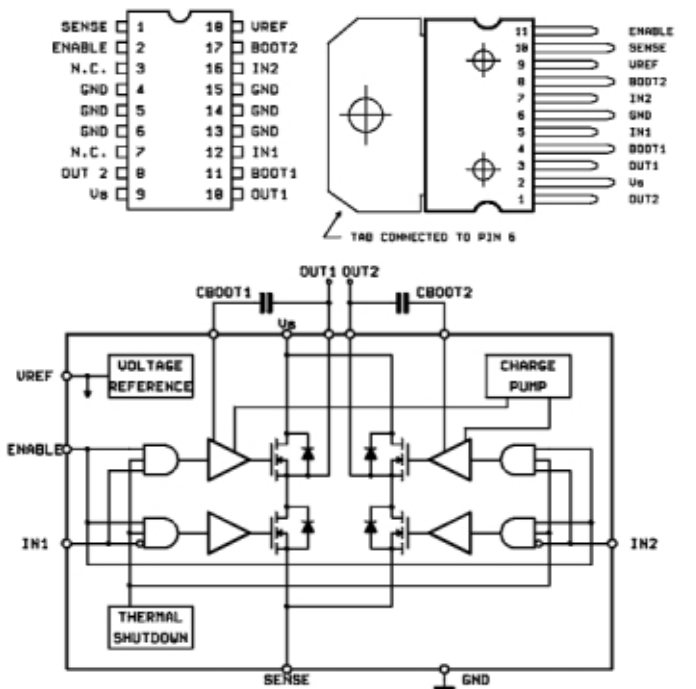

#### L293

#### **Quadruple half-H driver**

*4 drivere de putere conectate în semipunte, cu tranzistoare bipolare*

Ideal pentru comanda bidirecțională (curent în ambele sensuri).

- tensiune de alimentare: 4,5...36V;

- curent pe ficeare iesire (maxim): L293B (DIP16) - 1A, L293D (DIP16) - 0,6A, L293E (DIP20) - 1A;
- curent în regim discontinuu: 2A;
- protecție termică și imunitate la zgomot; - compatibil TTL, intrări individuale, pin Enable (validare iesiri-EN).

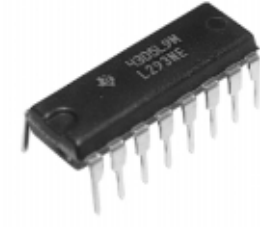

Cod 4392 (L293B) **13 lei** Cod 4393 (L293C) **22 lei** Cod 4394 (L293D) **9 lei** Cod 4395 (L293E) **16 lei**

> **FUNCTION TABLE** (each driver)

> > OUTPUT Y

> > > Н

L

7

INPUTS<sup>‡</sup>

 $H = h$ igh-level. L = low-level.

 $\overline{H}$ 

L

X

EN

 $\overline{H}$ 

 $\overline{H}$ 

 $X =$  irrelevant,  $Z =$  high-impedance (off) # In the thermal shutdown mode, the output is in the high-impedance state regardless of the input levels.

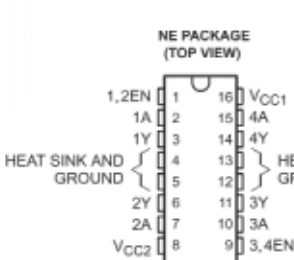

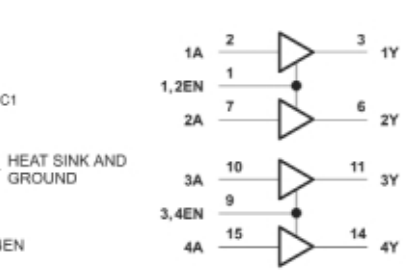

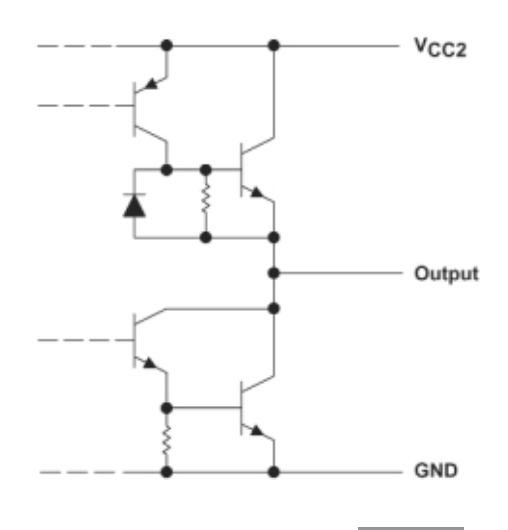

Cod 13626 - dimensiuni: 360 x 220 x 250mm Ofertă specială Cod 13625 - dimensiuni: 380 x 180 x 305mm

# $198$  iei  $\rightarrow$  148 lei

 $169$  tel  $\rightarrow$  129 lei

Cod 15369 - dimensiuni: 425 x 305 x 80mm 

Cod 13634 - dimensiuni: 450 x 220 x 320mm

Cod 15372 - dimensiuni: 455 x 330 x 152mm

Cod 15371 - dimensiuni: 455 x 330 x 160mm

 $139$  tel  $\rightarrow$  99 lei

 $189 \text{ } \text{ }$ iel  $\rightarrow$  119 lei

 $229$  iel  $\rightarrow$  189 lei

### Genti pentru CD-uri

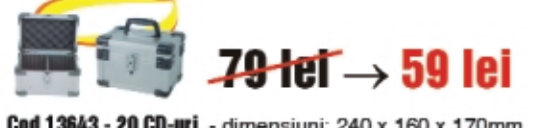

Cod 13643 - 20 CD-uri - dimensiuni: 240 x 160 x 170mm

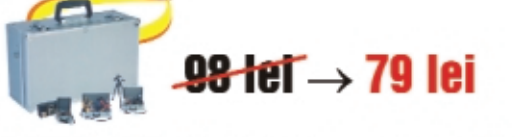

Cod 13646 - 40 CD-uri - dimensiuni: 290 x 265 x 173mm

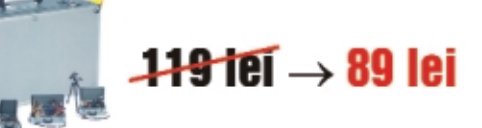

Cod 13653 - 60 CD-uri - dimensiuni: 424 x 265 x 173mm

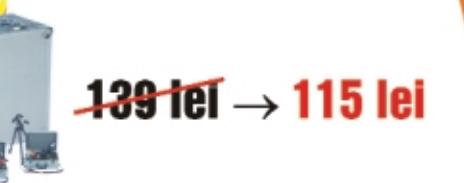

Cod 13654 - 80 CD-uri - dimensiuni: 560 x 265 x 173mm

#### Genti pentru scule

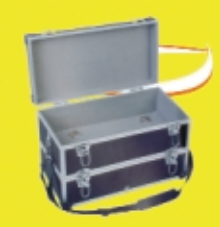

 $139$  tel  $\rightarrow$  109 lei Cod 1364 - dimensiuni: 430 x 230 x 290mm

 $39$  let  $\rightarrow$  69 lei

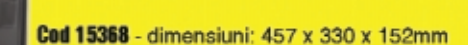

 $129$  iei  $\rightarrow$  99 lei

**Cod 15370** - dimensiuni: 460 x 335 x 110mm.

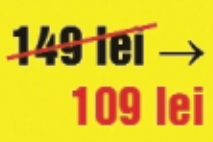

Cod 13624 - dimensiuni: 340 x 230 x 220mm

 $189$  181  $\rightarrow$  139 lei

Cod 13642 - dimensiuni: 320 x 230 x 155mm

Ofertă valabilă în perioada: 1 septembrie - 30 septembrie 2005

# **Generarea semnalelor sinusoidale**

prin sinteză digitală directă (IV)

Vasile **Surducan** *vsurducan@gmail.com* Emanoil **Surducan** *manu@l30.itim-cj.ro* Institutul Național de Cercetare Dezvoltare pentru Tehnologii Izotopice si Moleculare Cluj-Napoca, http://www.itim-cj.ro

> rezistorului de sarcină  $R_{load}$  (R1 || R2, figura13, episodul trecut). Curentul de ieșire din DAC este calculat automat în funcție de modificarea  $R_{\text{set}}$  și acești doi parametri sunt dependenți în mod automat unul de celălalt. Frecventa tactului de intrare poate fi aleasă de maxim 125MHz prin combina]ia dintre *reference clock input* si refclk multiply. Frecventa de iesire solicitat\ se înscrie în fereastra *desired output frequency,* în timp ce rezultatul din *actual output frequency* indic\ valoarea reală ce va fi obținută. Diferența dintre aceste două valori se datorează lungimii limitate a cuvântului de comand\ (32 de biți). În mod identic se poate defini faza semnalului de iesire si se obtine valoarea real\ a acesteia. Valoarea cuvântului de comandă este generată în ambele moduri

**6. Predicția apariției** 

#### **frecventelor parazite (spurious)**

Atât timp cât utilizatorul poate depista în faza de proiectare care sunt frecventele parazite ce pot apărea în spectrul semnalului generat, acesta are controlul (aproape) total asupra aplicatiei. De aceea,

producătorul circuitului pune la dispozitie pe pagina sa Web [1] un program de calcul on-line al frecventelor parazite si al cuvântului de comandă necesar pentru obținerea frecvenței dorite (figura 19).

Programul solicită introducerea în ferestrele de calcul a tensiunii de alimentare (la alegere între 3,3V și 5V în trei domenii predefinite, valoarea rezistorului de pres-

de programare acceptate de modul (figura ξ R<sub>em</sub> 16, episodul trecut) respectiv prin programare paralelă sau serială. Peak  $V_{\perp}$  = 1.024  $\vee$ Partea a doua a programului on-line **IOUT** este cea mai interesantă pentru că oferă **IOUT** grafic o predictie a armonicelor si a  $R_{\text{LOAD}}$ frecventelor nedorite, în functie de frecventa de esntionare, prezentând sintetic care este atenuarea acestora în functie de tipul de filtru ales si de ordinul  $\checkmark$ acestuia (*analog rolloff*).

În figura 20 frecventa parazită dominantă (albastru) este de 30MHz și are o atenuare de -57dB. În general, obținerea unui filtru activ cu atenuare mai bună de 24dB/octavă este destul de complicată (necesită o cascadă de minim 2 filtre active), motiv pentru care această valoare este predefinită la 24dB în mod automat la intrarea în program. Modificarea ei (în sensul cresterii valorii) din butonul *analog* rolloff va duce spre afisarea unor valori foarte scăzute a amplitudinilor frecvențelor

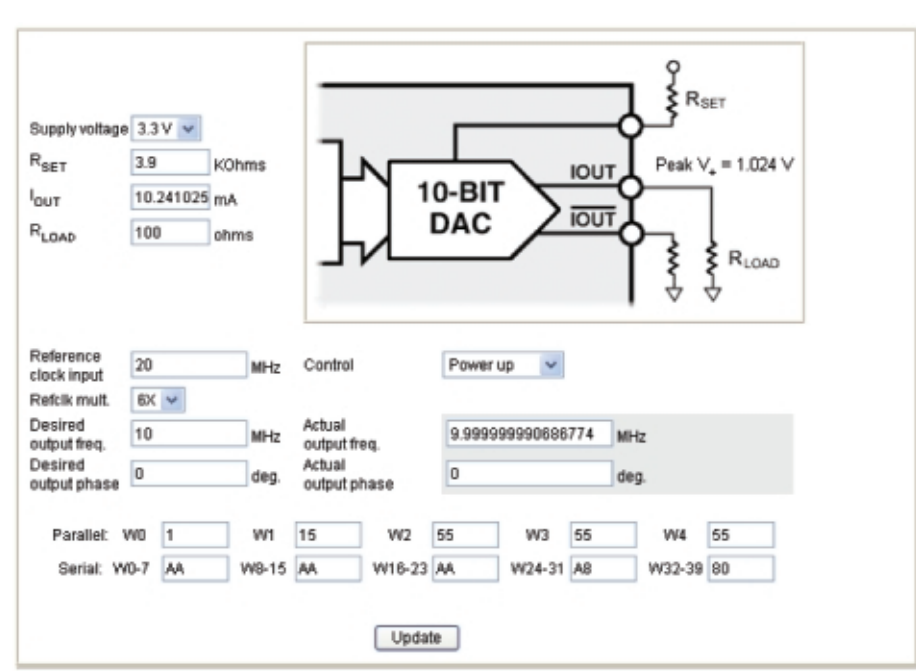

#### **Fig.19**

**Program de calcul on-line al cuvântului de comand\ [i al frecven]elor parazite**

criere a curentului de ieșire din DAC (R4, figura 16, episodul trecut) și valoarea

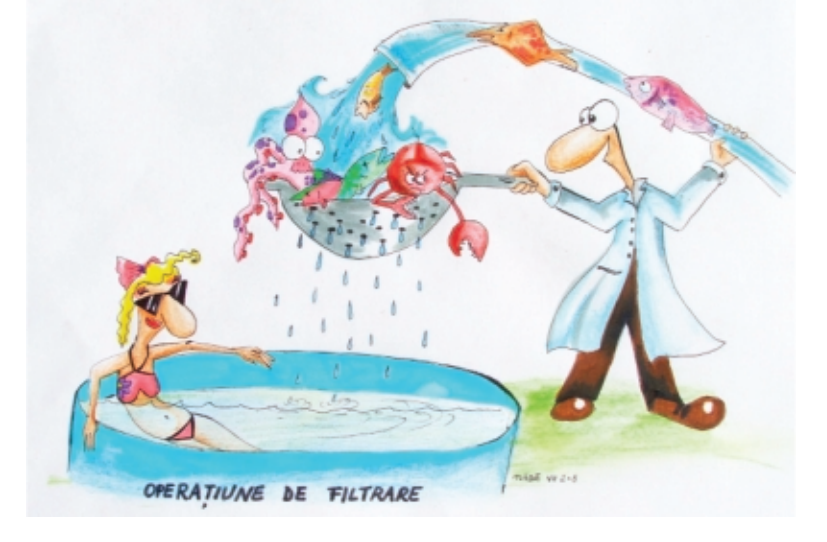

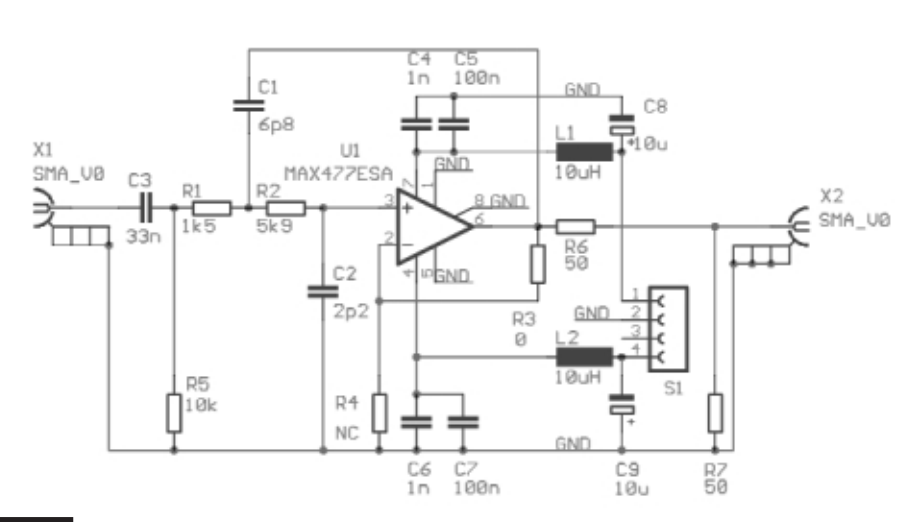

**Schema electronic\ a filtrului activ Butterworth de ordinul 2 cu frecventa de** tăiere la -3dBm de 14MHz. Se observă circuitul de separare AC format din C3 si **R5. Pentru frecvente de intrare foarte mici, capacitatea lui C3 trebuie crescut\ corespunz\tor. R5 asigur\ [i polarizarea intr\rii pozitive a amplificatorului** operational. Alimentarea se face cu **tensiune bipolar\ ±5V prin conectorul S2. Semnalele sinusoidale se aplic\ [i se extrag prin mufe SMA aurite cu cositorire pe cablaj. Din valoarea condensatorului** C2 se scade capacitatea parazită a intrării pozitive a amplificatorului operational (aproximativ 0,8-1pF) și capacitatea **parazit\ a cablajului în nodul respectiv (calculat\ înaintea gener\rii PCB [i m\surat\ dup\ realizarea cablajului** imprimat). Creșterea valorii de calcul a **condensatorului C2 este posibil\ în detrimentul sc\derii impedan]ei de intrare. Filtrarea aliment\rii este absolut obligatorie. Ieșirea cu adaptare rezistivă salveaz\ amplificatorul de la manevre defectuoase (scurtcircuite de lung\ durat\** între ieșire și masă). Semnalul sinusoidal rezultat este calat pe zero (bipolar, fără **component\ continu\) [i are amplitudinea de 0,5Vvv.** 

nedorite, dar care practic la limita de 48dB sunt greu de obținut. Scăderea atenuării spre valori minime va duce spre situatia obținută la iesirea DDS fără nici o filtrare (figura 18, episodul trecut). Domeniul dinamic curat (*Spurious Free Dynamic Range*) pe care se poate baza utilizatorul

în condițiile aplicației este predefinit în program la valoarea de 43dBm si reprezintă un parametru impus valoros pentru că definește calitatea semnalului sinusoidal ce va fi obținut. Filtrele pentru care se calculează atenuările frecventelor în tabelul din dreapta graficului pot fi selectate, din păcate, doar între Butterworth si Cebâshev, acoperind atât filtrarea trece jos (Low Pass Filter), cât și trece sus (*High Pass Filter*). Diferentele de amplitudine ale frecventelor nedorite pentru armonica a II-a, în aceleasi condiții

#### **Fig. 26**

**Alura unui semnal sinusoidal de 10MHz generat prin DDS și filtrat cu un ansamblu de filtre Cauer** pasiv de ordinul 7 si Butterworth **activ Sallen-Key de ordinul 2. Amplitudinea semnalului este de 0,5Vvv (rastrul amplitudinii necalibrat), iar SNR mai bun de 59dBm (o diviziune vertical\ pe rastrul FFT-semnalul de jos, este 10dBm, o diviziune orizontal\ este 25MHz)**

optime (SFDR acceptabil, respectiv amplitudine minimă pentru frecventele nedorite). Cea mai interesantă situatie este aceea în care frecventele nedorite **(albastru) [i armonicele semnalului de baz\ (maro) se suprapun** (pagina 18), practic neexistând frecvențe nedorite dar în care amplitudinile armonicelor sunt comparabile ca mărime cu ale fundamentalei. Aceste situatii sunt cele mai favorabile extragerii armonicelor superioare însă ele nu apar decât pentru anumite frecvente sinusoidale, generate cu anumite frecvente de esantionare. Revăzând rezultatul predicției oferite de program pentru un filtru de iesire cu o bandă de tranziție cât mai redusă (figura 12, episodul trecut), este intuitiv faptul că o combinatie de filtre pasive si active (corect dimensionate) la ieșirea generatorului DDS poate crește puritatea semnalului. Mai mult, un filtru activ poate oferi control total asupra impedantei de iesire din circuit fără a altera amplitudinea semnalului generat, pe o sarcin\ de minim 50Ω.

#### **7. Filtrul activ Butterworth**

Filtrul Butterworth poartă numele inginerului britanic **Stephen Butterworth**

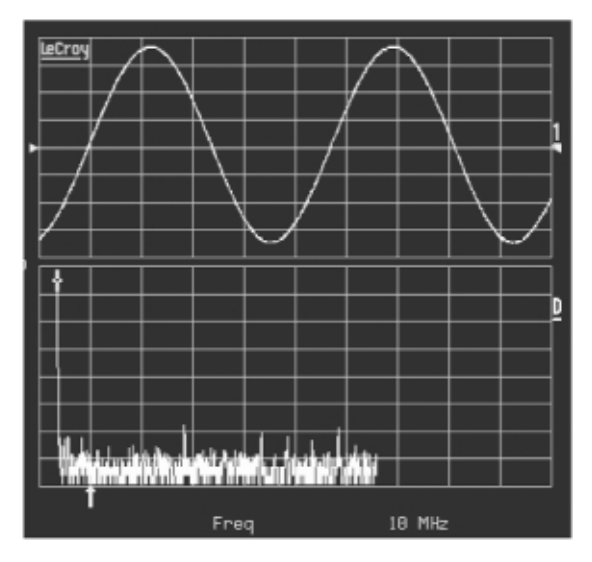

de intrare în program pot fi observate prin compararea figurilor 20 și 21. Din lipsă de spatiu nu vom insista asupra diverselor configuratii obtinute prin rularea programului cu parametrii schimbați, însă utilizatorul circuitului va fi nevoit s\ jongleze cu tipul de filtru și atenuarea introdusă de acesta în banda de oprire (ordinul filtrului), cu frecventa oscilatorului DDS si cu analiza armonicelor pe întregul domeniu de frecvente pe care doreste să-l genereze, până la obținerea unei soluții

care în anul 1930 descrie pentru prima dat\ acest tip de filtru în articolul *"On the Theory of Filter Amplifiers"*, publicat în revista *Wireless Engineer* (numită și *Experimental Wireless and the Radio Engineer*), vol. 7, 1930, paginile 536-541. Amplitudinea răspunsului unui filtru Butterworth de ordin *n* este cea din relatia matematică următoare:

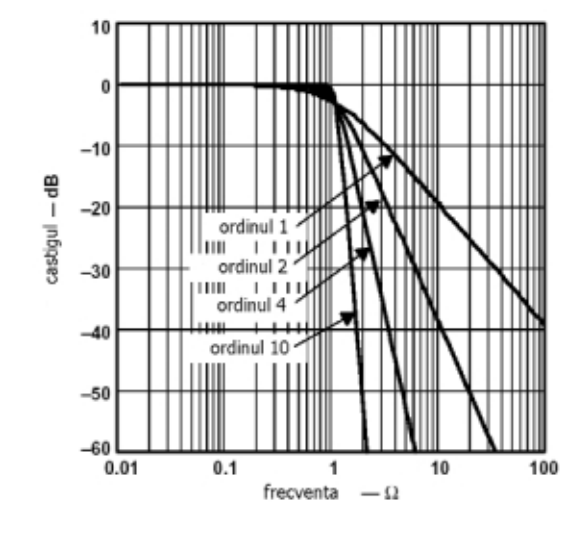

$$
Gn(\omega) - |H_n(j\omega)| = \frac{1}{\sqrt{1 + \left(\frac{\omega}{\omega_c}\right)^2}}
$$

unde:

G = câ[tigul filtrului

 $H =$  functia de transfer a filtrului de ordin n n = ordinul filtrului

- $\omega$  = frecventa (în radiani pe secundă)
- $\omega_c$  = frecvența de tăiere la 3dB
- $j =$  număr imaginar (radical din -1)

În general, expresiile matematice sunt insipide și nu destăinuie prea multă informatie cititorului nerăbdător. Dacă se face o reprezentare grafică a funcției de transfer de mai sus printr-o normalizare la  $ω_c = 1$  (Ω în figura 22) pentru diverse valori ale lui n, se observă o familie de curbe ce definesc răspunsul teoretic în frecventă al filtrului și care sunt cu mult mai intuitive. Se observă caracterul extrem de plat al răspunsului în banda de transfer, aceasta este în esentă caracteristica dominantă a acestui filtru.

Realizarea practică a unui filtru activ Butterworth de ordinul 9-10 (figura 22) cu frecventa de tăiere de maxim 50MHz este rar întâlnită pentru faptul că necesită cascadarea a 5 filtre de ordinul 2, ceea ce înseamnă utilizarea a 5 amplificatoare operationale cu bandă de frecventă ridicată și zgomot redus. Existența tensiunii de *offset* a amplificatoarelor operaționale influențează negativ un astfel de lant chiar la câștig unitar, motiv pentru care pe lângă soluția tehnică destul de complicată este nevoie și de separarea AC între etajele filtrului. Un alt dezavantaj major este necesitatea utilizării unor amplificatoare operationale cu banda de frecventă mult mai mare (minim 10x) decât frecventa de tăiere solicitată. Pentru aplicatiile ce necesită filtre Butterworth active de ordin maxim 5, utilizarea filtrului activ cu AO este însă perfect justificată.

#### **Fig. 22**

#### **Răspunsul în frecventă al filtrului Butterworth în functie de ordinul s\u**

Există două topologii posibile pentru realizarea filtrelor active: MFB (*Multiple FeedBack*), figura 23 și Sallen-Key sau VCVS (*Voltage Controlled Voltage Source*), numită și KRC datorită celulelor RC înglobate, figura 24. Ele diferă doar prin modul de realizare al reactiei negative. Topologia Sallen-Key este avantajoasă pentru că

permite asigurarea unei impedante ridicate de intrare în filtru și o compensare a atenuării introduse de celula de filtraj utilizând doar două rezistoare în bucla de reactie negativă (R3 si R4, figura 23) care nu afectează major răspunsul în frecventă al circuitului.

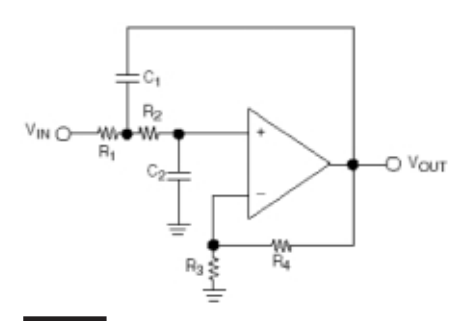

#### **Fig. 23**

**Filtru trece jos de ordinul 2, topologie Sallen-Key** 

Circuitul din figura 23 utilizează un amplificator în configuratie neinversoare, necesită alimentare bipolară si nu dispune de separare galvanică fată de etajul RF anterior. Topologia MFB din figura 24, permite alimentarea unipolară prin asigurarea unei tensiuni de referință  $V_{ref}$ egală de obicei cu jumătate din tensiunea de alimentare (în cazul aliment\rii bipolare, V<sub>ref</sub> se conectează la masă).

Realizarea practică a unui filtru activ trece jos Butterworth în configuratie Sallen-Key, care să poată fi interconectat la iesirea modulului DDS prezentat în figura 13 (episodul trecut) trebuie să țină cont de câteva aspecte:

• Impedanta de intrare trebuie să fie mai mare decât impedanta de iesire DC a circuitului DDS prin filtrul Cauer (altfel are loc atenuarea componentei sinusoidale ca urmare a modificării rezistenței de sarcină a convertorului DAC) si/sau

componenta continuă la iesirea DDS trebuie suprimată (în functie de cerinte).

- La frecventa de lucru preconizată (configurații ale frecvenței de tăiere de la 14MHz la 35MHz la -3dBm în aplicația realizată de autori, figura 25), amplificatorul operational trebuie să aibă o bandă de frecvență de minim 300MHz și posibilitatea de a putea fi cuplat pe o sarcină de 50 $\Omega$ . Există o gamă variată de astfel de amplificatoare operationale, (produse de Maxim, National Semiconductors, etc.) cel ales doar din motive de obtenabilitate este MAX477.
- Frecventa de tăiere al filtrului activ trebuie dimensionată sub frecventa de tăiere a filtrului Cauer din etaiul anterior.
- Capacitatea parazită a intrării neinversoare în amplificatorul operational se adună cu valoarea rezultată din calcul a condensatorului C2 (figura 23) si efectul **ei nu este deloc neglijabil.**
- Între intrările amplificatorului operational si iesirea lui nu trebuie să existe **cuplaje capacitive prin plane de** masă, deși existența planului de masă este absolut necesară funcționării corecte a circuitului [5].
- Toleranta componentelor electronice poate afecta radical frecventa de tăiere (utilizarea unor componente cu toleranta mai mare de 5% poate duce la deviatie de frecvență de 15-30% față de valoarea calculat\), utilizarea componentelor pasive SMD este recomandată pentru că prezintă capacități și inductanțe parazite reduse.

Pentru calculul efectiv al valorilor componentelor filtrului pot fi utilizate cu

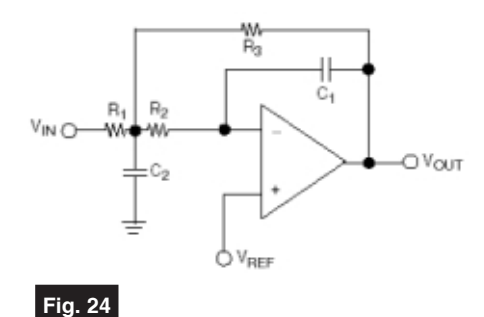

#### **Filtru trece jos de ordinul 2, topologie**

**MFB** 

success două soluții: apelarea programelor de calcul on-line [2] sau download-area si instalarea pe calculator a unor programe specializate pentru calculul filtrelor [3, 4]. De obicei solutia nu este singular\, **fie se dimensioneaz\ teoretic**

**amc**

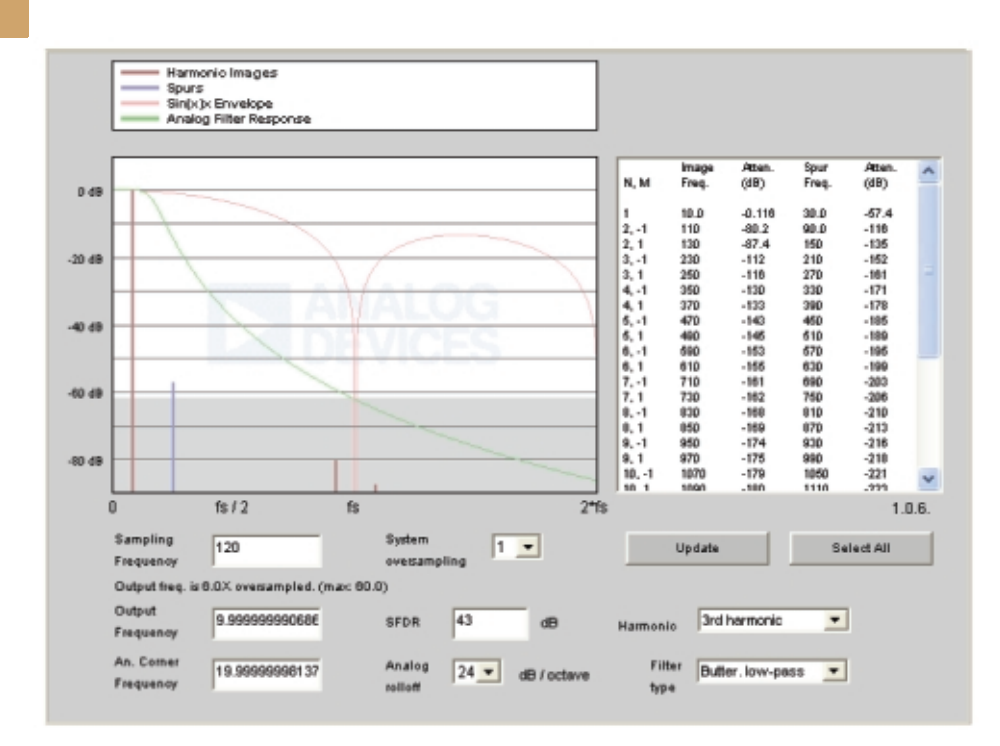

filtrul cu ajutorul unui program si se verifică apoi calculele cu ajutorul altui program (sau prin calcul matematic direct) [i apoi **se ridic\ practic carecteristica lui amplitudine-frecventă** cu aiutorul unui osciloscop si a unui generator de semnal (sau a unui vobuloscop). În funcție de rezultat, se ajustează valorile condensa**torilor sau a rezistoarelor din circuit,** utilizând acelasi program de calcul si compensând eroarea măsurată (ajustarea uneia din componente este de cele mai multe ori suficientă) și se măsoară noua caracteristică amplitudine frecvență. **Calculul teoretic nu este deci suficient** pentru obținerea în practică a valorii

precise a frecvenței de tăiere la -3dBm. Cel mai performant program (obtenabil gratuit) pentru calculul filtrelor active la frecventă ridicată este foarte probabil [4]. Utilizatorul acestui program trebuie însă să cunoască în detaliu teoria de functionare a filtrului pe care îl dimensionează, altfel rezultatul poate fi unul neprevăzut.

Schema electronică a filtrului Butterworth realizat este prezentată în figura 25, iar semnalul rezultat la iesirea acestui filtru pentru o frecventă generată din DDS de 10MHz, apare în figura 26. Comparând rezultatul din figura 26 cu semnalul din figura 17 (episodul trecut) se observă o îmbunătătire a SNR cu aproximativ

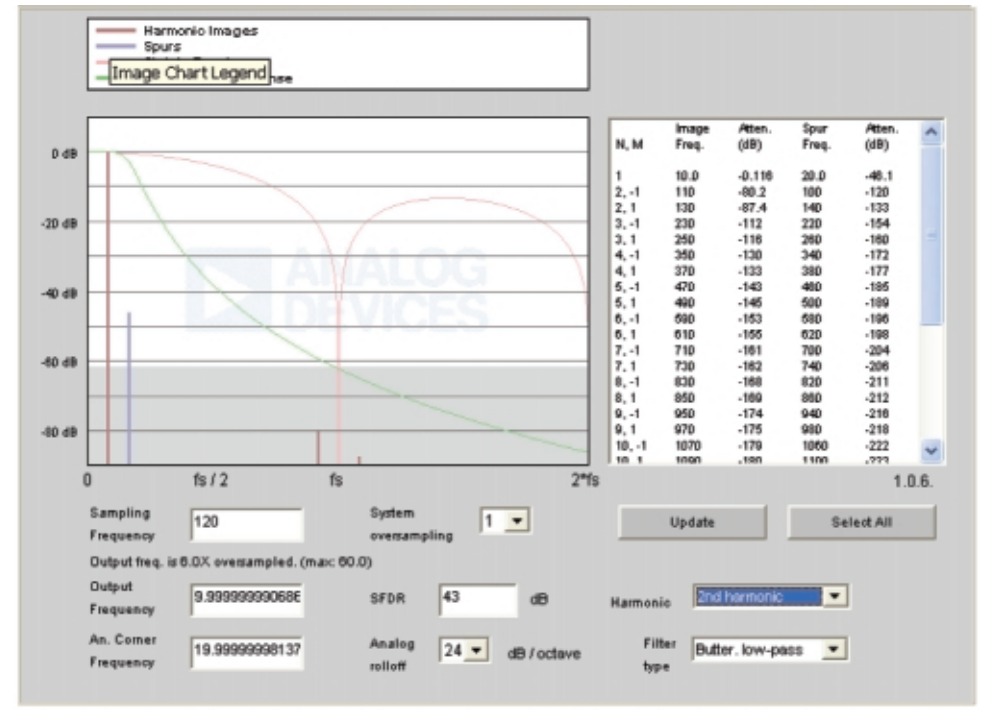

#### **Fig.20**

**Predicția amplitudinii și a** frecventei semnalelor parazite (armonica a III-a) pentru frecvența **de e[antionare de 120MHz la o** frecventă a semnalului de iesire **de 10MHz.** 

12dBm, pe domeniul 1...14MHz. Îmbunătățirea se păstrează și la frecvente superioare (utilizând un filtru cu caracteristică de tăiere corespunzătoare).

#### **8. Concluzii**

Obținerea unui generator de semnale sinusoidale sintetizate digital (DDS) cu performante profesionale este un deziderat perfect realizabil. Conditia necesară este cunoașterea detaliată a teoriei de functionare a circuitelor implicate în proiect si

utilizarea programelor de calcul pe care reteaua Web le pune gratuit la dispozitie. Depăsirea etapei de reproducere a unor scheme electronice sau cablaje concepute de altcineva în favoarea realiz\rii propriului proiect (conceptia schemei electronice si a cablajului imprimat) trebuie să fie obiectivul final al orcărui electronist amator.

Într-un număr viitor vom prezenta aspectele programării si integrării acestui modul într-un sistem cu microcontroler. Pentru cei interesati există disponibil un număr limitat de module DDS9851.

#### *Bibliografie:*

**1.** http: // www.analog.com / Analog\_Root/ static / techSupport / designTools / interactiveTools / dds / ad9851.html **2.** Programe online pentru calculul filtrelor: - http: // www.users.cs.york.ac.uk / ~fisher / mkfilter / trad.html - http://www.daycounter.com / Calculators/ Sallen-Key-Calculator.phtml - http: // www.beis.de / Elektronik / Filter / ActiveLPFilter.html Programe gratuite de calcul al filtrelor (pentru download): **3.** http: // www.coffeepower.net / ham / hamcd / zip / test.htm **4.** http: // focus.ti.com / docs / toolsw / folders / print / filterpro.html Fila de catalog MAX477: **5.** http: // www.maximic.com / quick\_view2.cfm / qv\_pk/1096

#### **Fig.21**

**Efectul armonicii a II-a a semnalului parazit, pentru un semnal sinusoidal generat de 10MHz.**

Set reglaj ceramic (cod 5335)

**Cutter** (cod 11223)

**Extractor fum** (cod 11221)

 $1$ <sub>te</sub> $\pi$   $\rightarrow$  0.75 lei

 $293$  iet  $\rightarrow$  199 lei

 $43$  tet  $\rightarrow 33$  lei

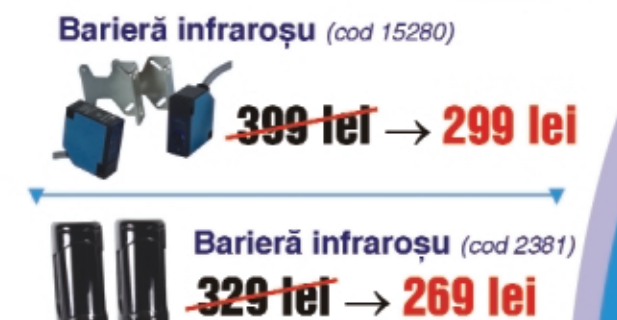

Ofertă specială

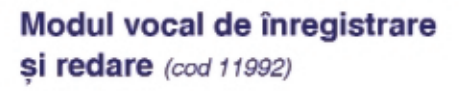

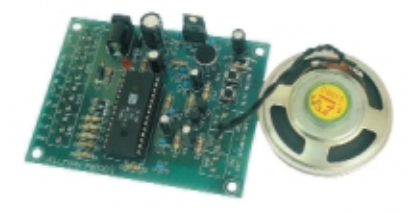

 $-99$  tel  $\rightarrow$  79 lei

Placă de dezvoltare µC PIC (cod 10544)

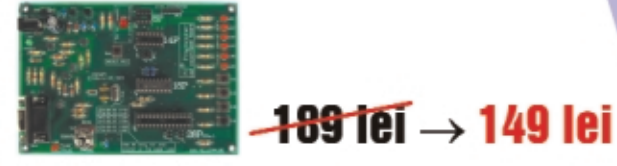

#### Modul 1 digit cu LED (cod 15567)

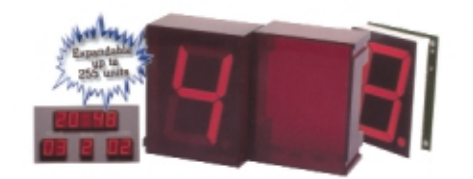

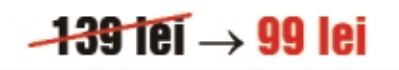

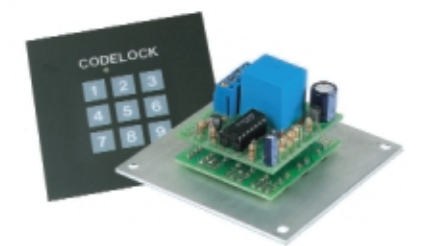

Cifru electronic (cod 12845)

 $-116$  TeT $\rightarrow$  89 Iei

- Fierăstrău pendular (cod 13711)
- 230V/50Hz

 $-500W$ 

- 500-3000t/min.

# $69$  lei $\rightarrow 59$  lei

**Polizor banc** 

- (cod 13705) - diametru disc: 125mm;
- $-125W$
- 230V/50Hz:
- 2950t/min.

# 9<del>8 lai</del>⊤→ 79 lei

#### **Polizor banc**

- (cod 13706)
	- diametru disc: 200mm:
- 350W
	- 230V/50Hz
	-

# $59$  leit $\rightarrow$  52 lei

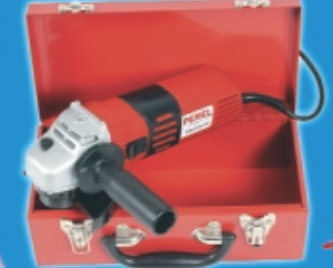

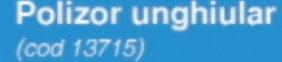

diametru disc: 115mm; 230V/50Hz:

- 750W:
- 4000 11000t/min.

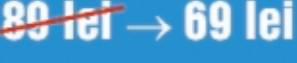

#### Polizor unghiular

- (cod 13720)
- diametru disc: 125mm; 860W
- 230V/50Hz:
- 11000t/min.

 $59$  let  $\rightarrow$  52 lei

Ofertă valabilă în perioada: 1 septembrie - 30 septembrie 2005

- 
- 2950t/min.

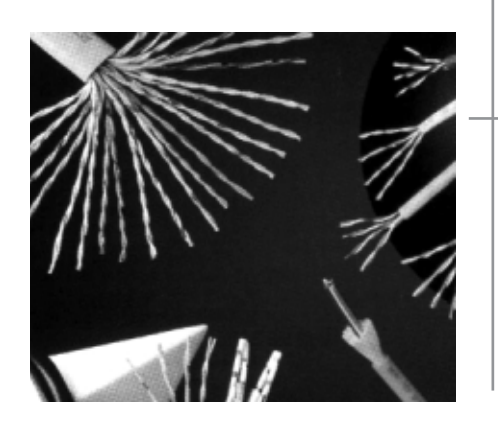

# **Tester pentru cabluri**

multifilare (voce, date, alarm\)

George **Revenco**

**Din defectele ce apar în cablele multifilare de interconexiune, atât la sistemele digitale de** transmisie de date, cât și **la cele analogice, inclusiv telefonice, amintim întreruperea accidental\ a unuia sau a mai multor conductoare. Dac\ depistarea circuitului defect este destul de simpl\, localizarea punctului de întrerupere, în ideea remedierii defec]iunii (cablul este** prea lung și nu poate fi **înlocuit în întregime),** este mai dificilă.

esterul prezentat permite depis-<br>
tarea simplă și cu operativitate, cu o<br>
precizie de ordinul centimetrilor, a<br>
aventuale întreruneri pa treceul selului tarea simplă și cu operativitate, cu o eventualelor întreruperi pe traseul cablului. Metoda utilizată este schițată în figura 1.

Cablul testat se va deconecta din sistemul în care lucrează la ambele capete, r\mânând deci pasiv. *La unul dintre capete se va conecta un generator de semnale, la firul suspectat de întrerupere, iar la cel\lalt cap\t toate firele* se vor lega la masă. Semnalul injectat de la generator se va propaga pe fir, care se va comporta ca o antenă. Câmpul radiat de această "antenă" va avea o intensitate aproximativ constantă pe lungimea cablului, dacă lungimea de undă a semnalului de test este mult mai mare decât lungimea cablului, marcând însă o scădere apreciabilă de la punctul de întrerupere, spre terminalul conectat la masă.

Aparent problema este foarte simplă, îns\ practic au fost întâmpinate o serie de dificultăti. Astfel, pentru o captare mai usoară a semnalului radiat de firul alimentat de la generator, ar fi fost convenabilă o frecventă relativ mare a semnalului. Pe de altă parte, datorită faptului că firele din cablu sunt destul de strâns cuplate între ele, atât inductiv, cât și capacitiv (vezi cablurile UTP de exemplu), întregul cablu se comportă ca o antenă, ca si când semnalul din generator ar fi aplicat tuturor conductorilor din cablu. În aceast\ situa]ie, variatia intensității câmpului radiat, în zona de întrerupere căutată, este nesesizabilă practic. Acest efect de antenă al cablului este cu atât mai important, cu cât frecventa este mai mare. *Compromisul acceptabil a fost determinat experimental, rezultatele cele mai bune ob]inându-se în banda*

0,5kHz...5kHz. O altă problemă a constituit-o faptul că în domeniul frecventelor joase, cablul în ansamblu captează o multitudine de semnale parazite, provenite de la reteaua electrică sau de la alte surse, semnale care pot altera determinările. De aceea, pentru captarea semnalelor de test,

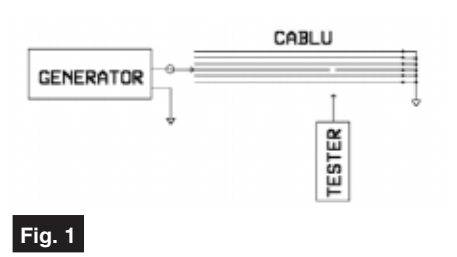

**Metoda de verificare a cablurilor propus\ în acest proiect**

s-a experimentat un amplificator foarte selectiv, eliminându-se astfel impedimentele mai sus mentionate. Totodată, s-a căutat o solutie tehnică cât mai simplă si mai puțin costisitoare, care să conducă la realizarea unui aparat portabil si usor de utilizat. Varianta optimă, care practic a dat rezultatele cele mai bune, este prezentat\ în figura 2. Partea esentială o constitue un filtru activ trece - bandă, realizat cu 3 dintre cele 4 amplificatoare operationale continute de circuitul integrat LM324. Acest tip de filtru este denumit în literatura de specialitate filtru BI - QUAD. S-a impus utilizarea unui filtru activ RC, deoarece un filtru LC în domeniul frecventelor atât de joase, comportă bobine voluminoase, costisitoare si incomode. Schema aleasă are o selectivitate remarcabilă pentru simplitatea sa si totodată oferă o amplificare mare (peste 40dB), eliminând astfel necesitatea unui alt amplificator. În ideea că un astfel de amplificator selectiv

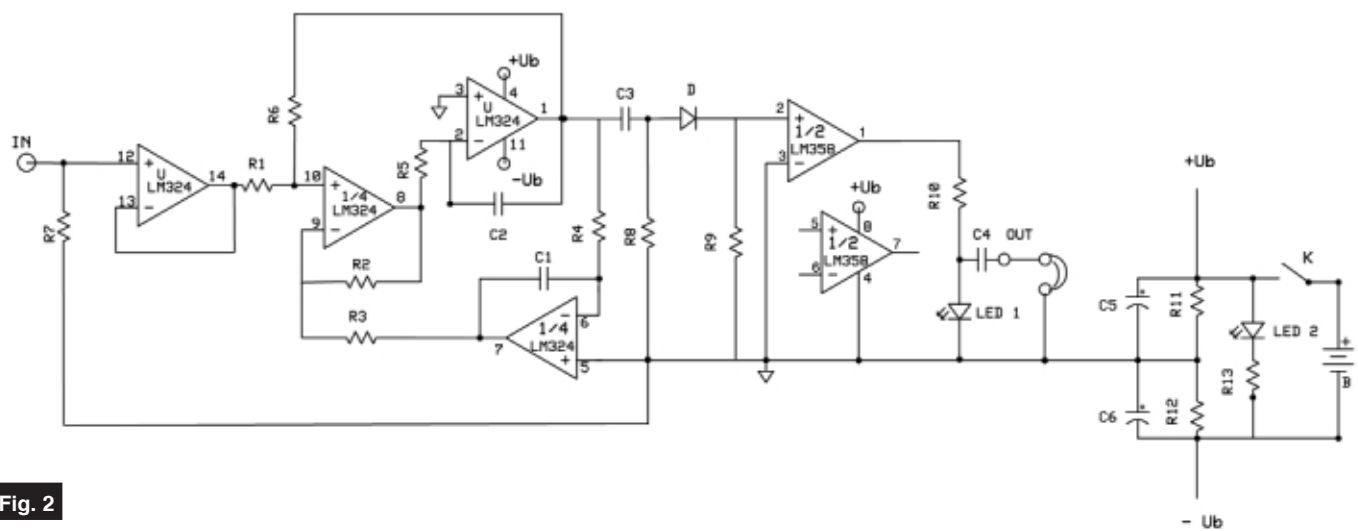

**Schema testerului pentru cabluri, cu filtru** activ trece-bandă, la intrare (filtru BI-**QUAD, vezi text). Valorile componentelor** sunt date în text (pag. 22)

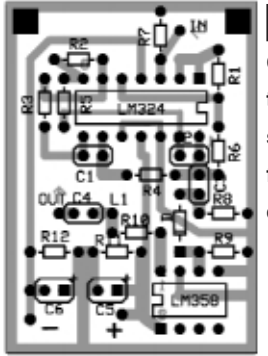

**Cablajul testerului cu schema din figura 2 (vedere dinspre trasee)**

**Fig. 3**

ar putea fi de interes si pentru alte aplicatii, se consideră utile câteva relații de proiectare si unele observații practice, care să permită dimensionarea componentelor. Astfel, frecvența centrală a filtrului este:

$$
f_{0} = \frac{\sqrt{\frac{R2}{R3.R4.R5.C1.C2}}}{\frac{2\pi}{R}}
$$

iar amplificarea este:

 $A = \frac{R6}{R1}$ .

Se recomandă R1= R2=R3, R4=R5 si C1=C2= 1/(2πf x R4).

Conditiile de mai sus nu sunt foarte restrictive. Ele afectează putin simetria curbei de selectivitate și banda de trecere. Frecventa de acord este de 3,5kHz. Banda de trecere este îngustă, ceea ce se impune pentru aplicația propusă. Montajul necesită alimentare din sursă dublă. simetrică sau asimetrică, dar are calitatea de a functiona si cu tensiuni foarte reduse. chiar cu Ub  $\geq 3V$  (±1,5V), ceea ce-l face pretabil pentru aparatură portabilă,

alimentată dintr-o singură baterie de tensiune mică (de exemplu de 9V), cu punct de masă creat printr-un divizor rezistiv. Tensiunea maximă de alimentare indicată de catalog este de ±16V. Desigur, performanțele sunt afectate de tensiunea de alimentare. Astfel, s-a constatat c\ amplificarea scade cu cca. 10dB dacă tensiunea de alimentare scade de la ±3V la  $\pm 2V$ , si cu încă 6dB la  $\pm 1,5V$ . De asemenea, selectivitatea este mai bună pentru tensiuni de alimentare mai mari. Frecvența f $\alpha$  nu este sensibil afectată de tensiunea de alimentare, deci nu se impune stabilizarea acesteia. Stabilitatea montajului depinde de realizarea judicioasă a cablajului, și este mai bună dacă nu se abuzează de amplificări mai mari de 40dB si dacă tensiunea de alimentare nu depăseste 12V. Pentru Ub = 9V (cazul testerului cu schema din figura limitarea, care se traduce prin înrăutătirea selectivitătii. Dacă filtrul se utilizează în aplicații cu niveluri de semnal mai mari, este necesară mărirea tensiunii de alimentare și micșorarea amplificării, prin micsorarea valorii rezistorului R6. Impedanta de iesire (terminalul 1 în cazul schemei din figura 2), este de ordinul a 100Ω, deci destul de mic\. Am constatat însă practic, că o sarcină cu componenta reactivă, poate înrăutăți stabilitatea, apărând oscilații pe frecvențe superioare lui f<sub>o</sub>. De aceea, funcție de aplicația dorită, un repetor înainte de sarcină va putea fi binevenit.

La testerul din figura 2, semnalul de intrare este captat printr-o "sondă" constituită dintr-un simplu fir conductor, de preferință izolat, cu o lungime de 3...5cm. S-a prevăzut posibilitatea ca această sondă să poată fi distanțată de tester chiar

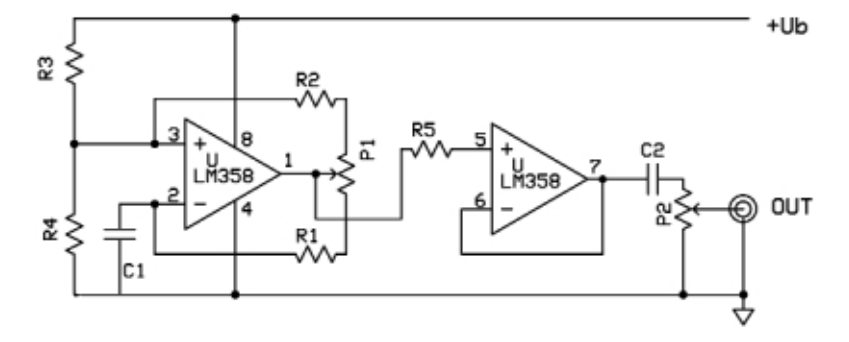

#### **Fig. 4**

#### **Schema unui generator de semnal**

**(dreptunghiular). Valorile componentelor** sunt date în text.

2), amplitudinea maximă a semnalului de intrare, pentru functionare liniară, este de 100mV<sub>ver</sub>. Peste această valoare apare

la 4...5m, în care scop intrarea se face printr-un conector coaxial, preferabil miniatură (SUBMINAX sau SMA), legătura făcându-se prin cablu ecranat. S-a observat însă că acest cablu, datorită capacitătilor sale, afectează frecventa de acord a filtrului. Pentru a elimina aceste influențe, s-a utilizat cel de-al patrulea

amplificator operațional din capsula LM324 în configurația de repetor, intercalat între

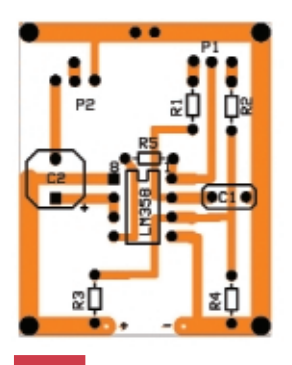

**Fig. 5 Cablajul schemei din figura 4**

sondă și filtru. Principial, și chiar practic, acest repetor poate lipsi, dar în funcție de manipularea cablului sondei, uneori trebuie corectată frecventa semnalului de la generator.

Semnalul de ieșire, care deci, va furniza informatia de localizare a defectiunii, va putea fi ascultat într-o cască sau un alt traductor electro-acustic, chiar de impedantă mică, conectat direct la pinul 1 al circuitului LM324. Având însă în vedere faptul mai sus menționat, cu privire la afectarea stabilității funcționării în cazul sarcinilor cu componentă reactivă, pentru o mai bună stabilitate, s-a intercalat între filtrul activ și ieșire, un comparator realizat cu unul din cele două amplificatoare operationale continute de un circuit integrat LM358 (care sunt identice ca parametri cu cele din LM324), cel de al doilea r\mânând neutilizat. La iesirea acestui comparator se poate conecta un LED si/sau un traductor electro-acustic de orice fel (cască miniatură, difuzor, capsulă telefonică, etc.), chiar de impedantă foarte mică (Z > 8Ω). Intrarea inversoare a comparatorului fiind conectată direct la masă, acesta se deschide practic si la semnale de ordinul a 10mV, adică de ordinul de mărime al tensiunilor de zgomot existente inerent la iesirea filtrului, chiar în lipsa semnalului de intrare. **Dioda D**, care poate fi de orice tip, a fost introdusă în circuitul de cuplaj cu rolul de a realiza mai simplu un prag de deschidere al comparatorului. În cazul folosirii unei diode cu Ge, acest prag ajunge la cca. 200mV. În cazul unei diode cu Si, acest prag creste la cca. 500mV, valoare mai convenabilă pentru această aplica]ie, având efectul unui *squelch*. Desigur, acest prag se poate realiza si prin polarizarea corespunzătoare a intrării

inversoare a comparatorului, eventual reglabilă. Practic, s-a considerat că această complicatie nu îmbunătăteste de fapt performantele în exploatare ale testerului. Dacă se doreste, cu orice pret, o minimizare a costurilor si a montajului, se poate renunta la cel de al doilea circuit integrat (LM358), folosindu-se la iesire, în calitate de comparator, amplificatorul care în schemă este folosit ca repetor la intrare. În acest caz, sonda se va conecta la R1, nu direct la pinul 10. Practic s-a constatat însă că folosirea la ieșire a unui amplificator din aceeasi capsulă, afectează nefavorabil stabilitatea.

După cum se vede, sonda este cuplată direct la intrarea amplificatorului opera tional, deoarece s-a considerat că sonda nu se va cupla galvanic la cablul testat sau cu alte piese sau instalatii ce ar putea avea un potențial electric față de masă, care ar putea afecta buna functionare a amplificacomparator, de la o singură sursă, divizorul a fost asimetrizat, pentru a-i asigura acestuia o tensiune putin mai mare decât Ub/2, obținându-se astfel o luminozitate mai bună a LED-ului. Condensatoarele C5 si C6 sunt facultative. Rolul acestora, de decuplare, se evidențiază mai ales în cazul bateriilor uzate, când rezistența internă a acestora creste.

În figura 3 este prezentat cablajul imprimat și amplasarea componentelor, corespunzător schemei din figura 2.

Consumul total al testerului, pentru Ub=9V, este de cca. 5mA în lipsa semnalului si de 8...9 mA când se aprinde LED-ul 1. LED-ul 2 (facultativ), care indică starea de pornit/oprit, pentru R13 = 2kΩ, va mai consuma cca. 4mA. Dacă se doreste o luminozitate mai mare a acestuia, se va micsora R13, dar nu mai putin de 500Ω, în care caz consumul LED-ului 2 va creste spre 20mA. *LED 2 și întrerupătorul K nu* 

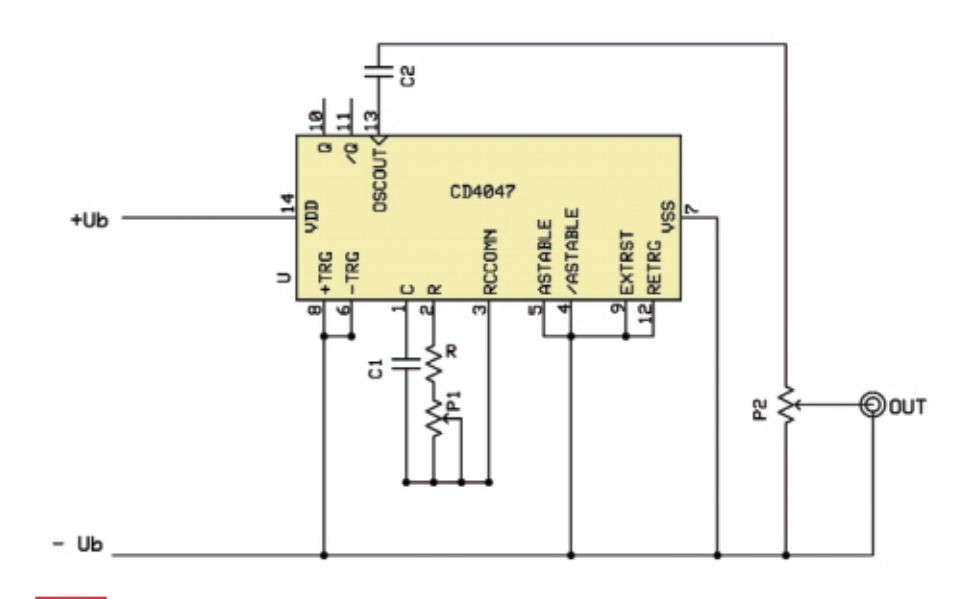

### **Fig. 6**

**Generator de semnale (vezi text pentru valorile componentelor)**

torului de intrare. Dacă se dorește utilizarea acestui tester într-o aplicatie ce presupune un cuplaj galvanic al sondei, se impune înserierea unui condensator cu o capacitate de ordinul zecilor sau sutelor de nF.

Pentru valorile componentelor din schem\, *f <sup>o</sup>* <sup>≅</sup> *3,5 kHz*.

Alimentarea montajului se face de la o baterie obisnuită de 9V, cu un divizor rezistiv, pentru a asigura alimentarea necesară filtrului. Deoarece circuitul integrat LM358 se alimentează, în această funcție de

*apar pe cablaj*, deoarece acestea se vor monta pe caseta testerului și se vor conecta cu fire, iar *R13 se va lipi direct pe terminalul LED-ului*. Montajul se va încaseta, împreună cu bateria, de preferință într-o cutie metalică, pentru ecranare. Dintre casetele oferite de magazinul CONEX ELECTRONIC, recomandabile pentru această aplicație sunt următoarele: G102 90x36x30 mm cod 3501 20lei G403 90x50x24 mm cod 3515 7,50 lei G1068 95x48x38 mm cod 8003 9 lei

#### **Valorile componentelor pasive:**

R1 - 100kΩ; R2 - 100kΩ; R3 - 100kΩ; R4 - 470kΩ; R5 - 470kΩ; R6 - 2MΩ; R7 - 470kΩ; R8 - 47kΩ; R9 - 22kΩ; R10 - 56Ω; R11 - 2,2kΩ; R12 - 1kΩ; R13 - 1kΩ; C1 -

100pF; C2 - 100pF; C3 - 1µF; C4 - 1µF; C5 - 1...3µF; C6 - 1...3µF.

În ceea ce priveste componentele active, funcțiunile realizate cu amplificatoarele operationale continute de circuitele integrate LM324 si LM358, pot fi foarte bine realizate cu o gamă largă de amplificatoare operationale, cum ar fi βA741, LM/MC1458 sau LM/MC4558 (2x741), LM/βM2902 (echivalent cu LM324),

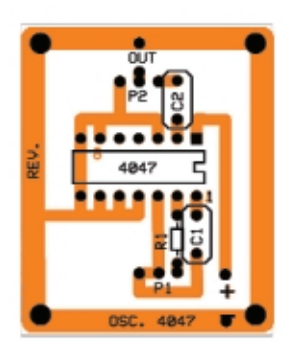

**Fig. 7 Cablajul generatorului din figura 6**

LM/βM2904 (echivalent cu LM358), sau amplificatoare operationale Norton LM3900, LM3301, LM3401 etc. *Schema electric\ de principiu, prezentat\ în figura 2, r\mâne valabil\, dar schimbarea circuitelor integrate poate necesita reproiectarea circuitului imprimat. Varianta prezentat\, echipat\ cu LM/*β*M324 + LM/*β*M358 este*

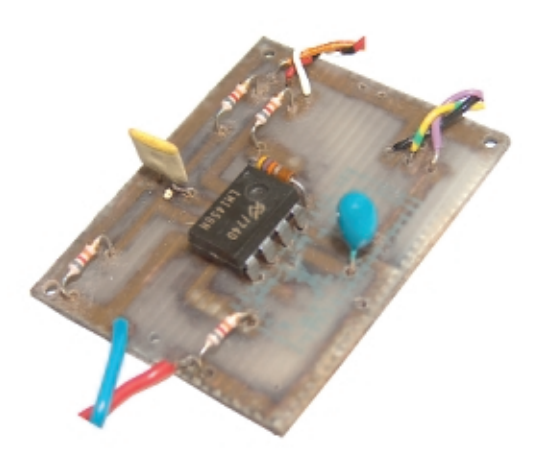

*cea mai ieftin\ posibil, f\r\ rabat la calitate.* Circuitul integrat LM/MC1458 este compatibil pin cu pin cu LM358, având și prețuri apropiate. Dioda D poate fi de tipul 1N4148, 1N914 sau similare. LED-urile pot fi de orice tip, format sau culoare, după fantezia și disponibilitățile constructorului. Pentru pretentii mai mari, se poate folosi

un afișor bargraph, cu circuitul de comandă corespunzător. În acest caz însă pretul de cost al componentelor testerului se triplează, fără un spor notabil al operativității în exploatare.

Cu modificări minime, testerul mai sus propus poate fi utilizat cu succes si la depistarea traseelor cablelor din reteaua electrică de 220V/50Hz aflate sub tensiune. Pentru aceasta este suficient să mărim condensatoarele C1 si C2 (schema din figura 2), la 15nF. Astfel filtrul activ va avea frecvența centrală de 50Hz, și va putea capta radiatia cablelor de

retea în aceeasi manieră ca și în cazul cablelor de semnal. Deoarece factorul de calitate al filtrului la frecventa de 50Hz este mai mic, sensibilitatea testerului va fi mai slabă. Pentru a nu fi necesară o mărire a porțiunii active a sondei, ceea ce ar fi mai incomod în exploatare și ar putea afecta precizia de localizare, se impune mărirea valorii rezistorului R6 la 8...10MQ, mărind astfel

amplificarea. În această aplicatie, ecranarea casetei testerului este foarte indicată, deoarece altfel montajul, mai ales dacă este tinut în mâna operatorului, ar putea capta "brumul" de retea existent în orice încăpere în care există rețea electrică sub tensiune, perturbând astfel functionarea testerului. Dacă se dorește un tester unic atât pentru cablele de semnal, cât si pentru cele de retea electrică, problema se poate rezolva cu o minimă complicatie, pe acelasi cablaj imprimat, montând pe casetă un comutator cu 3 perechi de contacte (preferabil un comutator culisant), care să conecteze în paralel cu C1 și C2 câte un condensator de cca. 15nF si să înserieze cu R6 un rezistor de valoarea necesară (cca. 5MΩ).

Pentru testarea cablelor pasive, avem posibilitatea de a acorda frecventa generatorului de excitatie, pe frecventa de acord a filtrului activ (care este fixă), fără a fi necesară de fapt cunoasterea exactă a acesteia. În cazul testării retelelor electrice însă, unde frecvența este fixă, trebuie etalonat filtrul după execuție, deoarece în acest caz, toleranțele valorilor componentelor, pot produce un dezacord inacceptabil. Etalonarea se păstrează în timp, deoarece banda de trecere la 6dB pentru  $f_{\rm o}$  = 50Hz este de aproximativ  $\pm$  10Hz.

Pentru excitarea cablului testat se poate folosi orice generator de joasă frecventă. capabil să furnizeze un semnal periodic cu frecvența reglabilă în jurul frecvenței  $f_a$  a filtrului și cu amplitudinea de 3...5V, pe o impedantă de sarcină relativ mică (max. 600Ω). Forma semnalului nu are importantă, deoarece filtrul va extrage fundamentala, chiar dacă semnalul va avea un bogat spectru de armonici. Practic nu au fost constatate diferente de sensibilitate sau de precizie de localizare, între semnalele sinusoidale, dreptunghiulare (chiar puternic distorsionate) sau triunghiulare. Nu se pun nici probleme deosebite de etalonare sau stabilitate. Dacă nu se

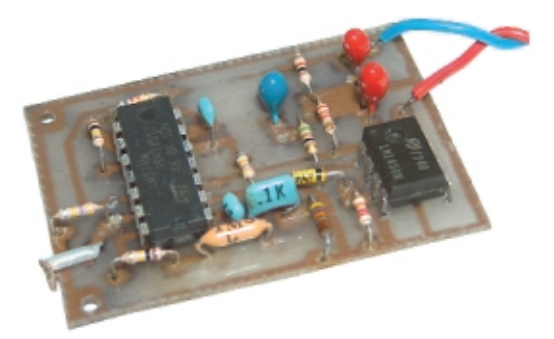

dispune de un generator profesional, se poate realiza foarte simplu si ieftin un mic generator specializat pentru aplicația de față. În publicațiile de profil electronic există o multitudine de scheme, mai simple sau mai evoluate, care satisfac cerintele mai sus impuse. Astfel, de exemplu, în nr. 11/2000 al revistei CONEX CLUB, la pag. 8, este prezentat un astfel de generator, echipat cu un circuit integrat PLL CMOS de tipul CD4046, care acoperă gama 1Hz ...1MHz în 6 subgame. Montajul poate fi eventual simplificat, renunțându-se la comutatorul de game, conectând numai condensatorul C8 de 10nF între pinii 6 si 7 ai circuitului integrat. În aceast\ situa]ie, generatorul va funcționa numai în gama 1kHz...10kHz. În nr. 10 - 13 /2003 ale aceleasi publicatii, se prezintă aplicatii ale circuitului integrat XR2206, iar în nr. 1/2004, aplicatii ale circuitului integrat MAX038. Aceste circuite moderne, existente în magazinul CONEX ELECTRONIC, sunt specializate pentru generatoare de funcții, având performanțe notabile.

Propunem totusi încă două scheme, care desi nu excelează prin calitatea parametrilor electrici, excelează prin simplitate si pret de cost, si satisfac cerintele aplicatiei propuse, fiind testate.

**- continuare ^n pagina 43 -**

Schema electrică a cititorului de poziție **(sectiunea 1, ce contine optocuploarele cu fant\)**

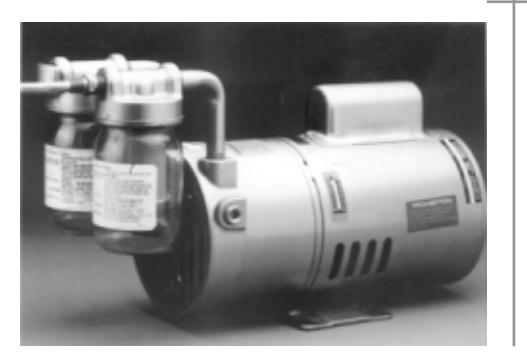

# **Monitorizarea poziției**

axului unui motor

Cornel Stefanescu

Afișarea poziției unui element de execuție, cum este axul unui motor ce acționează stâlpul de susținere al unei antene ori mecanismul de îndoire al unei bare de metal la un unghi precis, operație ce are un grad de repetabilitate mare în construcții, se poate realiza electronic prin **cititoare realizate cu optocuploare cu fant\. Aplica]ia propus\ poate monitoriza pân\ la 100 de pozi]ii situate pe lungimea unui cerc.**

R1<br>330 ogv R11<br>47k R5<br>4k7 Č1 12 U1D<br>4011 U8D<br>4011 **UP/DW** U1A<br>4011 ٦ THNO R<sub>1</sub>  $2,2nF$ Q1<br>1 BC107B 13 b łв  $\circ$ O U2A<br>4011 U2B<br>4011 U3A<br>4013 CLK U3B  $\ddot{\mathbf{1}}$  $12<sub>0</sub>$  $\overline{\mathsf{Q}}$  $\overline{0}$  $\alpha$ U2D<br>4011 U2C<br>4011 R12<br>47k R6<br>4k7 ¥ ź,  $C<sub>2</sub>$ D  $\omega_2$  $\circ$  $\overline{\text{m}}$ U1B<br>4011 U1C<br>4011 U8C<br>4011 照 U4A<br>4013  $2,2nF$  $\overline{a}$ 3<br>Q2<br>1 BC107B vpp vpo D  $\overline{Q}$  $\omega$ R14<br>407 R7<br>4k7 U4B<br>4013 U8A<br>4011 U8B<br>4011  $t2$ 하  $\alpha$ R15<br>10k R8<br>10k g õ۰ R13<br>47k ōз 肀  $^{C3}_{2.2rF}$ 1<br>BC107B BC107B

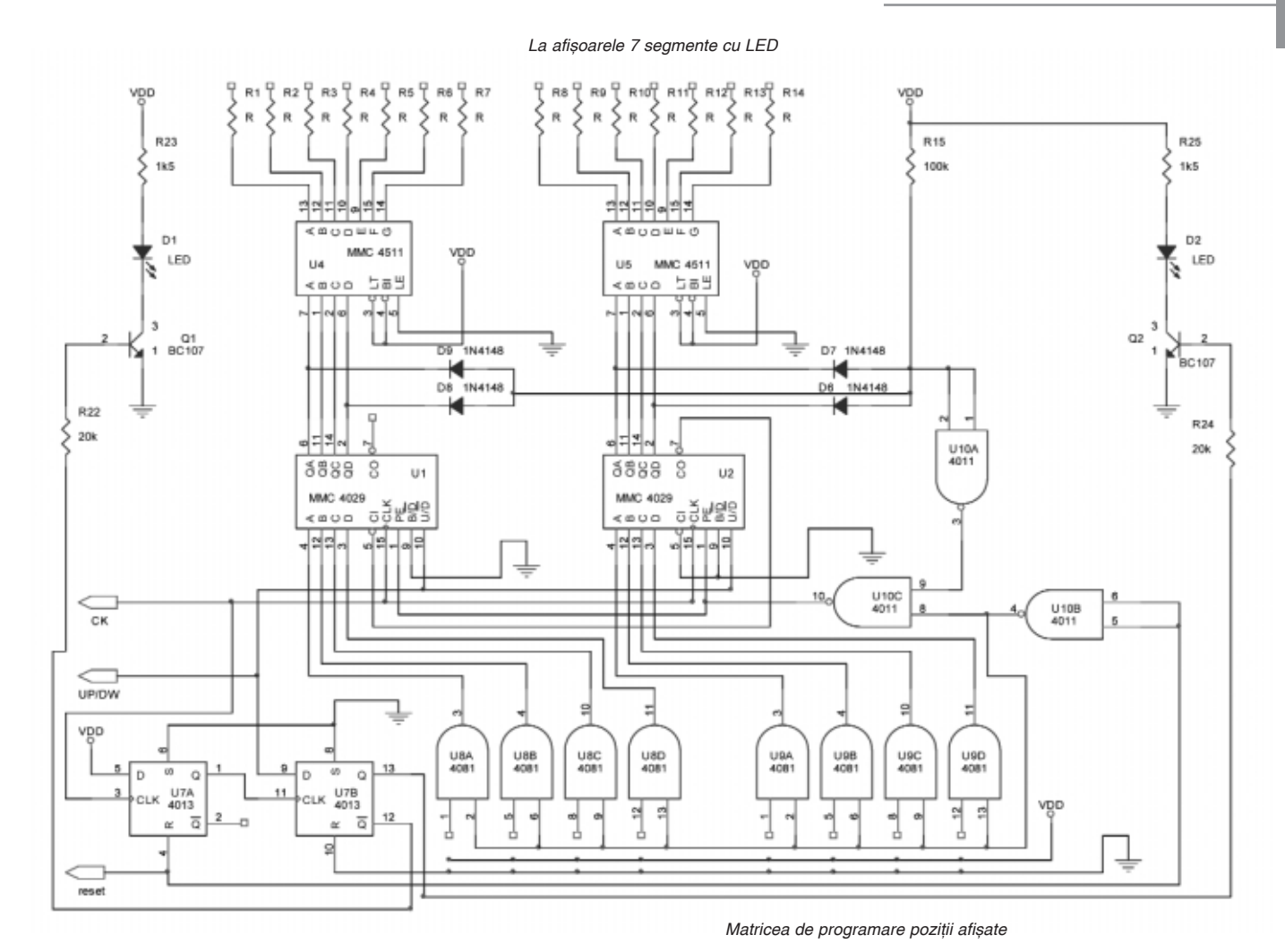

Schema electrică a cititorului de pozitie (sectiunea 2, care contine driverele pentru afișorul cu 2 digiți și matricea de programare a numărului de poziții afișate; **R se calculeaz\ - vezi text, valoarea recomandat\ fiind 1k**Ω**)**

unt propuse două varinte con-<br>structive care diferă prin numărul<br>pozițiilor monitorizate (și afișate) pe structive care diferă prin numărul pozitiilor monitorizate (si afisate) pe ax, modul de afisare si modul în care se revine la pozitia initială (de referintă) în cazul "căderii" accidentale a curentului electric.

#### **Varianta 1**

Utilizând prima aplicație (schemele din figurile 1 si 2) se pot monitoriza până la o sută de poziți ale axului unui motor.

Cititorul (traductorul de pozitie) este format din trei optocuploare de tip LTH301 sau LTH860 si un disc cu fante, solidar cu axul.

În poziția inițială, considerate de refe-

rință, toate cele trei fototranzistoare (din componenta optocuplorului cu fante) vor fi activate si deci, tranzistoarele Q1, Q2 si Q3 vor conduce la saturatie, Q4 fiind blocat în acest caz. Pozitia initială este marcată pe discul atasat axului printr-o fantă de dimensiune mai mare astfel încât să cuprindă cele trei optocuploare; celelalte fante de pe disc sunt egale și au dimensiunea necesară pentru a obtura / activa două optocuploare simultan. Edificator este desenul din figura 3.

Montajul permite afisarea numerică a **pozitiei axului** pe un afisor cu LED cu 2 digiti, dar si sensul în care se face deplasarea prin 2 diode LED ( stânga / dreapta sau înainte / înapoi).

Diodele (emitătoare) din optocuploare cu fantă sunt înseriate și conectate la tensiunea de alimentare prin rezistorul R1 (valoare 330Ω).

În poziția de referință apare semnalul de RESET ("1" logic) la iesirea portii U8B care încarcă numărătorul cu "00" și resetează circuitul pentru memorarea sensului de deplasare (circuitele U7A, U7B). La iesirea din această pozitie, indifernt de sensul de deplasare, cel puțin un optocuplor este blocat, deci semnalul de *reset* trece în zero ("0" logic) si rămâne până când axul ajunge, din nou, la pozitia de referintă.

Dacă axul se rotește în sensul de numărare au loc următoarele evenimente în schema electrică:

- optocuplorul U6 se blochează primul, starea actuală nu se modifică;
- urmează blocarea lui U5, situatie care generează semnalul de reset (ieșirea porții U2C) pentru bistabilul de tact U4A

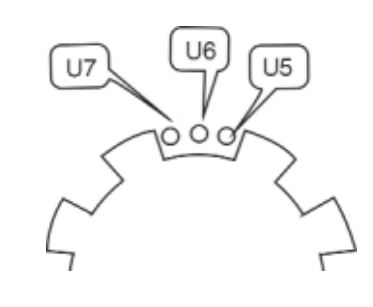

#### **Fig. 3**

**Desen explicativ pentru realizarea** traductorului atașat schemei din figura 1

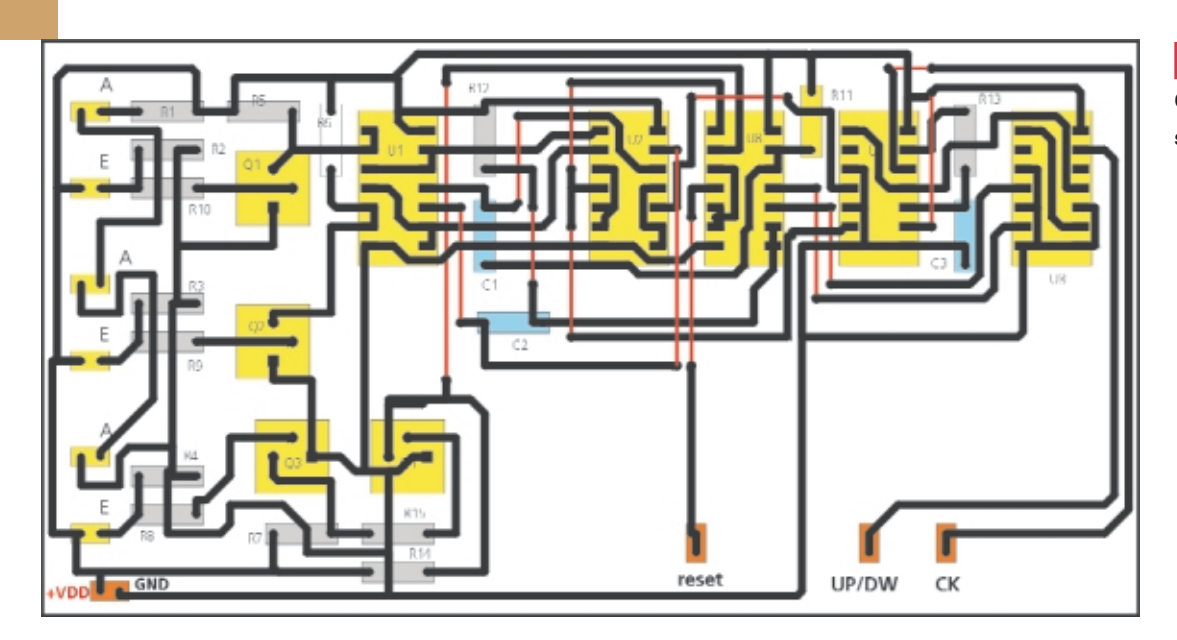

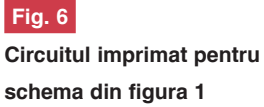

# reset UP/DW

#### **Fig. 7**

**Circuitul imprimat pentru schema din figura 2**

#### **Fig. 5**

**Desen explicativ pentru** realizarea traductorului atasat **schemei din figura 4**

(iesirea Q, a acestuia trece în zero logic); - activarea lui U6. Apare zero logic la

- iesirea lui U1C care se transmite prin circuitul R12-C2 si poarta U8C, pe intrarea de *reset* a bistabilului U3A (iesirea  $Q$ , trece în "0");
- activarea lui U5 care determină setarea lui U3A, prin intermediul circuitului R11- C1 si poarta U8D; setarea bistabilului U4A prin intermediul portilor U2A si U2B. Semnalul de la iesirea Q a lui U4A tranzitia (0 - 1) determină încărcarea în bistabilul U3B a sensului de rotație (UP / DW), în cazul de față "1" și prin

intermediul bistabilului U4B, în conexiune de monostabil, avansul numărătorului.

Ciclul se repetă, astfel: U6 blocat, U5 blocat, U6 activ, U5 activ, avans numărător, s.a.m.d.

Când axul se rotește în sens invers, secvența este: U5 blocat, U6 blocat, U5 activ, U6 activ, avans numărător (denumără), circuitul funcționează asemănător, singura diferentă fiind la bistabilul U3A, care determină sensul, el fiind setat si apoi resetat, deci la iesirea Q se va identifica un "0" logic  $(UP / DW = "0")$ .

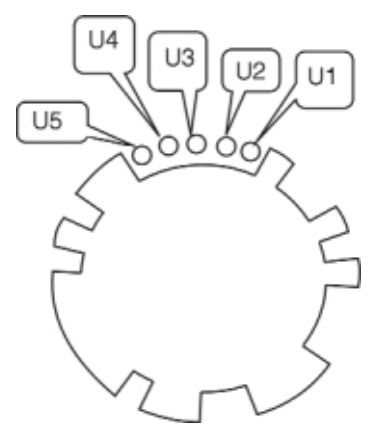

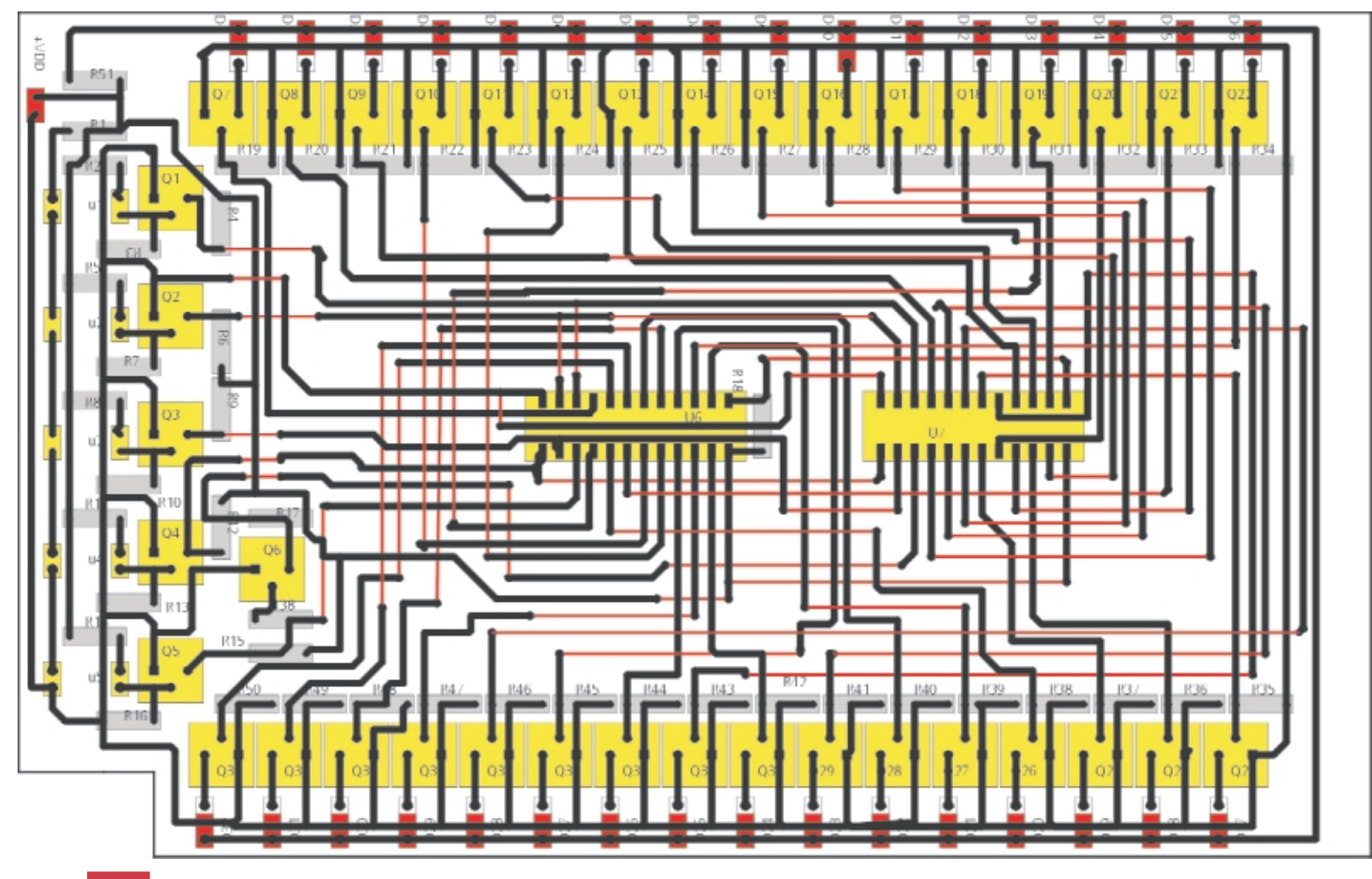

**Circuitul imprimat pentru schema din figura 4**

Sensul de deplasare este memorat cu bistabilii U7A si U7B, declansati de primul impuls de ceas CK care apare după poziția de reset (în numărare sau în denumărare).

Dacă numărul (100, una sută) de poziții ale axului este prea mare el se poate ajusta după dorintă. Poate lua orice valoare între 00 si 99. Această programare se face în funcție de numărul de fante ale *discului fixat pe ax [i se realizeaz\ prin conectarea intr\rilor unor por]i [i din* circuitele U11 si U9 la "1" sau "0" (cu aju*torul unor strapuri).* 

Iesirile portilor sunt conectate la intrările paralele de date ale numărătoarelor (bornele JAM). Aceste intrări de date sunt validate de intrarea PRESET ENABLE, activă pe "1" logic. Numărătoarele utilizate sunt de tipul MMC4029 (sau echivalentul CD4029, dar se pot utiliza si MMC4510 fără modificări în cablaj). Acestea nu au pin de reset separat, si în cazul de fată se utilizează aceleasi porti și pentru aducerea în zero a numărătoarelor prin intermediul

#### portilor U10B si U10C.

#### **Exemplu de programare pentru 32 de pozitii:**

*Dac\ avem 32 de fante, num\r\toarele vor num\ra de la 00 la 31, deci în denum\rare (din pozi]ia de referin]\ 00) în* loc de 99 trebuie încărcată valoarea 31. *Aceasta se realizeaz\ prin pozi]ionarea* strapurilor de la intrările porților și astfel: *pentru primul num\r\tor, U11A [i U11B (respectiv pinii 1 [i 5) se conecteaz\ la VDD, iar pentru urm\torul num\r\tor, U9A, la VDD, restul pinilor se vor conecta la mas\ (VSS). Prin intermediul diodelor D6…D9 (model 1N4148), care sunt bloca* $te$  pentru 99, prin portile U10A si U10C se *valideaz\ înscrierea num\rului programat (în cazul exemplificat, 31).*

Iesirile numărătoarelor sunt introduse în circuitele de comandă ale afisoarelor cu 7 segmente si catod comun (model CC), de tipul MMC4511 care pot genera un curent de ie[ire de maxim 25mA. **Rezistoarele R se calculeaz\** în func]ie de tensiunea de alimentare si de intensitatea luminoasă dorit\, de exemplu pentru tensiunea de 12V este suficientă valoarea de 1kΩ.

Un dezavantaj al acestor scheme este alterarea informatiei din numărătoare în cazul căderilor accidentale de tensiune. revenirea în starea normală se realizează numai prin aducerea axului motorului în poziția de referință, "00", când apare semnalul de *reset* general.

Pentru a elimina acest neajuns se pot utiliza acumulatoare în tampon, surse cu back-up (UPS) sau o altă schemă care să monitorizeze în permanență poziția axului cum este cea propusă în figura 4.

#### **Varianta 2**

Tinând cont de observatiile expuse mai sus se poate utiliza montajul (schema din figura 4) cu cinci optocuploare LTH301 sau LTH860 si un disc cu fante fixat pe axul motorului.

**Fantele pe disc nu mai sunt dispuse** simetric, ele formează un cod unic pentru fiecare poziție (vezi figura 5). Utilizând cinci optocuploare **se pot monitoriza maxim 32 de pozitii**, iar **vizualizarea** se realizeaz\ **pe o baret\ format\ de 32 de diode LED**, diode care se aprind pe rând pentru fiecare pozitie în parte.

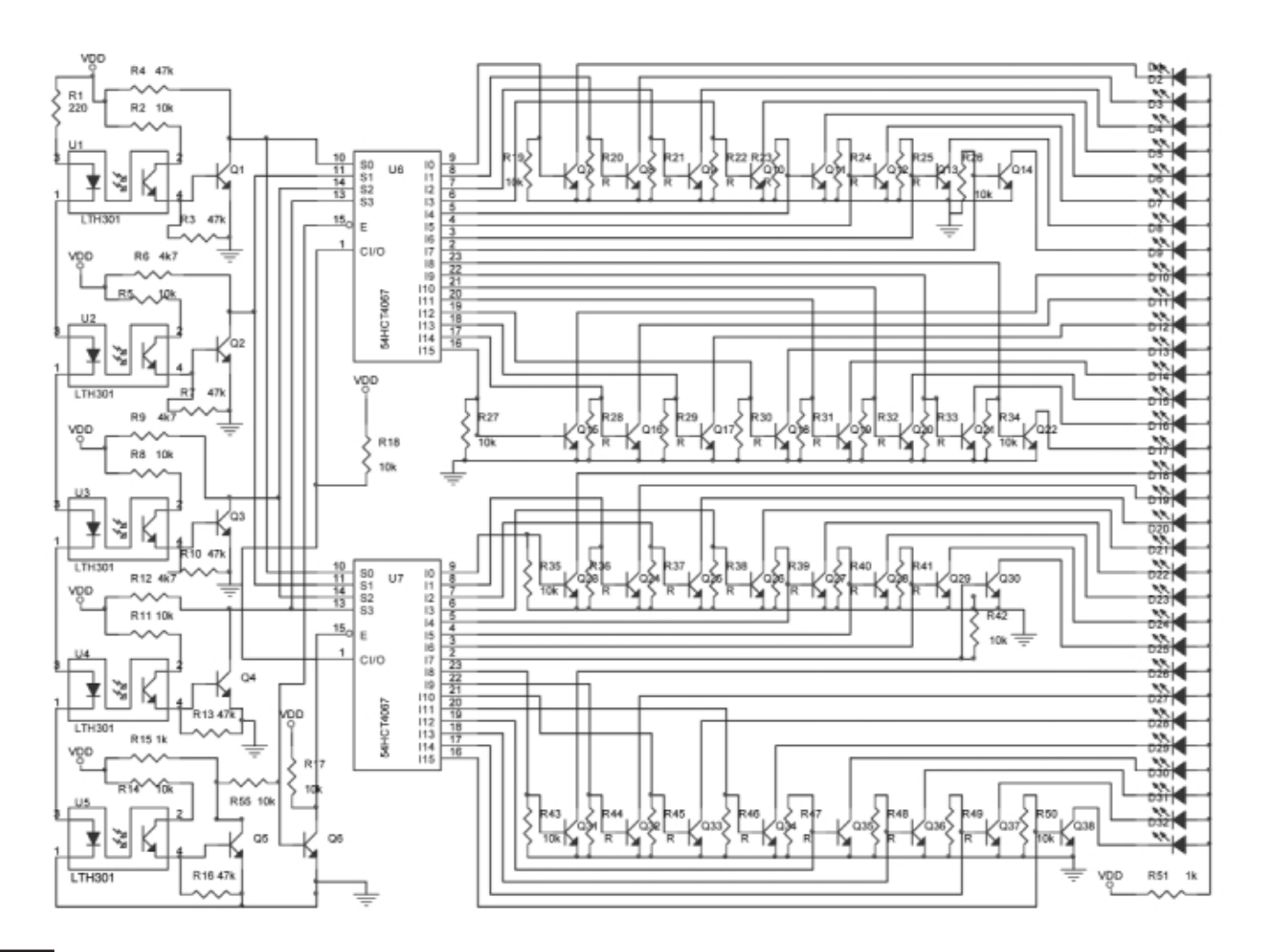

**Schema electric\ a variantei 2, cu 5** optocuploare și afișare pe o baretă cu **LED-uri**

După formare, semnalul de la optocuploare este introdus în două multipexoare cu 16 canale (de tip MMC4067), care comandă tranzistoarele celor 32 de LED-uri.

Codurile care se succed sunt: 00000; 10000; 11000; 01100; 10110; 01011; 10101; 11010; 11101; 11110; 11111; 01111; 10111; 11011; 01101; 00110; 10011; 11001; 11100; 01110; 00111; 00011; 10001; 01000; 10100; 01010; 00101; 10010; 01001; 00100; 00010; 00001.

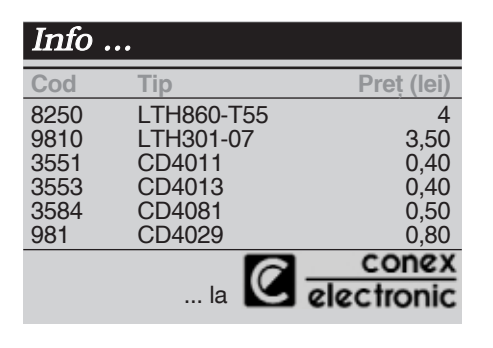

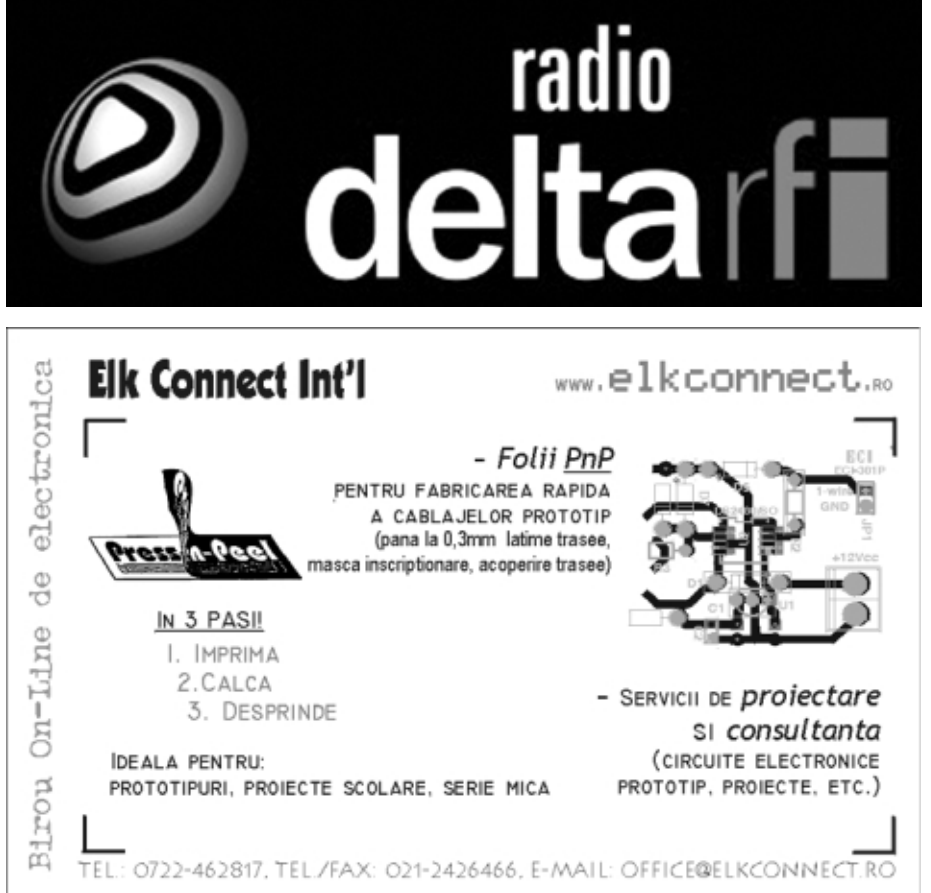

#### *Idei pentru lucrarea de diplom\*

# **Interfață pentru comanda unui motor de curent continuu**

Croif V. **Constantin** *croif@elkconnect.ro* Iancu **Petrescu** *cmi\_iancupetrescu@yahoo.com*

plicația prezentată permite<br>
comanda unui motor de curent<br>
continuu, de mică putere, în<br> **explicatella prezistă prezistat curent comanda unui motor de curent continuu, de mic\ putere, în** ambele sensuri de rotatie, prevăzut cu

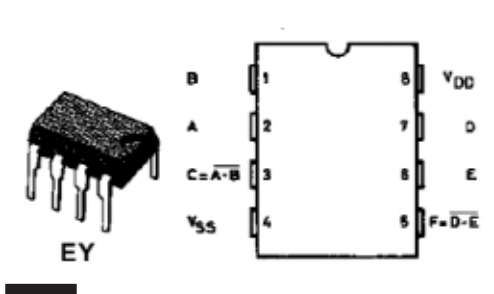

**Fig. 1**

**Fig. 2**

**CD40107 - desen capsul\ [i semnific]ie pini (varianta DIP8)**

**de mic\ putere [i tabela de** adevăr (funcțională)

**limitatori de curs\. Aplica]ia direct\ cea mai banal\ este ac]ionarea unei u[i sau** porți de garaj, cu deplasare pe o șină de **glisare.**

**Autorii au proiectat sistemul mecanic pentru transportul unui** ansamblu foarte usor, pe o sină **montat\ în plan orizontal, similar\ cu cea a benzilor transportoare din** halele de producție (păstrând proportiile).

În articol se va face referire numai la blocul electronic, deoarece prezintă caracterul de universalitate. Partea mecanică este particulară fiecărei aplicatii în parte.

Construcția părții electronice presupune

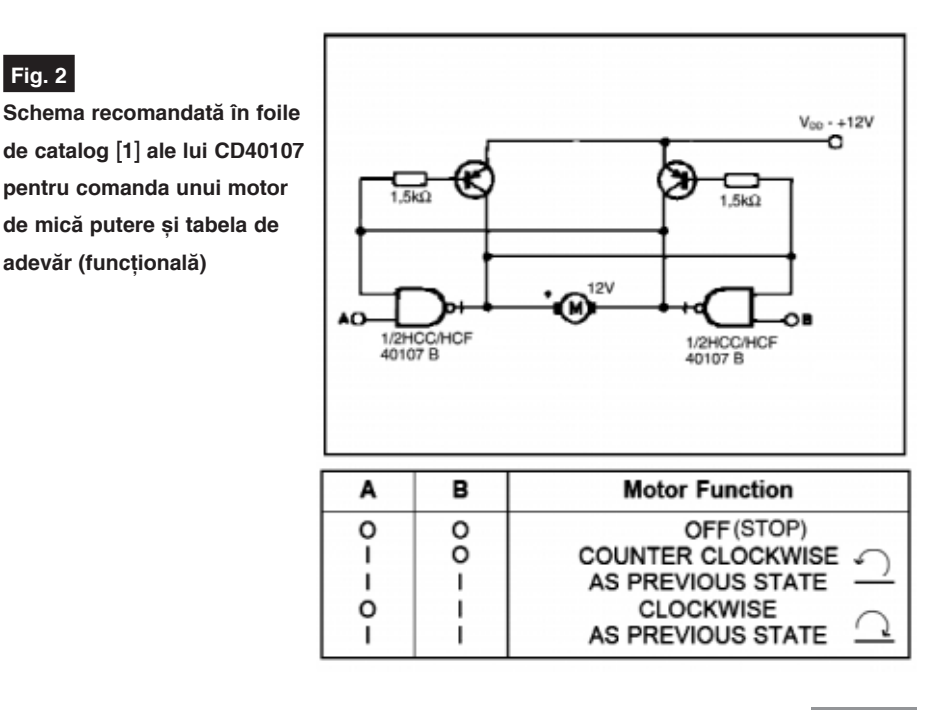

**nou\ rubric\ în revista Conex Club, ce vine ca urmare a semnalelor primite în urma** discutiilor (telefonice sau prin **e-mail) pe care colectivul de** redacție l-a avut în anul precedent cu elevi și studenți **de la diferite centre de** învățământ din țară. **Colaboratorii noștrii au primit numeroase cereri pentru date** suplimentare (documentații și explicații) aferente la articolele **publicate în revist\ ori chiar idei noi de proiecte. Articolele prezentate la aceast\ rubric\ (înso]ite de bibliografie suplimentar\) dorim s\ constituie un suport** important pentru cei interesați, prin prezentarea completă și **diversificat\. De asemenea, invit\m tinerii**

**Initiem prin acest articol o** 

**cititori, proasp\t absolven]i, s\** îsi prezinte realizările în revista **Conex Club.**

*Redac]ia*

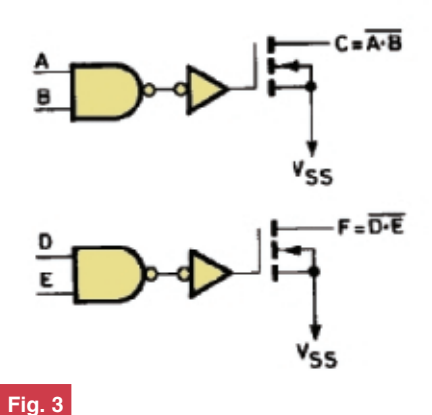

Schema internă simplificată a lui CD40107 (iesirile sunt open-drain)

realizarea a două blocuri distincte: interfata de comandă și respectiv, driverul de putere. Acestea vor fi prezentate detaliat. Dacă la prima vedere lucrurile sunt oarecum bătute în cuie din punct de vedere funcțional, la blocul de putere există diverse variante constructive, care vor fi sugerate la momentul respectiv (pe bază de tranzistoare sau relee, astfel că puterea motorului comandat poate să difere, fără a modifica partea de comandă).

Ca aplicații amintim comanda unei porți sau comanda unui aparat de modelism, deci atât domeniul industrial, cât și divertismentul.

#### **Tema - cerințele proiectului**

Se consideră un mecanism ce se deplasează în plan orizontal pe o porțiune dată (drum). La capetele "drumului" (stânga și dreapta), mecanismul acționat de motor, trebuie să primească o comandă de stop automată. Senzorii de la capăt de drum (cursă) sunt de tipul comutatoare cu pârghie (limitatori). Comanda de start se dă manual, de la un buton cu revenire. Orice acționare a butonului de start, când mecanismul se află în deplasare (motorul actionat) nu trebuie să aibă nici un efect (se menține starea anterioară). Astfel, comanda de start are prioritate numai când ansamblul se află la unul din capetele de cursă, deci unul din limitatori este acționat.

#### **Interfața logică de comandă**

Pentru realizarea acesteia nu s-a făcut apel la unul din multitudinile de circuite integrate cu functii speciale sau la un microcontroler ci s-a preferat, asta si în avantajul didactic (si economic), realizarea cu circuite logice combinationale, rezultatul fiind chiar bun, schema având un număr

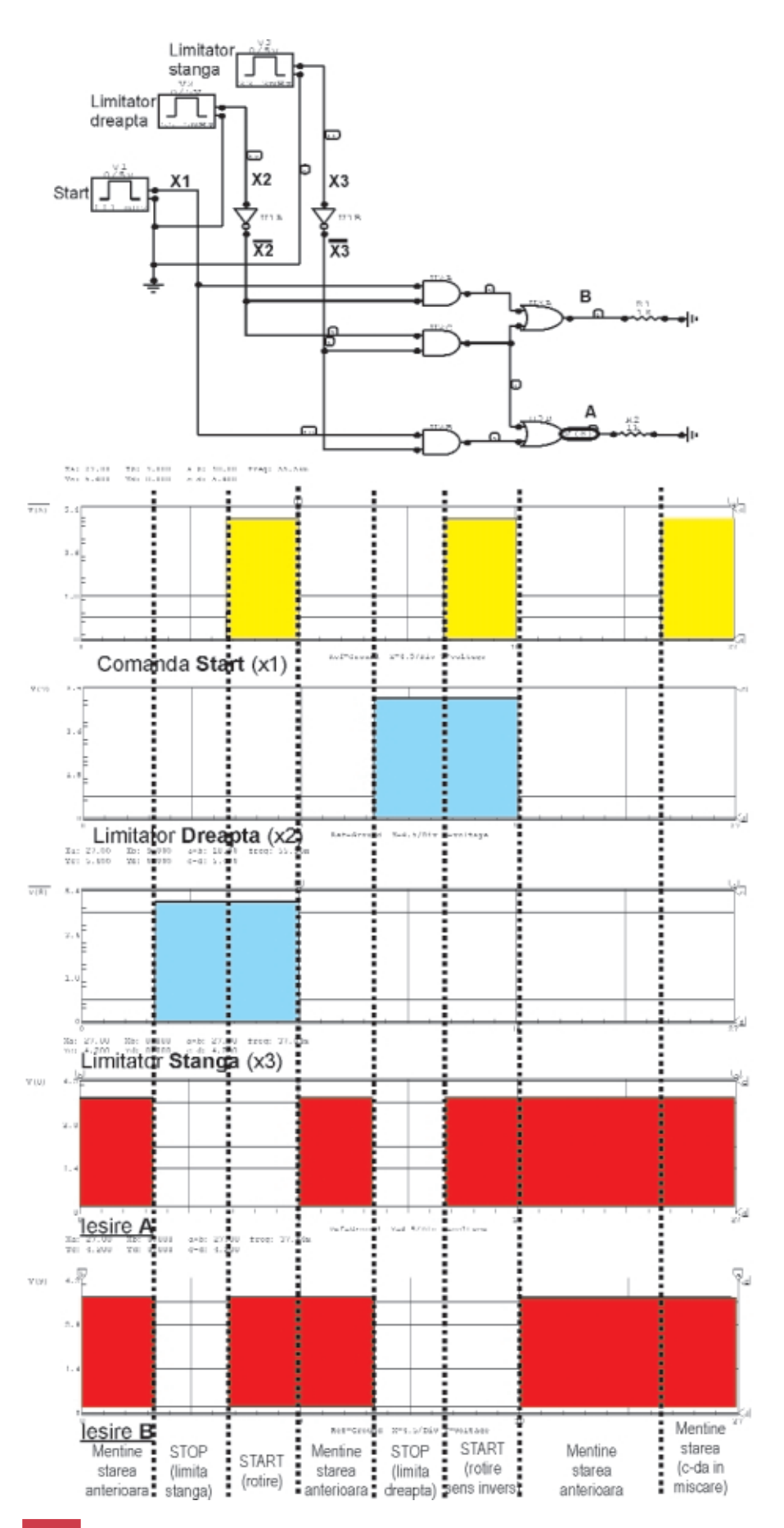

#### **Fig. 4**

Simularea funcțională a funcțiilor logice din tabelele 2a și 2b (vezi pagina 35), reprezentate prin logigrame (scheme logice). Formele de undă au fost obținute cu **ajutorul simulatorului din CircuitMaker.**

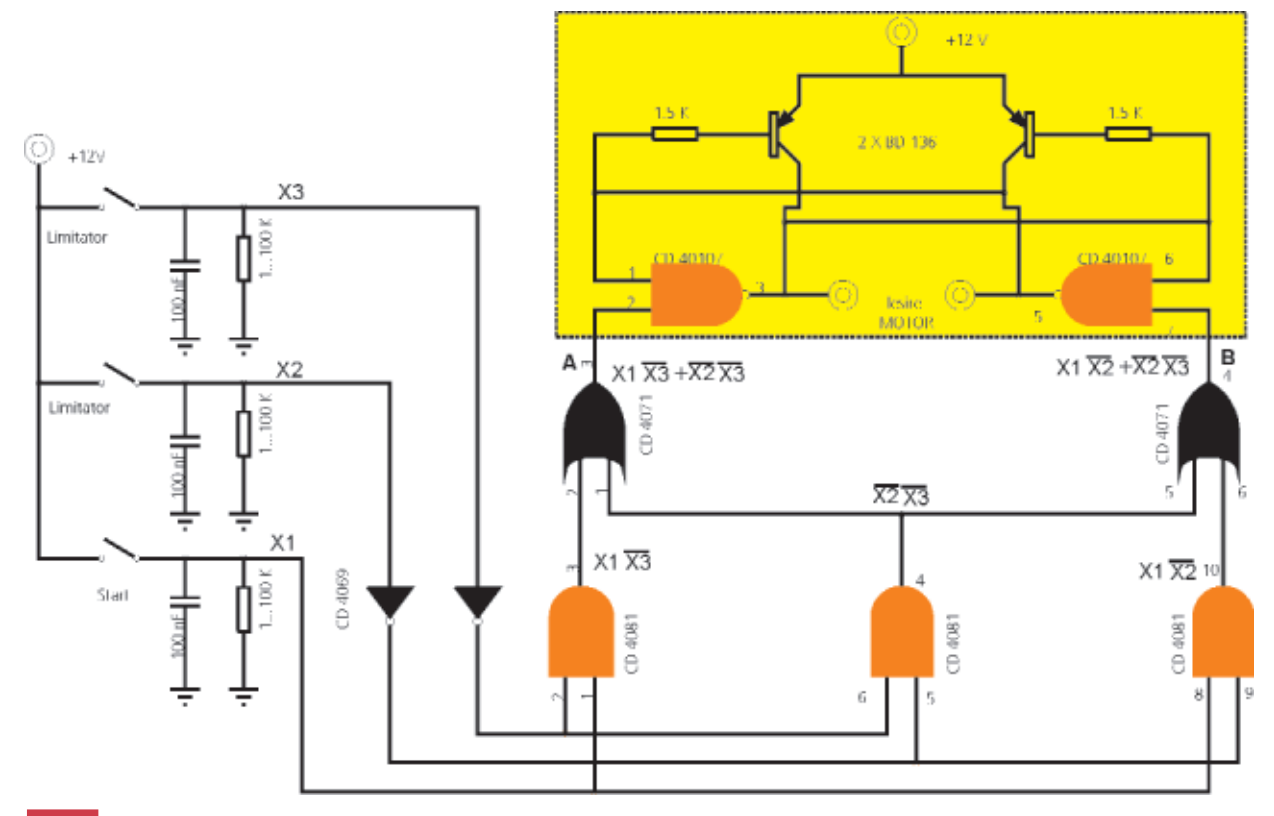

Schema electrică a interfeței pentru **comanda motorului de c.c. (nu este figurat [i blocul de alimentare existent pe circuitul imprimat)**

mic de componente electronice.

Ideea de bază poate fi studiată în foile de catalog [1] ale circuitului integrat CD40107, unde autorii au remarcat aplica tia sugerată în figura 2.

CD40107 sau HCF40107 sau versiunea HCC, cum mai poate fi întâlnit, este un circuit integrat (în capsulă DIP8 - figura 1 sau DIP14) ce conține două porți logice NAND (SI-NU) cu ieșire open-drain (drenă în gol, figura 3), capabile a comanda sarcini de putere. Valoarea tipică a capabilității în curent a unei ieșiri este de 136mA, de câteva ori mai mare decât a unei porti logice standard CMOS. Acest lucru, ar permite, teorectic, și comanda directă a unor sarcini RL, cum ar fi un motor de mică putere. Capabilitatea în curent poate fi mărită (însă nu foarte mult) prin utilizarea schemei din figura 2. Pe această schemă autorii nu au obținut însă rezultate satisfăcătoare, astfel că a fost necesar proiectarea unui modul driver de putere, desi s-a utilizat un motor cu un consum mediu de numai 200...250mA. Sau făcut aceste precizări, deoarece în foile de catalog nu se face nici o referire la curentul maxim prin motor.

Rămânând la schema electrică din figura 2 să analizăm tabelul atatsat. Se observă că pentru a comanda motorul, sunt disponibile două intrări: A și B. Acestea primesc semnale logice, astfel: o comandă 10 (A=1 și B=0) determină actionarea motorului în sensul invers de rotatie al acelor de ceasornic, iar o comandă 01, în celălalt sens; comada 11 nu are practic nici un efect vizibil, motorul rămânând în starea avută înaintea aplicării comenzii (menține starea anterioară). Pentru o comandă 00, motorul este oprit (aceasta corespunde ajungerii la cap\t de

**Fig. 6a Circuitul imprimat pentru schema din figura 5**

**Fig. 6b**

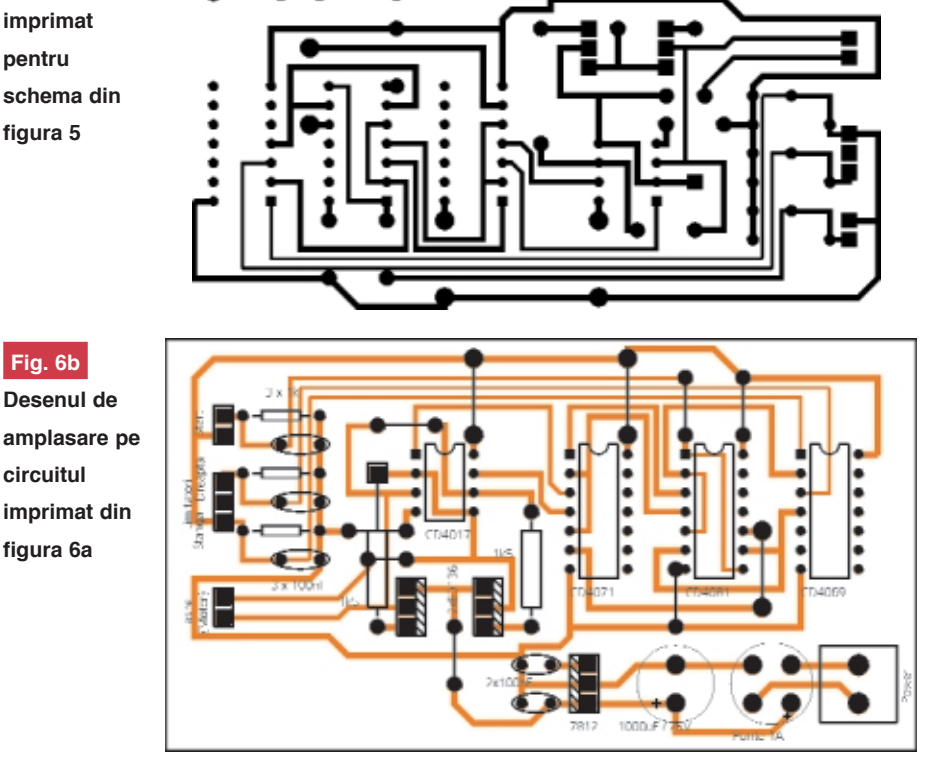

cursă, unul din limitatori fiind acționat). Să analizăm cum pot fi generate cele

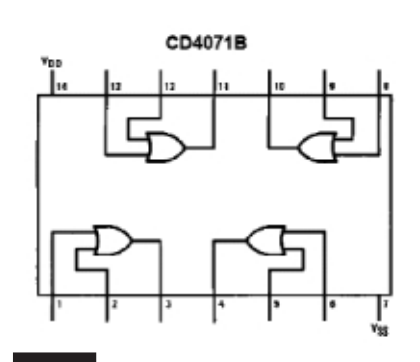

**Fig. 7a CD4071 - Schema logic\ [i dispunerea pinilor la capsula DIP14**

două semnale, A și B, funcție de poziția curentă a motorului și cum se poate comanda debutul miscării.

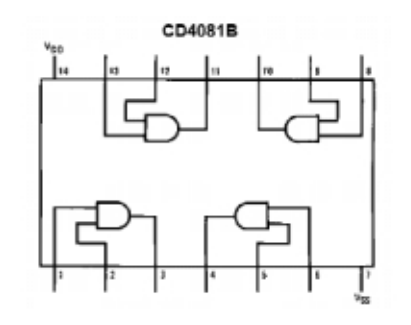

#### **Fig. 7b**

**CD4081 - Schema logic\ [i dispunerea pinilor la capsula DIP14**

Pentru aceasta să privim tabelul 1 (vezi pagina 35). S-au folosit următoarele variabile logice: x1 pentru butonul de start, x2 și x3 pentru cele două contacte montate la

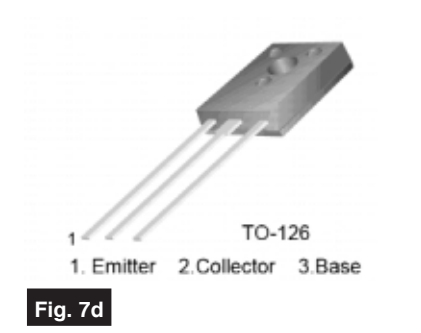

**Tranzistorul BD136/138/140 - desenul** capsulei TO126 si dispunerea pinilor

capăt de cursă, iar A și B sunt cele două semnale de care avem nevoie pentru a comanda schema din figura 2.

Remarcăm că o combinație de genul x2=1 și x3=1 este imposibilă, ambele contacte de la capăt de cursă nu pot fi acționate simultan în acest sistem (situația poate fi întălnită numai accidental, când comutatoarele pot fi defecte mecanic, dar nu analizăm acestă stare). Astfel, două linii din tabelul 1 nu vor fi luate în considerare.

Prima linie din tabel, x1=x2=x3=0, este caracteristică motorului aflat în miscare: lipsa comenzii de start si cele două comutatoare de capăt de cursă sunt neacționate. Dacă se aplică totuși comandă în această stare (motor în miscare), respectiv situatia  $x1=1$ ,  $x2=0$  si x3=0, se menține starea curentă, motorul

**Fig. 7c**

**DIP14**

**CD4069 - Schema logic\ [i dispunerea pinilor la capsula**

cel corect! Simularea a fost realizată utilizând programul CircuitMaker, deosebit de flexibil pentru circuite digitale, iar autorii îl recomandă, o versiune gratuită putând fi descărcată de pe Internet (programul a făcut obiectul prezentării în revista Conex Club în urmă cu câteva luni). Butonul de start (x1) si cele două comutatoare pentru limită de cursă (x2 și x3) au fost simulate prin intermediul unor generatoare de semnal dreptunghiular.

Combinând schema obținută (figura 4) cu schema de comandă din figura 2 se obtine schema electrică a interfetei de comandă pentru tema propusă, prezentată în figura 5. Cele două semnale de

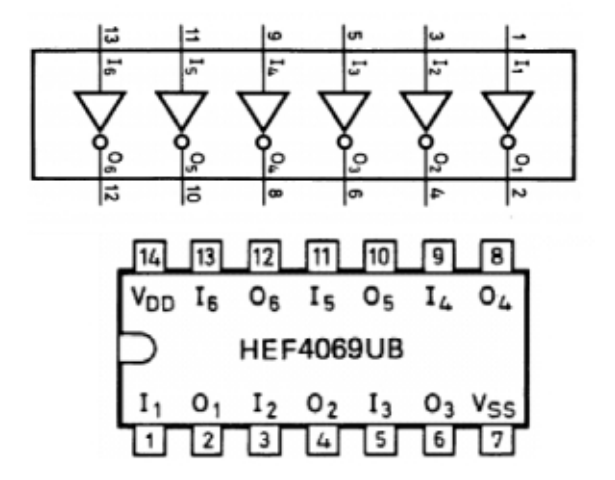

rămânând actionat în acelasi sens de rotatie  $(A=1 \text{ si } B=1)$ .

Evident, dacă x2 sau x3 este 1 (fără comandă de start, deci x1=0), s-a atins unul din comutatoarele de capăt de cursă si se primeste comandă de STOP (respectiv A=0 și B=0). În această stare (STOP, cu x2=1 și x3=0 sau invers), dacă se primeste comandă de start, deci  $x1=1$ , motorul este actionat într-unul din sensurile de rotație.

Vom reprezenta pentru fiecare iesire de comandă, A sau B, cu ajutorul hărtii Karnaugh, variabilele logice (situațiile) din tabelul 1. Cu reprezentarea din tabelul 2a se obtine functia logică a iesirii A, iar din tabelul 2b cea a iesirii B. Sunt aprape identice, diferă doar printr-o variabilă. Exemplificând, ieșirea A trebuie să fie o functie logică OR (SAU) între x1 SI x3 negat si x2 negat SI x3 negat.

Rezultă astfel reprezentarea prin logigrama (schema logică) din figura 4, a cărei simulare functională este prezentată. Analizând formele de undă, avem confirmarea că raționamentul făcut este comandă, A și B, se regăsesc la iesirile portilor OR (SAU) CD4071, respectiv pinii 3 si 4. Semnalele de la limitatorii de cursă sunt inversate cu două inversoare din capsula lui CD4069, iar funcția logică SI (AND) se realizează cu CD4081, unde se obțin respectiv, x1 SI x2 negat (pinul 3), x2 negat SI x3 negat (pinul 4) și x1 SI x2 negat (la pinul 10). Astfel, la pinii 1 si 2 ai porții OR (SAU) CD4071 se realizează funcția logică SAU între variabilele  $(x1)/(x3)$  si  $\frac{1}{x2})(x3)$ .

Mai multe versiuni au fost realizate pentru această interfată. Prima versiune a fost realizată cu ajutorul unui inversor CD4049 în capsulă DIP16 (vezi foto). Ulterior, din rațiuni pur estetice, s-a preferat utilizarea lui CD4069, care se prezintă în capsulă DIP14. Prima versiune de circuit imprimat nu se mai prezintă. Circuitul imprimat (figura 6) pentru schema din figura 5 este aproape identic cu cel din prima versiune (din fotografie).

La bornele de jesire se poate conecta un motor miniatură, care să nu consume mai mult de 100mA, altfel se risc\ defec-

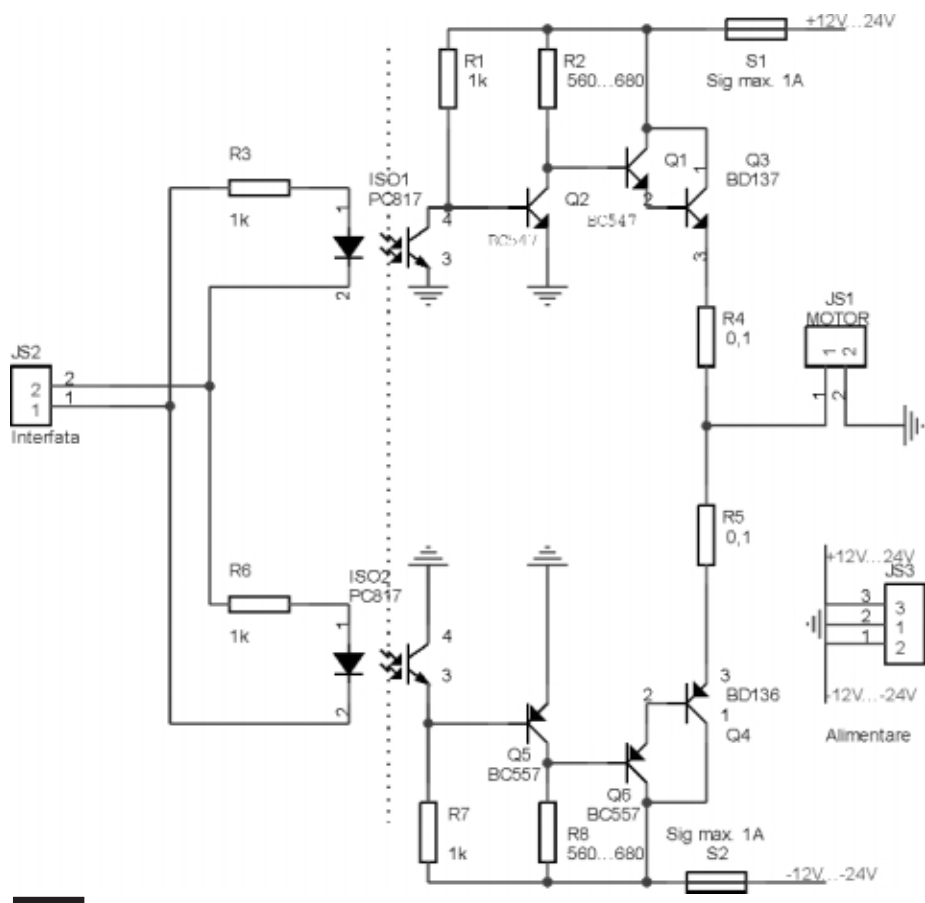

**Driver pentru motor, realizat cu** tranzistoare si izolat galvanic de interfată **cu optocuploare PC817**

tarea circuitului integrat CD40107. În cazul unui motor de putere mai mare se recomandă utilizarea unui driver de putere integrat sau recomandările care se vor prezenta la sectiunea următoare.

În locul tranzistoarelor BD136 se pot utiliza si BC547 sau BC107, singura condiție fiind respectarea polarității bornelor.

Condensatoarele de 100nF montate ca elemente de integrare la butoanele de comandă pot fi și electrolitice, în special cel de la butonul de start (1...10uF/16V).

Alimentarea montajului trebuie să se realizeze de la un transformator de 12Vca.

Atentie! Pe schema electrică nu a fost figurat blocul de alimentare realizat cu ajutorul unei punti redresoare, condensatoare de filtraj si un regulator integrat LM7812, care stabileste tensiunea de alimentare la 12V. Ele sunt figurate pe desenul circuitului imprimat din figura 6b. Condensatorul trebuie să fie de 1000...2200uF/25V.

*Cum test\m interfa]a* în lipsa unui motor de mică putere (consum sub 100mA)? Pentru teste este necesar a se realiza o sarcină (care va fi conectată la iesire) cu indicatie vizuală, un circuit realizat din dou\ LED-uri montate în *antiparalel*, în serie cu rezistoare de limitare. Miscarea motorului într-un anumit sens este semnalizată prin activarea LED-ului corespunzător, iar starea de repaus prin ambele LED-uri stinse. Limitatorii vor fi simulează limitatorii de cursă și se apasă push-butonul pentru comandă de start. Dacă totul este în regulă, unul din LED-uri se va aprinde (motorul se roteste într-un sens!), se deschide comutatorul pentru limitator, si după câteva secunde se închide celălalt, simulând ajungerea la cap de cursă, moment în care LED-ul se va stinge. Procedura experimentală se reia, urmărind-se aprinderea si a celuilalt LED (functionarea în celălalt sens de rotatie).

#### **Driverul de putere pentru motor**

#### **Versiunea cu tranzistoare**

Pentru a actiona totusi un motor de mică putere, care consumă peste 200mA si până într-un Amper, cu ajutorul interfeței din figura 5, se poate utiliza driverul prezentat în figura 8.

Pentru separare galvanică și o comandă comodă se utilizează optocuploare cu iesire pe tranzistoare, respectiv modelul PC817 (sau LTV817). Practic, diodele LED din optocuplor sunt conectate în antiparalel, R3 si R6 având rol de limitare a curentului prin acestea. Conectându-le astfel, LED-urile din optocuplor se aprind functie de sensul curentului ce le parcurg, respectiv întocmai cu sensul de rotatie comandat pentru motor.

Pentru analiza funcționării ne vom referi la un brat, cel pozitiv, celălalt fiind identic funcțional, însă complementar electric (ca polaritate).

Din bratul pozitiv fac parte (figura 8) R3, ISO1, R1, R2, Q2, Q1, Q3 si R4. Este

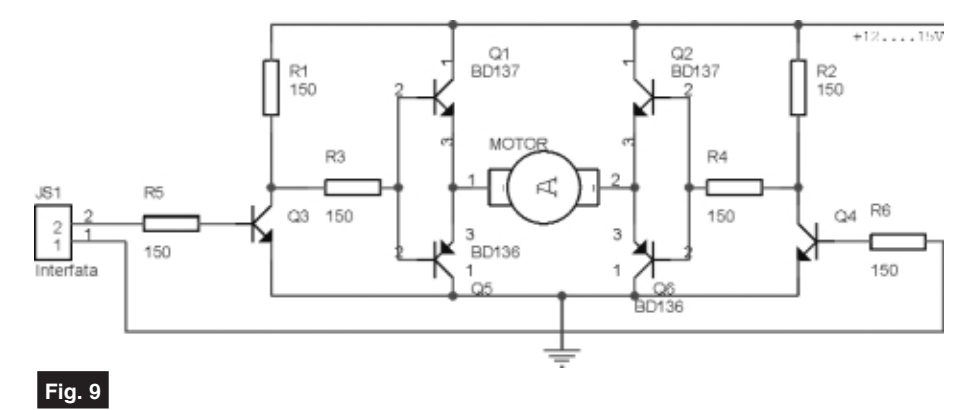

**Driver de putere pentru motor, realizat cu tranzistoare de putere**

simulați prin comutatoare (cu reținere), iar butonul de start cu ajutorul unui pushbuton. Se conectează sarcina astfel realizată (sugestiv conform etajului de intrare din figura 8) la bornele IESIRE, se comandă închis unul din comutatoarele ce protejat de siguranta S1 de max. 1A. Același rol îl poate avea și R4, care i-a valori cuprinse între 0,1...1Ω la 0,25...0,5W (aceasta are însă și rol de echilibrare a bratelor).

Dacă LED-ul din ISO1 este aprins, tranzistorul este activat (conduce la saturație). Consecința este blocarea lui Q2, iar baza tranzistorului compus -

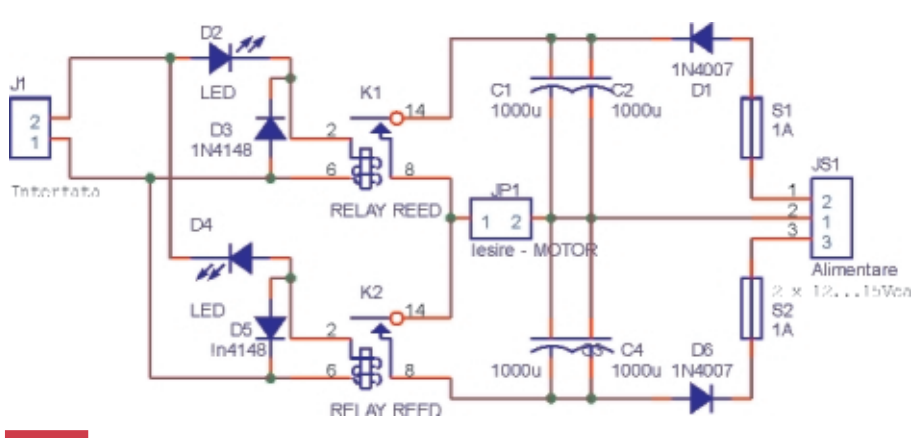

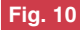

**Driver cu relee (Reed), pentru max. 1A**

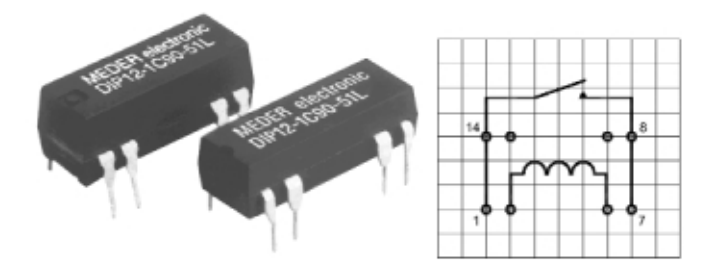

Releul Reed DIP12-1A72-11L (fotografie și dispunerea pinilor la capsula DIP14)

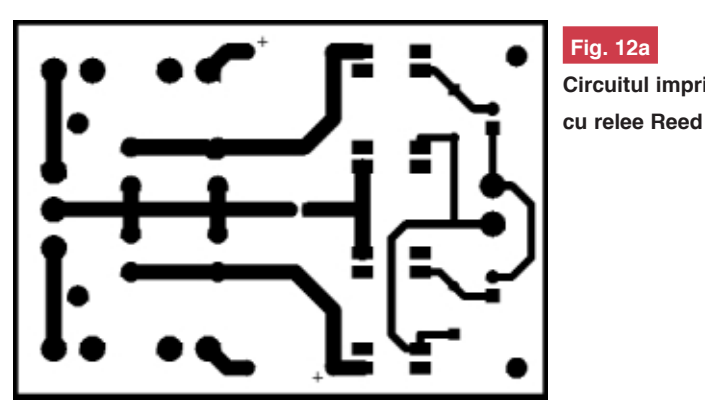

**Fig. 12a Circuitul imprimat al driverului**

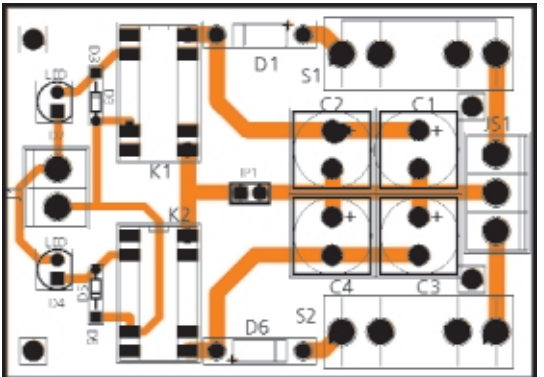

#### **Fig. 12b**

**Desenul de amplasare al componentelor pe cablajul din figura 12a**

Darlinghton - Q1-Q3 este comandat on și curentul din sursa de alimentare circulă pe traseul: sursă +24V  $\rightarrow$  regiunea CE a tranzistorului Q1  $\rightarrow$  R4  $\rightarrow$  motor  $\rightarrow$  masa. Similar functionează și bratul negativ, caz în care, dacă este activ, curentul prin motor se inversează - circulă de la -24V la masă - si implicit se schimbă si sensul de rotatie.

Este lesne de înțeles că LED-urile din optocuploare nu pot fi activate simultan în funcționare normală (caz în care s-ar produce scurtcircuit pe surse). Se cuvine o mențiune: din punct de vedere termic montajul nu este recomandat, în repaus Q2 și Q5 sunt deschise, consumând putere și disipând căldură! Se recomandă radiatoare pentru Q3 si Q4. Această schemă a fost testată de autori.

O variantă de schemă cu aceleasi funcții este prezentată în figura 9. Pentru separare galvanică, de exemplu Q3 și Q4 pot fi tranzistoarele din optocuploarele din figura 8 (eliminând R5 și R6), iar comenzile se aplică pe diodele LED din optocuploarele respective. Pentru un sens de rotatie sensul curentului este: surs $\check{a}$  +12V  $\rightarrow$  Q1  $\rightarrow$  motor  $\rightarrow$  Q6  $\rightarrow$  masa, iar pentru celatalt sens: surs $\ddot{a}$  +12V  $\rightarrow$  Q2  $\rightarrow$  motor  $\rightarrow$  Q5  $\rightarrow$ masă.

Si despre această schemă se poate afirma că este disipatoare de căldură. Pentru Q1, Q2, Q5 si Q6 se recomandă radiatoare.

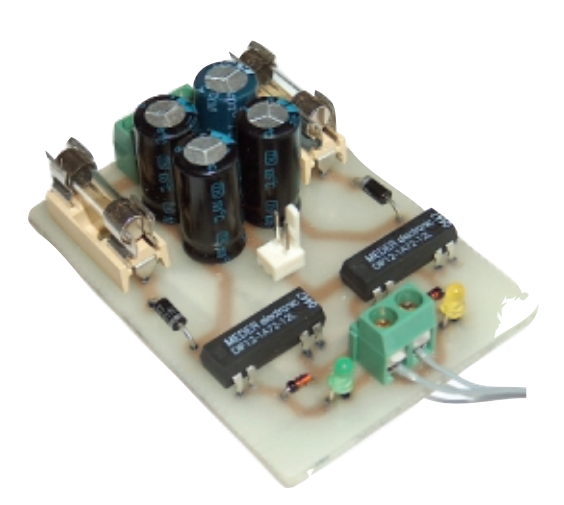

Avantajul schemelor din figura 8 si 9 este costul de realizare.

#### **Versiunea cu relee**

Desi mult mai sigură în functionare si fără elemente disipative, versiunea de driver cu relee este mai scumpă. însă dacă puterea cerută de motor creste, utilizarea acesteia este recomandată, costurile

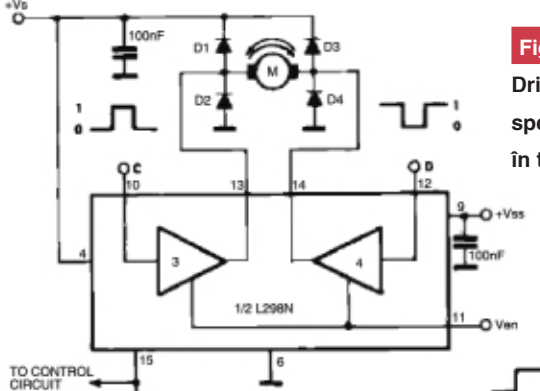

**Driver de putere (max. 4A/46V)**

**specializat, cu L298 (vezi comentarii ^n text)**

DIP12-1A72-11L (cod Conex Electronic 14028).

Pentru curenti mai mari se poate reface circuitul imprimat din figura 12 pentru un alt model de releu.

#### **Driver specializat - L298(N)**

Pentru curenți prin motor de până la 3A se poate utiliza ca driver L298. Comenzile

Inputs Function  $V_{en} = H$  $C = H : D = L$ Forward  $C = L$ ;  $D = H$ Reverse  $C = D$ Fast Motor Stop  $V_{en} = L$  $C = X : D = X$ Free Running Motor Stop  $H = H$ igh  $X = Don't care$ 

D1 TO D4: 1A FAST RECOVERY DIODE (f<sub>v</sub> = 200hs)

 $L = Low$ 

**Tabelul 1**

Funcționarea interfeței de comandă -

**tabel adev\r**

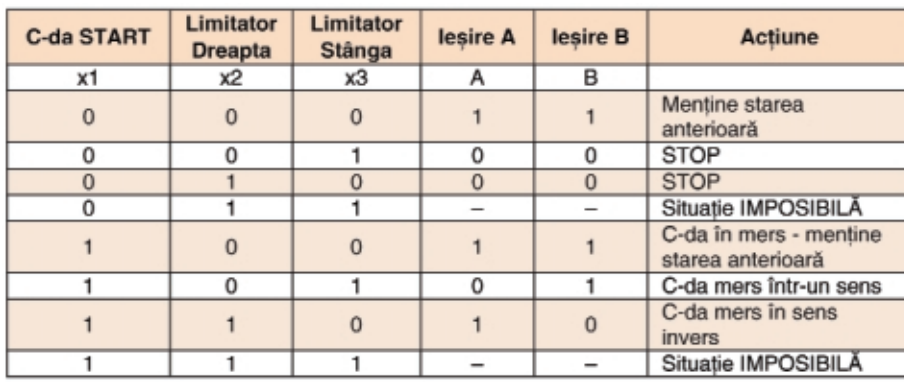

*unde: x1 - buton start; x2 și x3 - limitatori cursă, A*  $si B - i$ esiri

#### **Tabelul 2a**

Funcția logică a ieșirii A (reprezentată **prin harta Karnaugh)**

| x1/x2; x3   0,0   0,1   1,1   1,0 |                                   |  |  |
|-----------------------------------|-----------------------------------|--|--|
|                                   | $\mathbb{D} \setminus \mathbb{C}$ |  |  |
|                                   |                                   |  |  |

*Ie[irea A = (x1)(/x3)+(/x2)(/x3)*

**Tabelul 2b**

**Funcția logică a ieșirii B** 

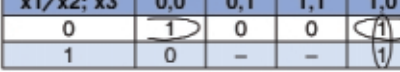

*Ie[irea B = (x1)(/x2)+(/x2)(/x3)*

nemaifiind importante.

Pentru aplicatia propie autorii au utilizat interfața din figura 10, realizată cu relee Reed de max. 1A pe contact. Diodele LED D2 si D3 au rol pentru separarea sensului de actionare (sensul de rotatie) precum si de semnalizare optică. Practic, releele sunt conectate în paralel (în lipsa diodelor LED). Pe acelasi circuit imprimat (vezi figura 11) sunt montate si elemntele alimentatorului (redresor monoalternanță, în cazul de față suficient pentru scopul propus). Alimentarea se face de la un transformator cu priză mediană, de 2 x 12...15Vca, care să ofere minim 300mA. Se poate îns\ subdimensiona, dat fiind faptul că actionarea motorului se face pentru câteva secunde.

Releul reed utilizat este un model

care trebuie date sunt: C (pin 10) = 1  $\sin$  D (pin 12) =  $1 \rightarrow$  rotatie într-un sens, C=0 si D=1  $\rightarrow$  rotație în celălalt sens, dacă D=C $\rightarrow$ STOP. Condiția impusă: pinul 11 să fie în 1 logic. **Atentie** la varianta D=C; privind tabelul 1 si cel din figura 13, trebuie evitată comanda de start în timp ce motorul este actionat! Eventual se reproiectează schema interfeței din figura 5 conform celor prezentate mai sus și în [6], [7] sau [8]. Se recomandă și consultarea foii de catalog a lui L298, [5].

#### *Bibliografie*

- 1. *Foaie de catalog:* HCF40107B Dual 2-input NAND buffer driver, SGS Thomson;
- 2. *Foaie de catalog:* CD4071-CD4081 Quad 2-input OR (AND) buffered, Fairchild Semiconductor;
- 3. *Foaie de catalog:* HEF4069 HEX Inverter, Philips Semiconductor;
- 4. *Foaie de catalog:* MEDER Electronic Reed Relays DIP Series;
- 5. *Foaie de catalog:* L298 Dual Full-Bridge Driver, ST;
- 6. Sisteme Digitale, Gh. Andronescu, Ed. Matrix ROM, 2001;
- 7. Circuite Integrate, I. & S.I. Spânulescu, Ed. Stiintifică. 1991:
- 8. Electronică Digitală, Gh. Toacse, Dan Nicula, Ed. Teora, 1996;
- 9. \*Note de Curs, Sisteme digitale / Sinteza Circuitelor Microeclectronice, U.P.B. - Electrotehnică, 1999, Ghe. Adronescu / F.M.G. Tomescu. !

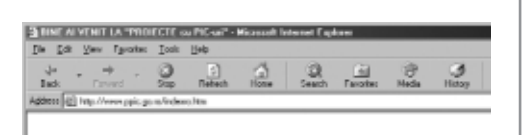

e ati venit pe site-ul "PROIECTE PIC".

#### Despre microcontrol

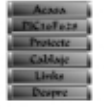

Ce este un microcontroler?<br>Cem alegem microcontroleru)<br>Scrierea si compilarea progra<br>Tostarca si depanarea<br>Descriere generala PFCuri.<br>Descriere generala PFCuri. rul pentru un proiect dat? mienie PIC2

Microcontroleral cate un diamogète electronic complex langa unitatea centrala de procesare ( microprocesor<br>intrarolistics, comparatoars, manacatoars, noriala, etc Functie de complexitaten circuitulai, microcontrolerul po<br>toats facilitatile de mai cac ( ni mi manai ), dar poats are nate dis acestra. acto das accetes.<br>Toate aparatele inteligente fabricate astasi dispus de a<br>sicrocontrolere. Pot include aici telévizoarele, manisle ó

ngeimantele, sistemele de alarma, majoritatea aparatele<br>orogramato si caos citore amendi parametri co so modifi

**În acest num\r al revistei ne-am oprit asupra unui site românesc, realizat de Tudor Cristian și Oprea Florin. El este dedicat în special proiectelor cu**

#### **microcontrolere PIC.**

#### Electronic\ On-Line

# **Proiecte cu microcontrolere PIC**

*www.ppic.go.ro*

**Electroniștilor români care au soli-**<br>
citat redacției mai multe informații<br>
despre cum se pot iniția în aplicacitat redacției mai multe informații despre cum se pot initia în aplicatiile cu microcontrolere (deși revista a publicat multe informatii pe această temă), le recomandăm și site-ul în limba română *www.ppic.go.ro*.

Paginile de Internet respective sunt bine întretinute de doi electronisti români. pe care îi și felicităm pentru initiativă. Acestea sunt axate în special pe descrierea proiectelor cu µC realizate de autori sau culese de pe Internet.

Regăsim astfel aplicatii interesante ca: voltmetru digital, alarmă auto, termostat, telecomadă IR pentru PC (pentru Winamp), telecomandă radio pe 433MHz ori un modul de comandă pentru motor pas cu pas.

O sectiune este dedicată descrierii uC PIC de uz general, în special PIC16F628.

Vom încerca ca o parte din aceste aplicatii, având acordul autorilor, să le prezentăm mai detaliat în numerele viitoare.

Însă, pentru cei la care accesul la Internet este încă greoi (doar suntem în România!), vom descrie două aplicatii, pe scurt, pe care le-am considerat interesante pentru cititorii revistei.

#### **Sistem de alarmă auto**

#### **cu µC PIC**

Sistemul de alarmă pentru masină este realizat în două variante: cu telecomandă radio sau cu buton pentru armat/dezarmat. Autorii prezintă numai a doua versiune, pentru cea cu telecomandă (care se face prin atașarea receptorului), trebuie luată legătura cu autorii.

Montajul dispune de următoarele facilităti (configurabile în faza de programare):

- Timp de alarmă: 1…255s;
- Timpul după care se armează sistemul de la apăsarea pe buton: 1...255s;
- Timp de pauză între 2 alarme: 1....25s;
- 6 intrări pentru contacte:
- 1 intrare pentru buton armat/dezarmat;
- 1 iesire pentru sirenă;
- 1 iesire de LED pentru starea sistemului (armat/dezarmat);
- 1 iesire pentru avertizare acustică (pentru armare, dezarmare, etc.).

Fisierul cu extensia .hex, pus la dispoziția celor interesați (pe site-ul respectiv) conține următoarele valori pentru timpii de mai sus: timp de alarmă: 5s; timpul după care se armează sistemul: 10s; timp de pauză între două alarme: 5s; numărul

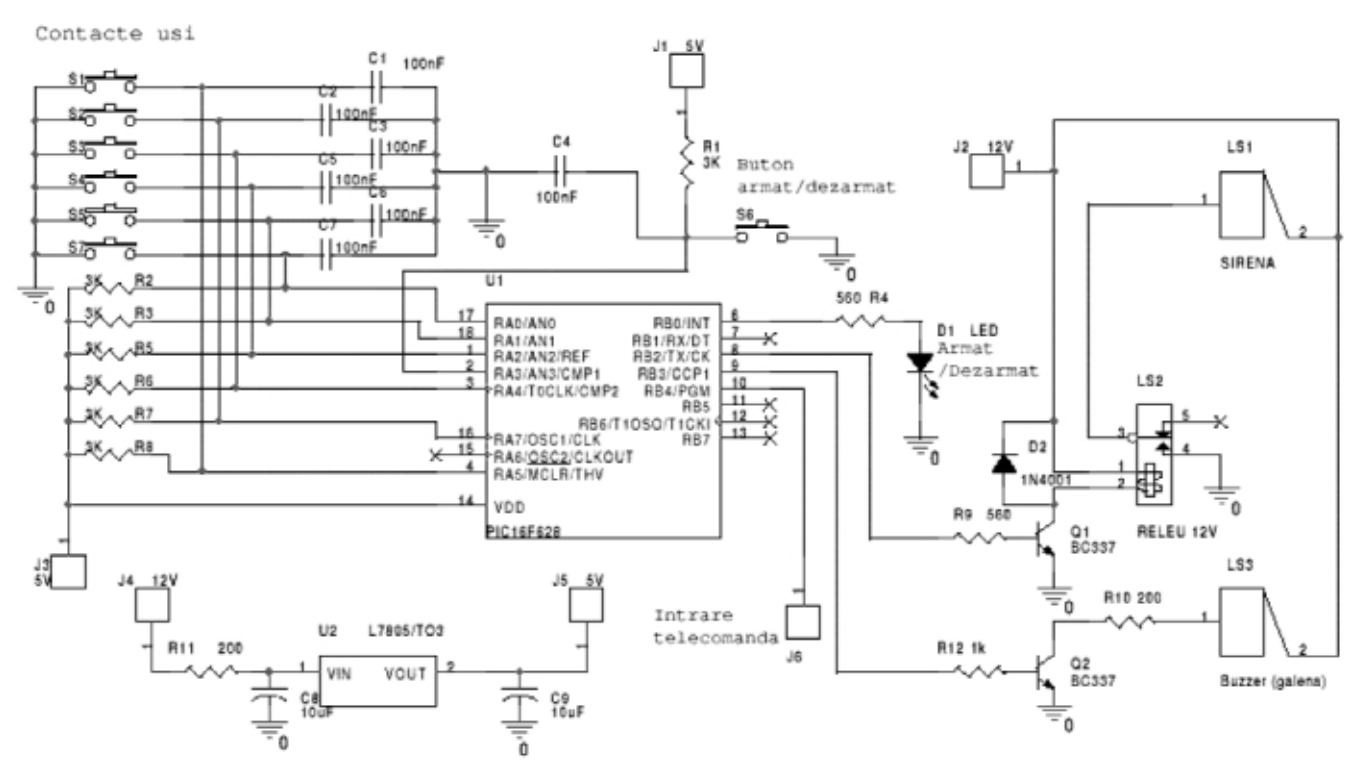

IOONE

es e

 $\bullet$  ,  $\bullet$ 

LOOM

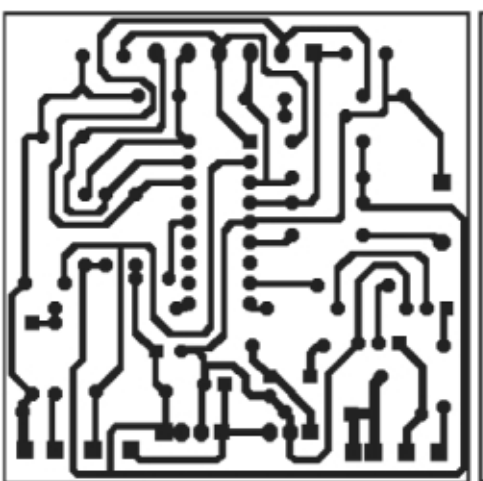

maxim de alarme este 5; timpul necesar dezarmării: 5s; semnal dezarmare: 2 pulsuri de 1s cu pauză de 1s, frecventă de 1kHz; semnal dezarmare, dacă a sunat sirena de 5 pulsuri de 500Hz cu perioda de 0,6s; semnal armare de 1 puls de 2s cu frecventa de 1kHz; semnal de eroare la armare (nu sunt toate contactele usilor închise) de 5 pulsuri cu perioada de 1s cu frecvența de 500Hz. Sistemul va emite

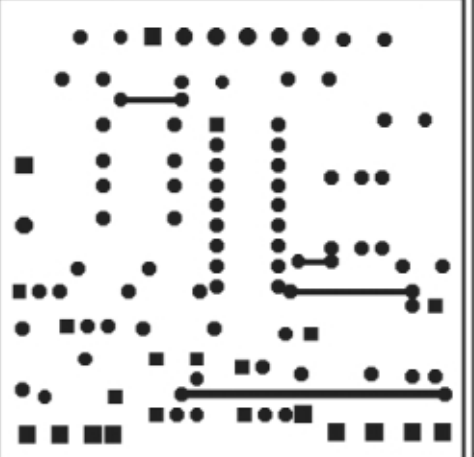

rul PIC16F628 care lucrează la 4MHz. Schema este redată alăturat.

#### **Votmetru digital cu PIC12F675**

A doua aplicatie pe care o supunem atenției este un voltmetru digital cu PIC12F675 al cărui fișier *.hex* este disponibil pe site.

Afișarea se face pe patru digiți, pe un afisor 7 segmente cu LED. Afisarea se

face prin încărcare serială, utilizând circuite 74HCT184 în blocul de afisare. Capul de scală este de 5V. LED-ul indică citirea valorii măsurate.

 $\frac{1}{2}$ 

 $\bullet$ 

LODNE

t 11 O

În aceași pagină mai este prezentată o altă versiune de voltmetru digital cu 2V cap de scală, realizat cu PIC16F877. Lăsăm cititorilor interesati analizarea pe Internet a celorlalte aplicatii!

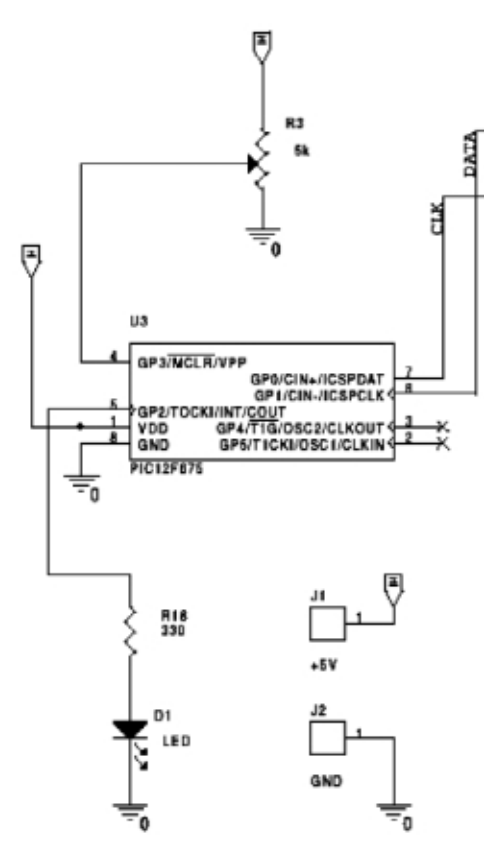

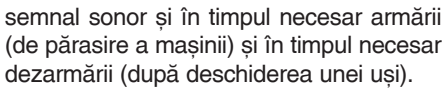

Pentru redarea semnalului sonor de stare se poate utiliza un buzzer (inductiv). Sirena de avertizare, care poate fi de orice tip (sau claxonul) este comandată prin intermediul unui releu.

Elementul principal este microcontrole-

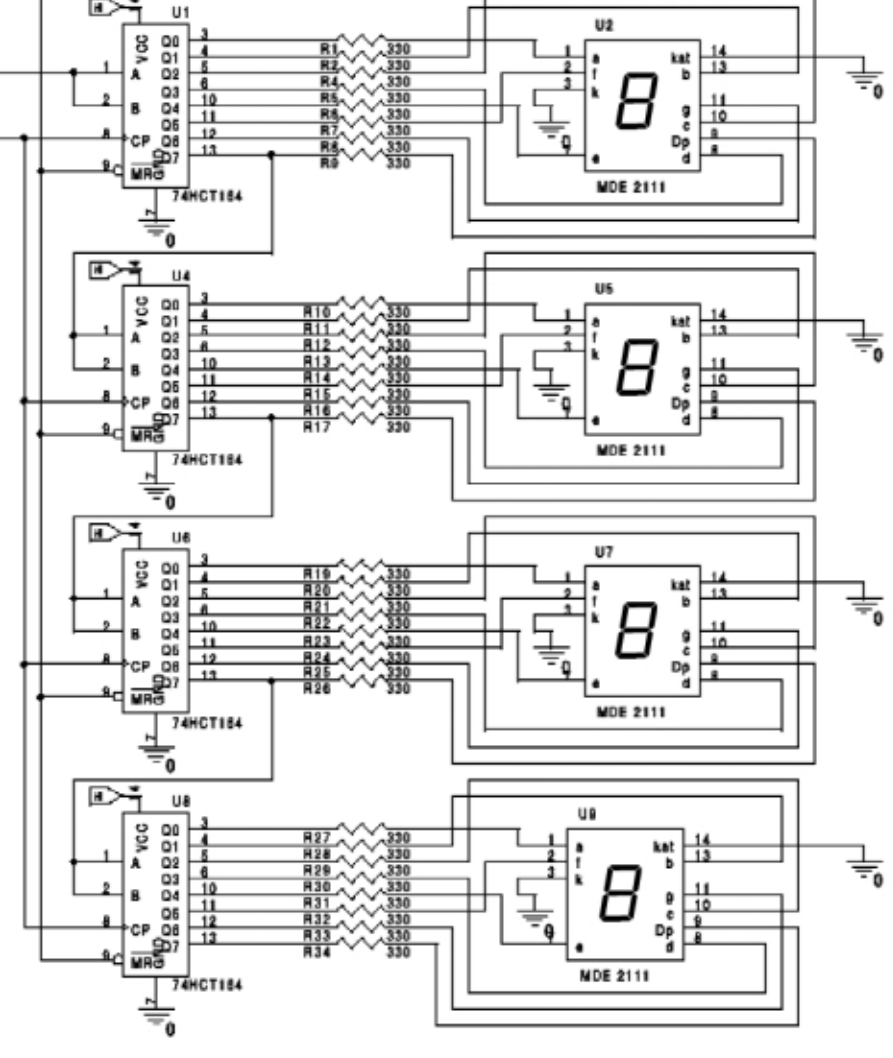

# 3 MODURI<br>PENTRU

- 1) Abonament pe 12 Iuni
- 2) Abonament pe 6 luni
- 3) Angajament: plata lunar

**30 lei** 300.000 lei vechi  $18$  lei 180.000 lei vechi ramburs

(prețul revistei plus taxe de expediere)

Pentru obținerea revistei trimiteți talonul completat și contravaloarea abonamentului (prețul în lei) pe  $\begin{array}{c} \hline \end{array}$ Е

 $\sigma$ 

#### **Simona Enache**

Revista **Concx**Club Str. Maica Domnului 48, sector 2, București,

Cod postal 023725

Revista Conex Club se expediază folosind serviciile Companiei Nationale Posta Română. În cazul în care nu primiți revista sau primiți un exemplar deteriorat vă rugăm să luați legătura cu redacția pentru remedierea neplăcutei situatii.

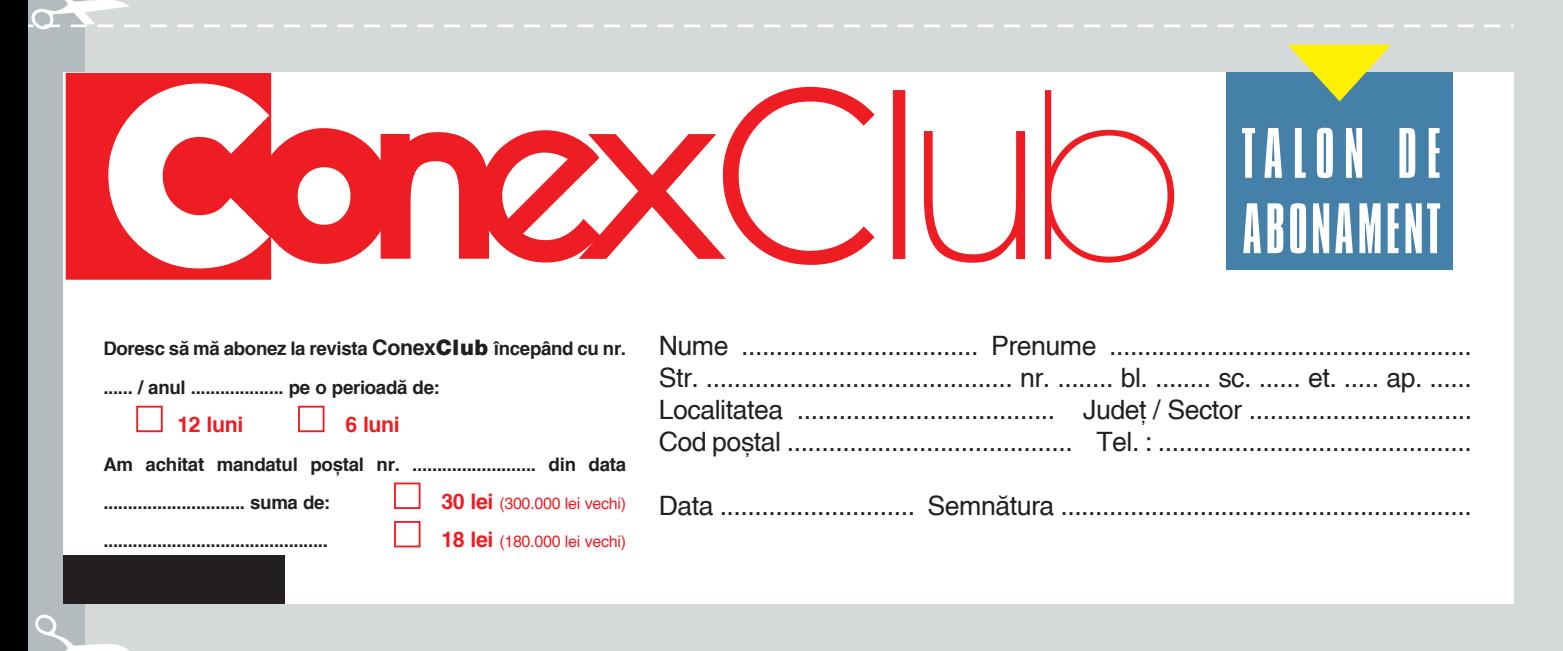

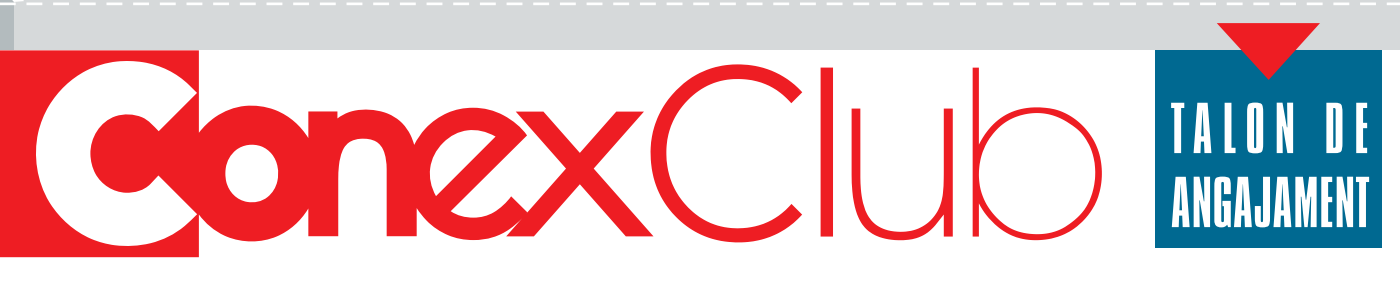

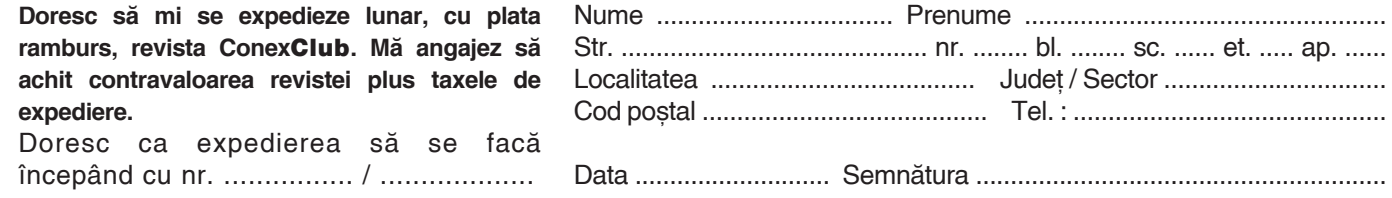

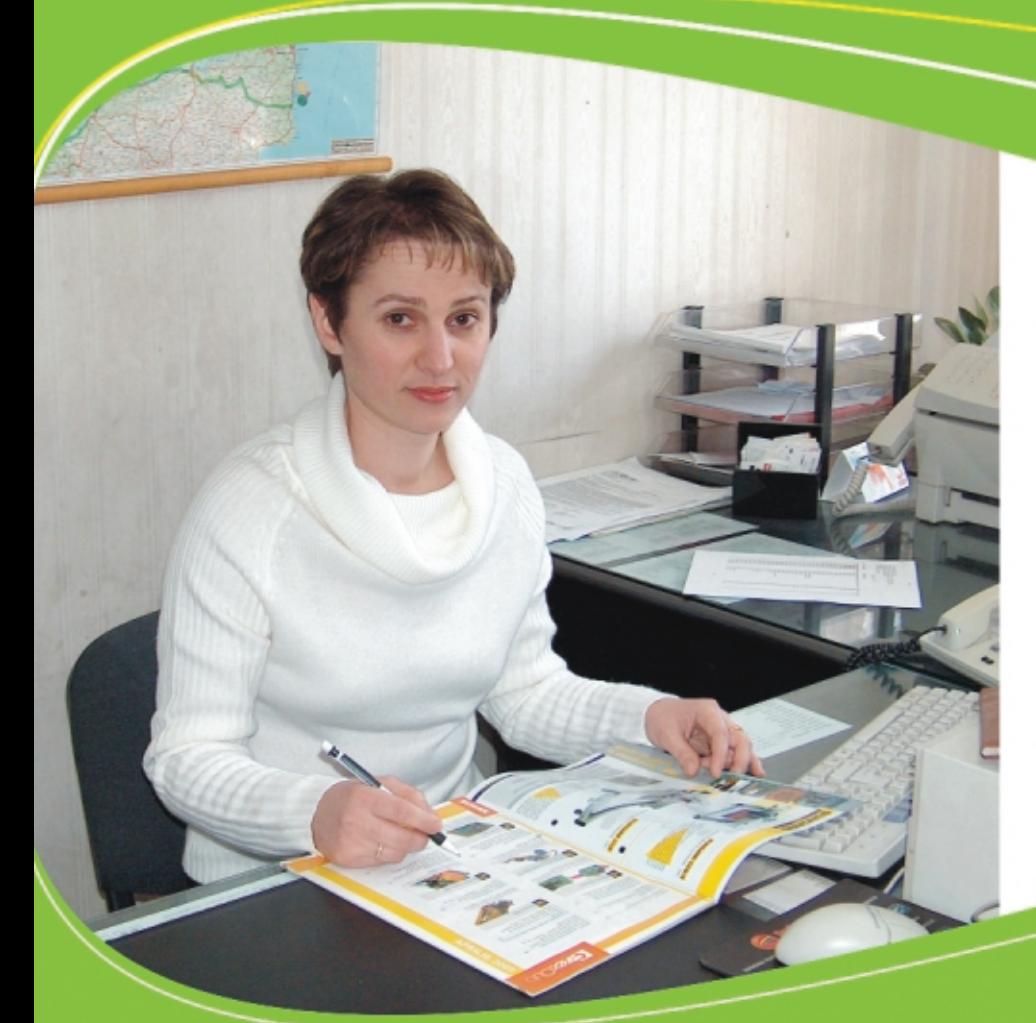

# ConexClub

Revistă de electronică practică pentru toți

# Colecție revista Conex Club

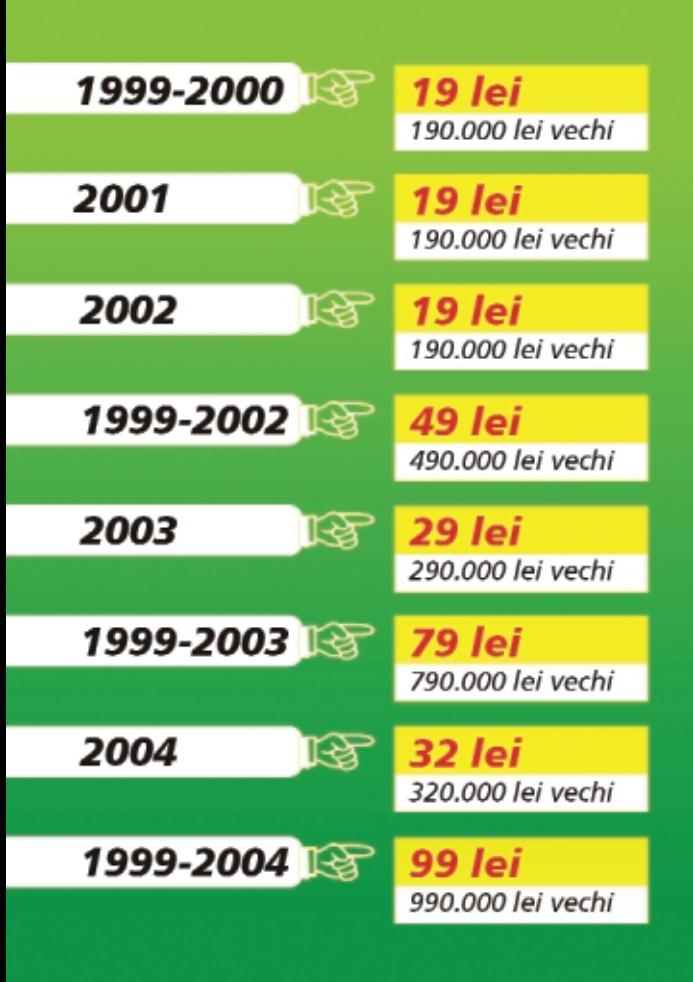

Excepție: septembrie 1999; noiembrie 1999;<br>decembrie 1999; iulie/2000; august/2000

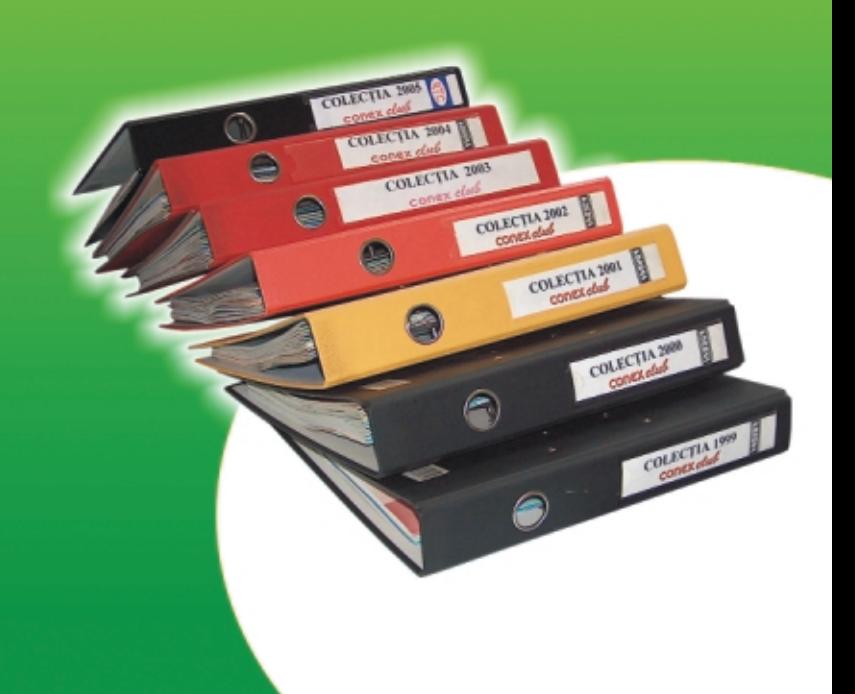

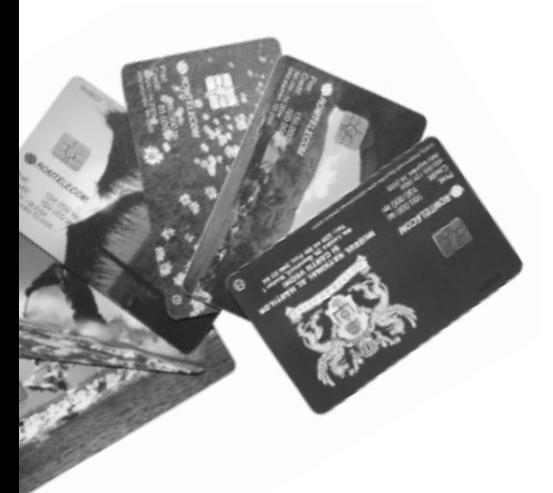

# **Cheie electronic\**

cu Smart Card (cartelă telefonică!)

Iulian **Magirescu** *miulian@k.ro*

**O cartela telefonic\ este în prezent un obiect banal, uzitat de foarte multe persoane, de exemplu atunci când se realizeaz\ convorbiri telefonice de la un telefon public.** Pe cartelă, există un credit preplătit; când **acest credit s-a epuizat, cartela telefonic\ nu mai are nici un fel de întrebuintare și se arunc\ la "gunoi". Cu** puțină imaginație, **cartela telefonic\ (cu [i far\ credit) poate fi utilizat\ ca [i cheie electronic\.** 

artela telefonică (uzată, fără credit) se poate utiliza într-un<br>
sistem electronic care limitează credit) se poate utiliza într-un sistem electronic care limitează accesul persoanelor într-un anumit loc, cum ar fi: controlul accesului într-o clădire, armarea și dezarmarea unui sistem de alarmă, iar exemplele pot continua.

Cartela de telefon, este de fapt o memorie **EEPROM** (*Electrically Erasable Programmable Read-Only Memory*) cu o capacitate totală de 128 de biti. Această memorie poate fi citită serial, bit cu bit. Primii 64 de biti sunt folositi pentru identificarea cartelei: compania de telefoane (Romtelecom în cazul țării noastre), numărul de serie, fabricantul cartelei, anul emiterii și tipul de cartelă. Acești 64 de biți **identifică** în mod unic o cartelă. Numerele de serie ale cartelelor sunt distincte, adică nu pot exista două cartele cu acelasi continut ai celor 64 de biti. În concluzie, putem utiliza o cartelă telefonică pe post de "cheie", folosind informatia celor 64 de biți (detalii legate de restul biților, se găsesc în sursa bibliografică).

microcontrolerul PIC16F84. Pentru a putea citi datele de pe o anumită cartelă, microcontrolerul este interfatat cu un soclu de cartele. Cartela ce urmează a fi recunoscută, se introduce în cititor, iar microcontrolerul citește datele de pe cartelă și le compară cu datele memorate anterior. Memorarea celor sase cartele se poate face o singură dată, pentru modificări ulterioare este necesară rescrierea programului în microcontroler. Cartela fiind recunoscută, rezultatul este anclansarea releului. La rândul lui, releul comandă elementul de executie (yală electromagnetică, armare - dezarmare sistem de alarmă, butonul de acces de la interfon, etc.).

Releul rămâne anclansat, atât timp cât cartela validă este în soclu.

#### **Constructie**

Realizarea montajului este simplă și nu necesit\ prea multe comentarii. Traseele circuitului imprimat se pot realiza cu ajutorul unui marker negru, rezistent la

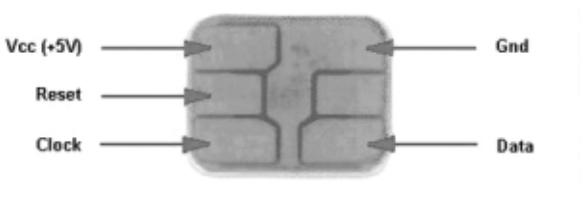

#### **Descriere**

**(Smart Card)**

Pinii la o cartelă telefonică

**Fig. 1**

Aplicatia propusă poate fi utilizată într-un sistem de tip "control acces". Se pot utiliza pe post de "cheie" maxim sase cartele telefonice fără credit (pot fi însă utilizate si cele care mai au credit fără probleme!). Schema electrică a acestei aplicații are ca și componentă de bază

ap\, iar corodarea cu ajutorul clorurii de fier.

O fotografie a montajului experimental este sugestivă privind elementele realizării aplicatiei.

Fisierul *"Cartela.hex"* este programul ce trebuie scris în uC PIC, iar pentru această operatie este nevoie de un programator. Scheme de programatoare PIC au fost deja publicate în revistă de nenumărate ori, dar se pot descărca și de pe WEB. Programul poate fi solicitat prin e-mail de la autor sau de la redacție. Cei care nu au posibilitatea să îsi programeze µC PIC o pot face la Conex Electronic care oferă astfel de servicii clientilor săi.

Este recomandat să se folosească un soclu pentru montarea µC PIC16F84 în montaj.

Trebuie acordată atentie modului de conectare a soclului de cartelă cu montajul. Personal, autorul a folosit un cititor utilizat la telefoanele publice, însă poate fi folosit orice fel de soclu, cu conditia să se respecte conexiunile electrice ale cartelei cu montajul. Cablul de legătură dintre soclu (cititor) si montaj e bine să fie cât mai scurt.

*Lista de componente este urm\toarea: R1-680, R2-680, R3-10k, R4-1k, C1-10µ, C2-1000µ, C3-33p, C4-33p, Q-cuar] 4MHz, T1-BD135, D1-1N4001, IC1-PIC 16F84, IC2-7805, Rel1-releu 12V/10A (400*<sup>Ω</sup> *rezisten]a bobinei), Soclu DIP 18 pini (1 bucat\), soclu cartel\ - 1buc.*

#### **Func]ionare**

Pe scurt, modul de functionare al montajului ar fi următorul: se introduce cartela în cititor, microcontrolerul citeste cartela si compară datele citite cu datele memorate în EEPROM-ul PIC-ului, iar dacă microcontrolerul o recunoaste, comandă anclasarea releului Rel1. Acesta rămâne anclansat, până când cartela este scoasă din soclu. În cazul în care cartela nu este recunoscută, atunci releul ramâne în starea initială. Pentru ca o cartelă să fie recunoscută trebuie mai întâi memorată în EEPROM-ul PIC-ului. **Se pot memora,** maximum sase cartele în EEPROM-ul PIC-ului, deci pot fi recunoscute doar sase cartele. Numărul de cartele memorate este limitat de capacitatea EEPROM-lui din microcontroler. Montajul se alimentează de la o sursă de curent continuu de 12V. Tensiunea de alimentare a µC PIC16F84 si a cartelei este stabilizată la 5V de către IC2. Tranzistorul T1 are ca sarcină releul Rel1. Se poate utiliza orice fel de releu, cu condiția ca acesta să accepte tensiunea de alimentare de 12V, curentul de colector al lui T1 si curentul maxim suportat de contacte.

Pe de altă parte, functionarea montajului explicată în detaliu este putin diferită. Asa cum se specifica la începutul acestui articol, cartela telefonică este o simplă memorie EEPROM cu o capacitate total\ de 128 de biți. Cu toate că memoria este de tip EEPROM, din cei 128 de biti numai bitii care contin valoarea creditului pot fi modificați (doar o singură dată), restul bytes si în final cei 384 de biți = 48 bytes. Asadar, din totalul de 64 bytes ai µC PIC16F84, 48 bytes sunt ocupati de datele de pe cele sase cartele. Ultimul byte din

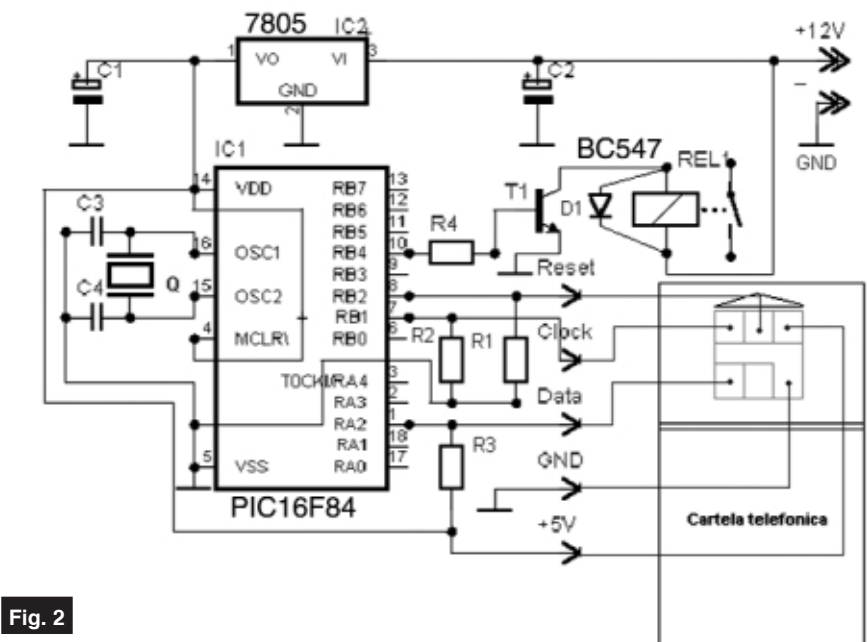

**Schema electric\ a montajului - cheie electronic\ cu Smart Card (cartel\ telefonic\). Valorile** componentelor sunt date în text.

bitilor sunt doar Read Only. Adresarea memoriei se face serial, asta însemnând că cei 128 de biti pot fi cititi pe rând unul câte unul, prin aplicarea de impulsuri pozitive pe pinul Clock. Valoarea bitului adresat se citeste la pinul Data. De exemplu, valoarea bit-ului 8 din cei 128 de biți poate fi citită prin aplicarea a 8 impulsuri (fronturi pozitive) la pinul Clock al cartelei, valoarea bit-ului 16 se citeste prin aplicarea a 16 impulsuri, pentru citirea bit-ului 64 se aplică 64 de impulsuri, etc. Durata minimă a impulsurilor este 60 microsecunde pentru Reset si 12 microsecunde pentru Clock. Valori mai mari pentru timpii mentionati nu afectează buna functionare. Operatia de resetare a memoriei, este necesară la începutul fiecărei operații de citire. Resetarea se face prin aplicarea unui impuls (front pozitiv) simultan pe pinul Reset și Clock, după care pinul Clock este eliberat primul, apoi pinul Reset.

De pe fiecare cartelă sunt cititi primii 64 de biti si memorati în EEPROM-ul PIC-ului, adică 64biti x 6 cartele = 384biti în total. În EEPROM, bitii sunt grupați sub formă de bytes, adică 8 biți = 1 byte => 64 biți = 8

EEPROM este folosit pentru memorarea numărului de cartele utilizate. PIC-ul citește permanet datele de pe pinul Data, aplicând impulsuri pe pinul Clock, indiferent dacă în cititor este introdusă sau nu o cartelă. Orice valoare citită este comparată pe rând cu datele din EEPROM. Operatia de citire se reia indiferent de rezultat în felul următor:

- $RESET \Rightarrow CITER = \Rightarrow COMPARA = \gt$ REZULTAT (releu ON sau OFF) =>
- $RESET = > CITER$  => COMPAR $\AA$  => REZULTAT (releu ON sau OFF) =>
- $RESET$  => CITESTE => COMPAR $\check{A}$  => REZULTAT(releu ON sau OFF) => repetă la infinit.

#### **Utilizare**

Prima operatie înainte de a alimenta **pentru prima oar\ montajul, este** operatia de memorare a cartelelor. Asadar, după programarea microcontrolerului cu fisierul *Cartela.hex*, acesta se introduce în soclul din montaj. În serie cu alimentarea de 12V a montajului se conecteaz\ un *push-button*. Se introduce prima cartelă în cititorul de cartele și se apas\ *push-button*-ul. Memorarea cartelei este gata atunci când releul anclansează. În acest moment se eliberază *push-* button-ul. Se scoate cartela din cititor și se introduce următoarea cartelă și se repetă operația anterioară. După memorarea

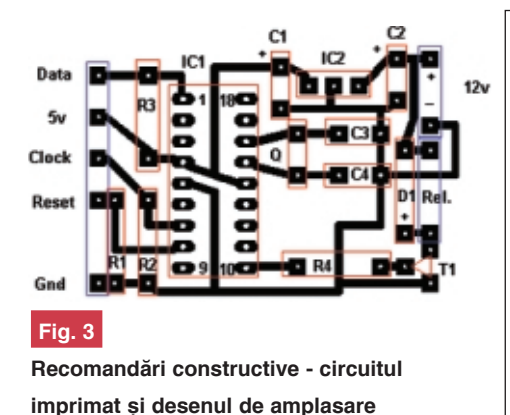

celor sase cartele, adică după sase apăsări de push-button, următoarele apăsări nu mai au efectul de memorare, PIC-ul execută doar operatia de recunoaștere a cartelelor. Push-button-ul se elimină și alimentarea se conectează permanent la tensiunea de 12V. Pentru o memorare ulterioară este necesar să se reprogrameze microcontrolerul. Dacă se cheii de contact era necesară și introducerea cartelei, deci o măsură de

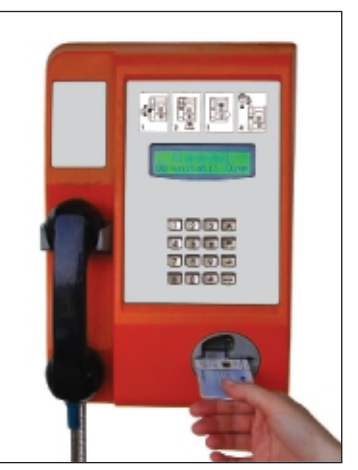

siguranță în plus. Releul acționat de cartelă era conectat în circuitul de aprindere al motorului. Cartela nefiind recunoscută, circuitul de aprindere era blocat, iar autoturismul nu pornea.

S-a făcut această mentionare pentru a dovedi că exemplele de utilizare sunt multe, depinde de imaginatia fiecăruia.

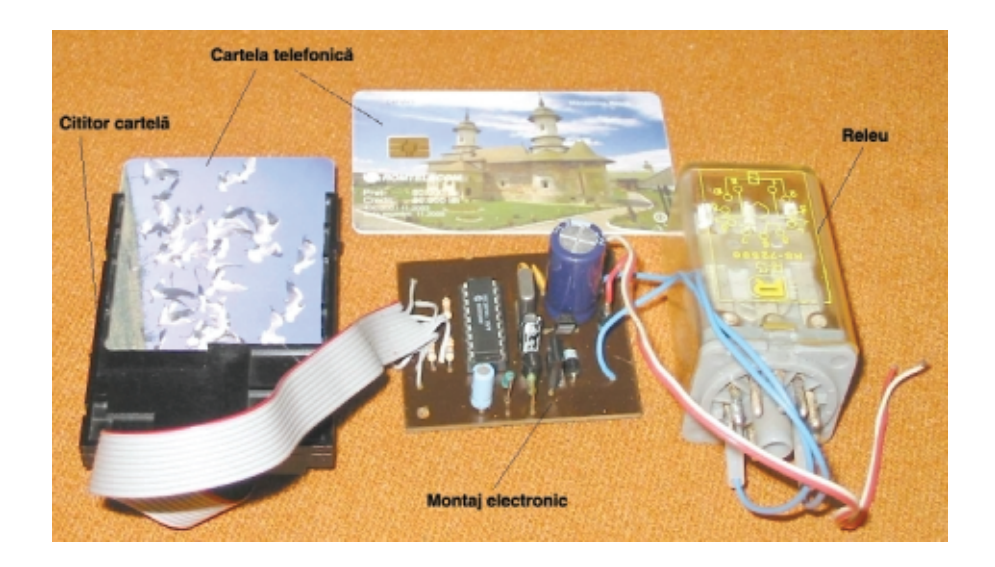

doreste a memora mai putine cartele, de exemplu două, atunci după ce cea de-a doua cartelă a fost memorată, cartela rămâne în cititor și se apasă push buttonul de patru ori! Acestea au fost operatiile finale si aplicația este aptă pentru a fi folosit\ în scopul dorit, ca de exemplu: comanda unei yale electromagnetice, armarea sau dezarmarea unui sistem de alarmă, interfon, etc.

În final autorul doreste să mentioneze o posibilitate de utilizare: a realizat initial montajul pentru pornirea-oprirea unui autoturism Dacia. Pe lângă actionarea

#### *Bibliografie:*

http://www.epanorama.net/links/ smartcards.html !

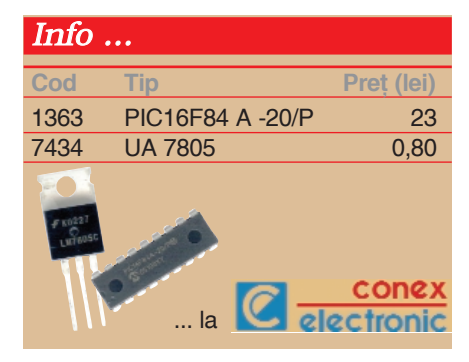

#### Info

# *Socluri Cartel\ Socluri Cartel\*

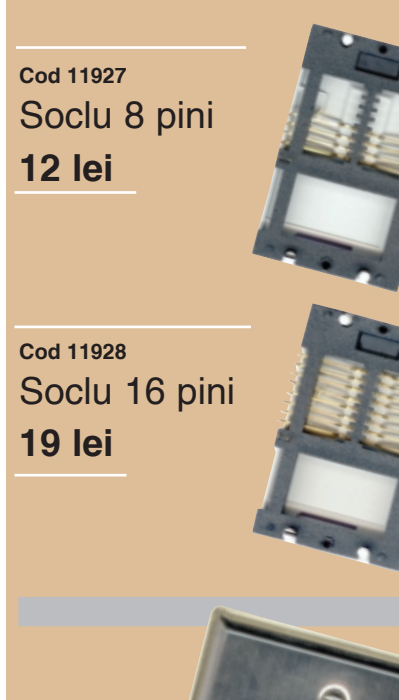

**Cod 15277** Tastatură de acces cu iesire duală **129 lei**

#### *Date tehnice:*

- · peste 100.000.000 de combinații posibile pentru codificare;
- iesire pe două căi:
- integrabilă în sisteme de control acces sau sistem de alarmă;
- configurarea comenzilor prin coduri;
- echipare cu memorie EEPROM pentru memorarea setărilor:
- LED-uri pentru semnalizarea stării unor senzori sau a altor dispozitive dintr-un sistem de alarmă:
- semnalizare optică și sonoră a comenzilor.

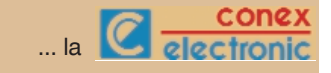

#### **- urmare din pagina 23 -**

Astfel, în figura 4 avem schema unui generator de semnale dreptunghiulare realizat cu cele două amplificatoare operationale continute într-un circuit integrat LM358 sau LM1458. De fapt oscilatorul este constituit numai din primul amplificator, cel de al doilea fiind conectat ca repetor, pentru a minimiza influenta sarcinii. Montajul se alimentează din sursă unică. Frecventa de oscilatie depinde de C1 si de raportul R2/R1 (dacă P1=0). Reglajul frecvenței se poate face deci, variind R1 sau R2. Dac\ R1 = R2 = 0, montând potentiometrul P1 ca în figura 4, cele două ramuri ale acestuia, delimitate de cursor, se substituie rezistoarelor R1 si R2. Astfel potentiometrul va permite un reglaj în limite mai largi, deoarece deplasarea cursorului acestuia actionează diferențial, modificând mai pronunțat raportul R2/R1. Alegând însă convenabil rezistoarele R1 și R2, se poate obține un reglaj mai fin sau mai brut al frecventei de oscilatie. Pentru montjul din figura 4, alimentat la 9V, cu C1 = 4,7nF, R1 = R2 =82kΩ, P1= 5kΩ, se obtine o variatie a frecventei generate aproximativ în limitele 2kHz...5kHz, bandă ce corespunde acestei aplicații, cu un reglaj suficient de fin al frecventei. Dacă, în aceleași condiții, R1 = R2 = 0, P1  $= 50kΩ$ , limitele de variatie a frecvenței vor fi aproximativ 50Hz... 100kHz, dar cu un reglaj mult mai grosier al frecventei.

Pentru Ub =  $9V$ , semnalul de iesire (pinul 7) va avea, în gol, un nivel de 5...6Vvv, iar pentru Ub = 15V, acesta crește la aproximativ 10V<sub>vv</sub>. Impedanța de iesire este cca. 30 $Ω$ , grație repetorului. Forma semnalului generat nu este prea bună, având supracresteri, mai ales la frontul anterior, dar aceasta nu deranjeaz\ în aplicația propusă. În figura 5 este redat cablajul imprimat recomandat pentru acest oscilator, precum și dispunerea componentelor. Cu aceleasi rezultate se pot folosi amplificatoarele 741, LM/MC1747 (care con]ine 2x741) sau 1 LM324, *în care caz se impune reproiectarea cablajului.*

Un alt montaj, chiar mai simplu si tot atât de ieftin, este cel prezentat în figura 6. Aici s-a folosit circuitul integrat CMOS CD4047 (MMC4047), în configuratie de astabil. Frecventa de oscilatie este invers proportională cu produsul C1 (R+P1). Rezistorul R are, în primul rând, rolul de a proteja circuitul atunci când P1 = 0. În al doilea rând, R împreună cu P1, determină limitele de variatie a frecventei. Pentru  $R =$ 3kΩ, P1 = 50kΩ, C1 = 15nF, semnalul la pinul 13 poate fi reglat în limitele 0,5kHz....10kHz. La pinii 10 si 11, frecventa este divizată cu 2. Amplitudinea semnalului, în gol, la oricare dintre cele 3 ieșiri, este de cca.  $7V_{\text{vv}}$  pentru Ub = 9V. Impedanța de ieșire este de ordinul a 300Ω. Curentul absorbit, pentru Ub = 9V, este de 1mA în gol și cca. 5mA pentru Zs=

 $200Ω$  cuplată capacitiv. În figura 7 este redat cablajul imprimat si dispunerea componentelor pentru oscilatorul din figura 6.

Cablajul imprimat, pentru ambele oscilatoare, a fost proiectat în ideea c\ potențiometrele P1 și P2 se vor monta pe panoul casetei oscilatoarelor si se vor conecta cu fir la punctele corespunzătoare marcate pe cablaj.

#### **Modul de operare**

Lucrul în exploatare este cât se poate de simplu, dar reclamă un minim de "antrenament".

După cum se remarca în figura 1, generatorul se conecteaz\ la firul suspectat de întrerupere. Se apropie sonda testerului de firul alimentat din generator, se reglează nivelul semnalului la 2...3V (în cazul oscilatoarelor mai sus descrise se pozitionează potentiometrul de nivel aproximativ la mijlocul cursei) si se acordă generatorul pe frecventa testerului, fapt marcat prin aprinderea LED-ului și aparitia semnalului de 3,5kHz în cască. Se îndepărtează puțin sonda sau se micșorează nivelul semnalului, până la limita de receptionare a acestuia de către tester. Se perfectează acordul pe frecvență, deoarece la nivele prea mari acesta nu se poate realiza foarte corect, testerul prezentând o selectivitate mai proast\. Se deplasează sonda de-a lungul cablului, mărind nivelul din generator dacă este cazul, dar nu mult mai mult decât este necesar pentru receptia semnalului. La punctul de întrerupere semnalul dispare în cască, iar LED-ul se stinge. Pentru o functionare optimă, punerea la masă a sistemului de testare este foarte importantă. Dacă generatorul are legătură galvanică sau capacitivă la masă (cazul generatoarelor alimentate din reteaua de c.a.), atunci se pot conecta la masa generatorului toate celelalte fire, chiar la capătul la care s-a conectat generatorul, punerea la masă a celuilalt terminal fiind facultativă, dar binevenită, asigurând o mai netă localizare a punctului de întrerupere, chiar dacă semnalul de excitație este mare. Dacă generatorul este portabil, alimentat din baterii, este indicată conectarea la masă a punctului "rece" al generatorului si a firelor din cablu, ca în cazul precedent. Această punere la masă se poate face la instalatia de calorifer, la conducte metalice de apă, nul de rețea, sau la masa instalației ce folosește cablul testat, în cazul în care aceasta este pusă la masă prin reteaua de alimentare sau o priză de pământ. Dacă nu se poate realiza această conectare, detectarea punctului de întrerupere este totusi posibilă, dar cu o precizie mai mică (cca. 5cm). În acest caz, deplasând sonda testerului de-a lungul cablului, semnalul receptionat va avea un minim pronuntat în zona de întrerupere, dar va reapărea la deplasarea sondei spre capătul cablului. În cazul împământării

corespunzătoare, după punctul de întrerupere semnalul este practic nul. Experimental, s-a constatat că semnalizarea acustic\ a întreruperii semnalului este mult mai operativă, mai comodă și mai precisă decât cea optică. Nivelul semnalului de test nu este critic. Practic însă, s-a constatat că un nivel prea mare afectează nefavorabil precizia de localizare. Pentru un nivel optim, reglat experimental, precizia de localizare poate fi mai bun\ chiar de 1cm.

Dacă nu sunt condiții de apropiere a sondei față de cablu la mai puțin de 1cm, cazul cablelor îngropate în zidărie sau introduse în tubulatură din material plastic, se impune mărirea nivelului semnalului si/sau mărirea lungimii active a sondei. Astfel testerul devine operativ și pentru distante de până la 10cm dintre sondă si cablu. Precizia de localizare va fi în această situație ceva mai slabă (max. 5cm). Dac\ s-a montat un conector coaxial la intrarea de semnal a testerului, atunci sonda se va putea realiza cel mai comod dintr-un segment de cablu coaxial, compatibil ca diametru cu conectorul utilizat, căruia i se va îndepărta învelisul exterior si tresa metalică pe o lungime de 2...5cm, păstrând dielectricul pentru protectia sondei.

Initial s-a facut afirmatia că este necesar\ deconectarea cablului la ambele terminale. Aceasta ar fi solutia optimă. Dacă acest lucru nu este prea comod și dacă împământarea se face corespunzător la terminalul unde se conectează generatorul, se poate mentine cel de al doilea terminal conectat în instalatie, dacă pe cablul respectiv, în timpul testării, nu se transmit semnale ce pot interfera cu semnalul de test din generator, si dacă punerea la masă a tuturor firelor la un capăt nu produce defecțiuni la instalație.

Testerul mai sus propus, nu este eficient în cazul cablelor ecranate. *Bibliografie:*

- 1. Circuite integrate analogice de Râpeanu + colectiv, Editura Tehnică, 1983;
- 2. Circuite integrate liniare de C. Bulucea + colectiv, Editura Tehnică ,1975;
- 3. Circuite integrate CMOS manual de utilizare, Editura Tehnică. 1986:
- 4. Colecția publicației CONEX CLUB 2000, 2003, 2004.

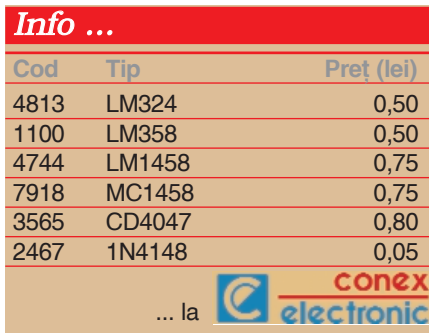

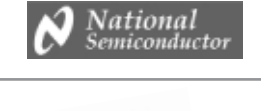

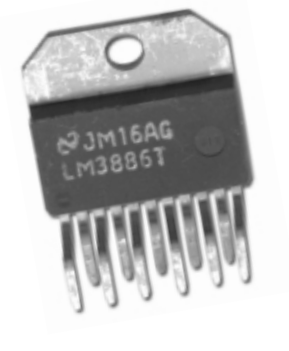

# **Overture™ - High - Performance Audio Power Amplifier Series (IV)**

Conectarea în punte (bridge) și paralel

Croif V. **Constantin** *redactie@conexclub.ro*

The informațiile care vor fi expune în<br> **Terministra de continuare poi fi analizate în amănunt**<br>
<sup>1</sup> *Overture™* Series High Power Solutions", nformațiile care vor fi expune în continuare pot fi analizate în amănunt în foaia de catalog AN-1192 ce poate fi descărcată de pe pagina de Internet a producătorului, National Semiconductor (www.national.com).

maxim 60W putere continuă.

Există mai multe căi pentru a obtine puteri peste 100W. Majoritatea amplificatoarelor Hi-Fi de ultimă generație sunt realizate pe bază de componente discrete si etaje finale cu tranzistoare (MOS), designul fiind particular. Ele sunt greu de

realizat ori de reprodus, de multe ori fiind executate în tehnologie SMT, numărul de componente fiind mare.

O altă modalitate de obtinere a puterilor mari, peste 100W, o constituie solutia expusă mai sus: conectarea în punte sau în paralel a circuitelor integrate amplificatoare audio

**face referiri la** posibilitățile de creștere **a puterii audio debitate în sarcin\, prin conectarea în paralel sau în punte (bridge) a mai multor amplificatoare integrate din seria Overture™.**

**În acest episod se vor**

**Tabelul 1**

**Tensiunea maxim\ de alimentare recomandat\ pentru LM3886** functie de sarcină, pentru cele trei tipuri de conexiune

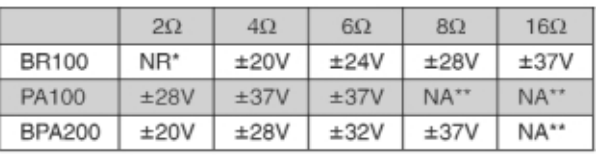

*\* NR - nerecomandat,*

\*\*NA - fără avantaje comparabile cu alte configurații

În publicația respectivă se prezintă configurațiile în care pot fi conectate mai multe amplificatoare integrate din seria *Overture™* (LM3886, de exemplu) cu scopul de a crește considerabil puterea generată pe sarcină.

National Semiconductor dispune de un portofoliu divers de circuite integrate în seria *Overture<sup>TM</sup>*, care pot debita până la

#### **Tabelul 2**

Puterea disipată de LM3886 (cele două versiuni de

capsulă) cu și fără ventilator pe radiator (în configurația **punte/paralel)**

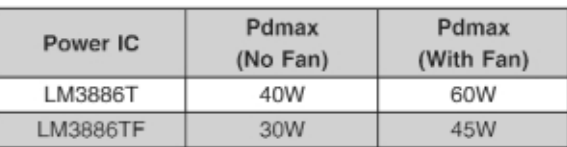

specializate, acestea fiind utilizate în aceeasi configurație ca și tranzistoarele din etajele finale clasice!

**BR100** (100W Bridged Circuit - conexiunea în punte), **PA100** (100W Parallel Circuit - conexiunea în paralel) [i **BPA200** (200W Bridged/Parallel Circuit - conexiunea mixtă) sunt solutiile propuse de producător în foaia de catalog amintită și pe care le reproducem în continuare.

Se impun următoarele **observatii**:

- când conexiunea în punte trebuie să ofere putere muzicală considerabilă. consumul de putere de la sursa de tensiune este de patru ori mai mare decât în conexiunea conventională. mono: este utilizată pentru sarcini de 8Ω;

- prin conectarea a două amplificatoare în paralel se

obține o dublare a puterii livrată sarcinii (recomandată cu impedanță mică); puterea disipată se împarte egal între circuitele integrate conectate în paralel,

[Sarcina văzută de fiecare circuit integrat];

paralel este recomandată pentru a

cu 30...40%. Rezultatele sunt urmare a testării de către producător. Modul de testare este prezentat detaliat în [1].

#### **Conexiunea în punte**

#### **pentru 100W - BR100**

În figura 1 se prezintă schema electrică recomandată pentru conexiunea a două circuite integrate în punte. Nu s-au figurat pinii de alimentare si cei pentru functia de muting. Impedanța de intrare a conexiunii amplificator inversor depinde de rezistorul Ri, care afectează câstigul si banda în gama de frecvente joase, alături de Ci. Este un compromis între a avea o reproducere bună la frecvente joase, impedanță mare de intrare si o valoare mică pentru Ci. Pentru Ci=4,7µF banda este la 7,2Hz, iar câstigul de 11 pentru fiecare amplificator, deci în total 22.

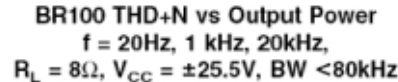

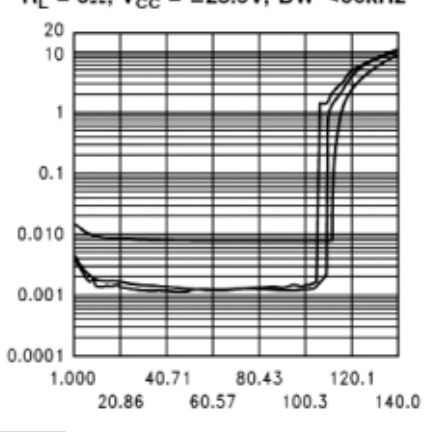

#### **Fig. 3**

THD+N funcție de puterea oferită în **sarcin\ pentru conexiunea BR100 (punte)**

Valoarea lui Rb (care are rol și de polarizare) determină performanțele THD+N, care depinde si de tipul de circuit imprimat (PCB). Valoarea prezentată este optimizată în urma testelor la producător.

Rezultatele testelor de liniaritate, respectiv THD+N functie de frecventă și THD+N functie de puterea oferită, sunt prezentate în figurile 2 și 3.

#### **Conexiunea în paralel**

#### **pentru 100W - PA100**

În figura 4 se prezintă schema electrică recomandată pentru conectarea a două circuite integrate *Overture™* în paralel.

Asa cum se observă, conexiunea este

- pentru sarcini mai mici de 8Ω conexiunea

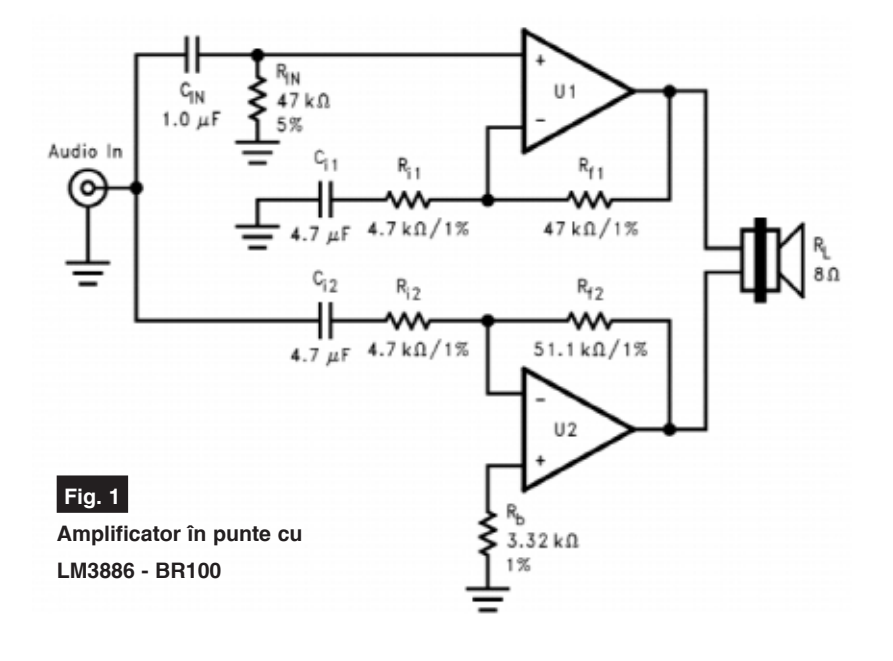

fiecare etaj final fiind parcurs de jumătate din curentul sarcinii;

un **avantaj** al conectării în paralel o constituie posibilitatea de a lega mai multe circuite în paralel pe același etaj (în comparatie cu numai două în varianta punte). De exemplu, utilizând 4

#### BR100 THD+N vs Frequency,  $R_L = 8\Omega$ ,  $V_{CC} \pm 25.5V$ , BW <80kHz,  $P_0 = 1W$ , 56W, 100W

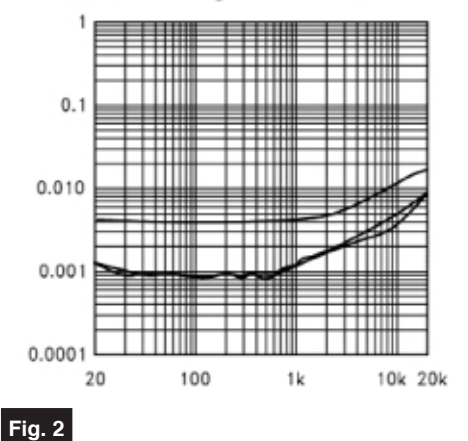

**THD+N functie de frecventă pentru conexiunea BR100 (punte)**

circuite integrate care să atace o sarcină de 1Ω, înseamnă că fiecare integrat disipă 1/4 din puterea totală. În altă ordine de idei, fiecare circuit integrat vede o sarcină de 4Ω, fiind valabilă egalitatea: [Numărul de circuite  $integral \times [Impedanta \s{s}arcsinii] =$  obtine 100W utilizând două C.I.;

- pentru a obtine puteri mai mari de 100W se recomandă conexiunea mixtă (paralel + punte). Puteri mari se obțin conditionând ca C.I. să nu depășească temperatura normală de lucru;
- în conexiunea mixtă se pot obține puteri mai mari de 200W, pentru sarcini

cuprinse între 4 și 8Ω. Să mai adăugăm că zgomotul redus si liniaritatea foarte bună a

acestei familii de circuite integrate le recomandă în sisteme de mare fidelitate.

Din punct de vedere termic nu trebuie depășită puterea maximă disipată de capsula circuitului integrat. A se studia cu atentie datele tehnice oferite în foile de catalog, precum și cele prezentate anterior în revistă. Ecuatiile de calcul sunt prezentate în AN1192 (vezi [1]), însă spatiul revistei nu

permite să le prezentăm. Revine cititorilor ca si lectură suplimentară. Pentru a simplifica, în tabelul 1, se prezintă pentru cele trei tipuri de configuratii, tensiunea maximă de alimentare pentru LM3886.

Alături de un radiator de răcire bine calculat (vezi numerele anterioare din revistă) se recomandă și utilizarea unui ventilator (precum cele din computere). Puterea disipată pentru LM3886 (cele două versiuni) variază dacă radiatorul este ventilat, conform datelor din tabelul 2, creste

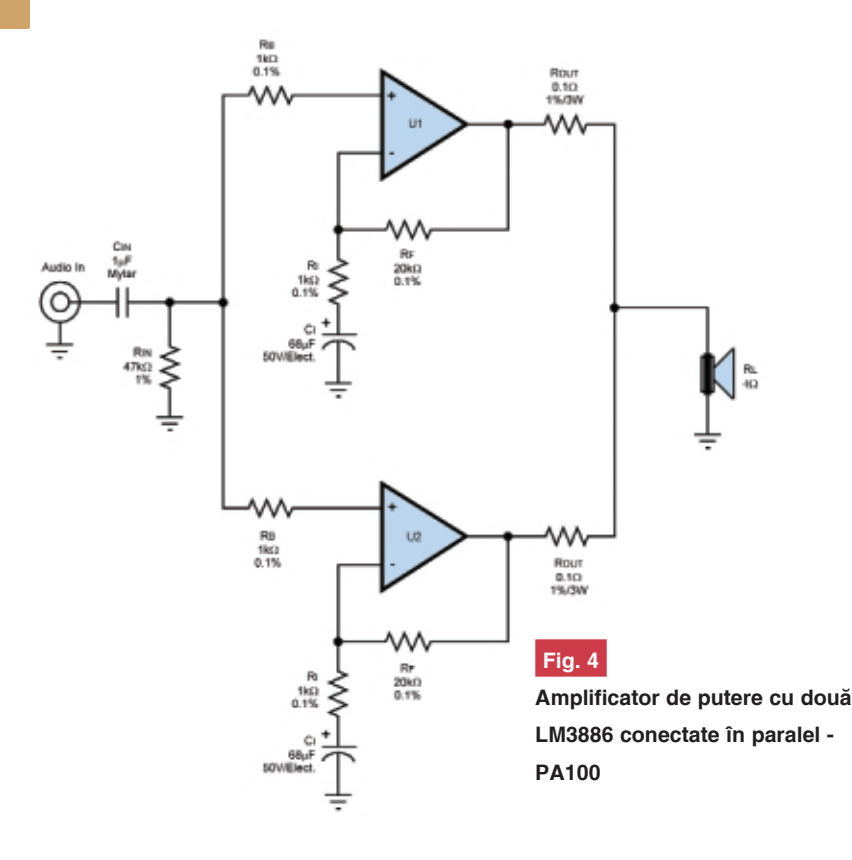

mandă modelul din figura 7. Dacă este necesar, el trebuie ventilat artificial cu ajutorul unui ventilator asemănător celor din PC-uri.

În numărul viitor se va prezenta configurația mixtă - punte/paralel.

În încheiere, așa cum am obișnuit cititorii vom prezenta o aplicație cu LM3886.

#### **Aplicatie:**

**Amplificator 60W cu**

#### **LM3886 - varianta Conex Club**

În redacție a fost realizat amplificatorul audio cu LM3886, varianta mono, a c\rui schemă este prezentată în figura 8, iar circuitul său imprimat în figurile 9 și 10.

C4 se recomandă a fi nepolarizat. Valoarea sa poate să fie cuprinsă între 1 si 22µF. O valoare mai mică determină o "tăiere" a gamei de frecvențe joase. Valoarea optimă: 2,2µF, nepolarizat. Altfel,

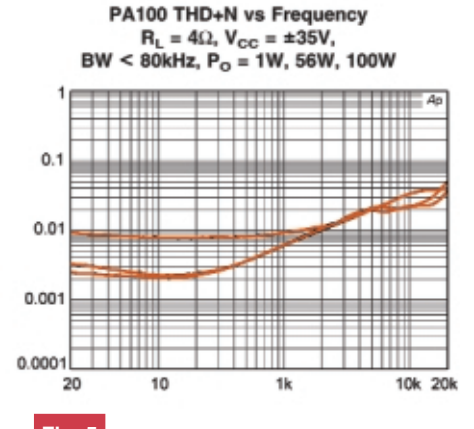

#### **Fig. 5**

**THD+N functie de frecventă pentru conexiunea PA100**

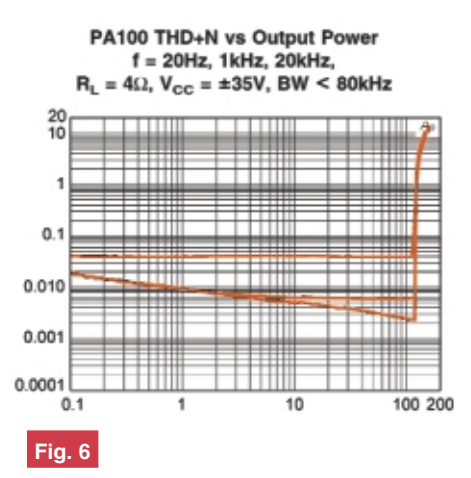

**THD+N funcție de puterea oferită în sarcin\ pentru conexiunea PA100**

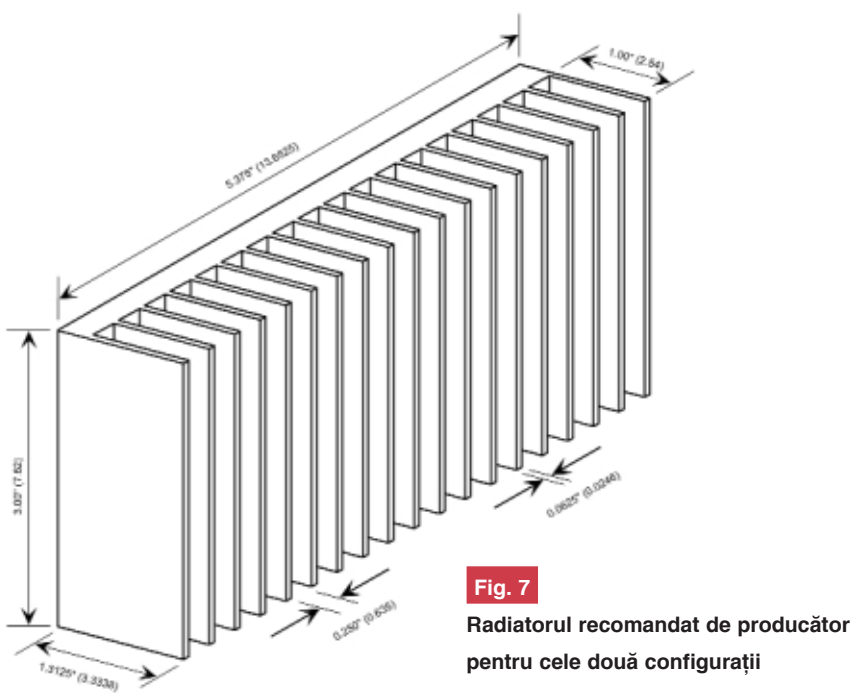

simplă și constă din două amplificatore identice cu C.I. legate în paralel la sarcină prin rezistoare de 0,1 $\Omega$ /3W (R<sub>OUT</sub>). Se poate trage concluzia de aici c\ PA100 se obtine mult mai simplu ca BR100.

Sunt valabile aceleasi observatii oferite mai sus în ce priveste rezistorul Ri.

Rezultatele experimentale sunt prezentate în figurile 5 si 6.

În ce priveste radiatorul pentru ambele tipuri de conexiune, producătorul recose poate înlocui cu un strap. Pe circuitul imprimat sunt disponibile diverse variante pentru C4. Cine dorește să realizeze o atenuare a semnalului, poate aplica direct pe R1 semnalul cules de la cursorul unui poten]iometru (conectat între sursa de semnal si masă). La fel poate să lipsească si R6 si/sau R22, însă cu înrăutătirea performantelor.

Remarcăm prezența rezistorului R9 cu

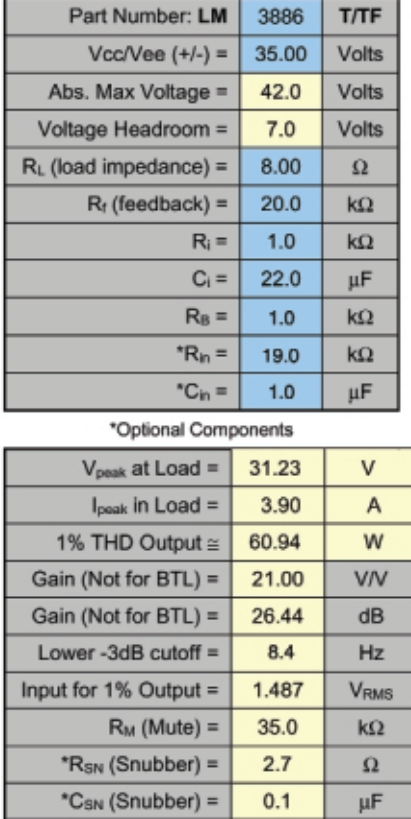

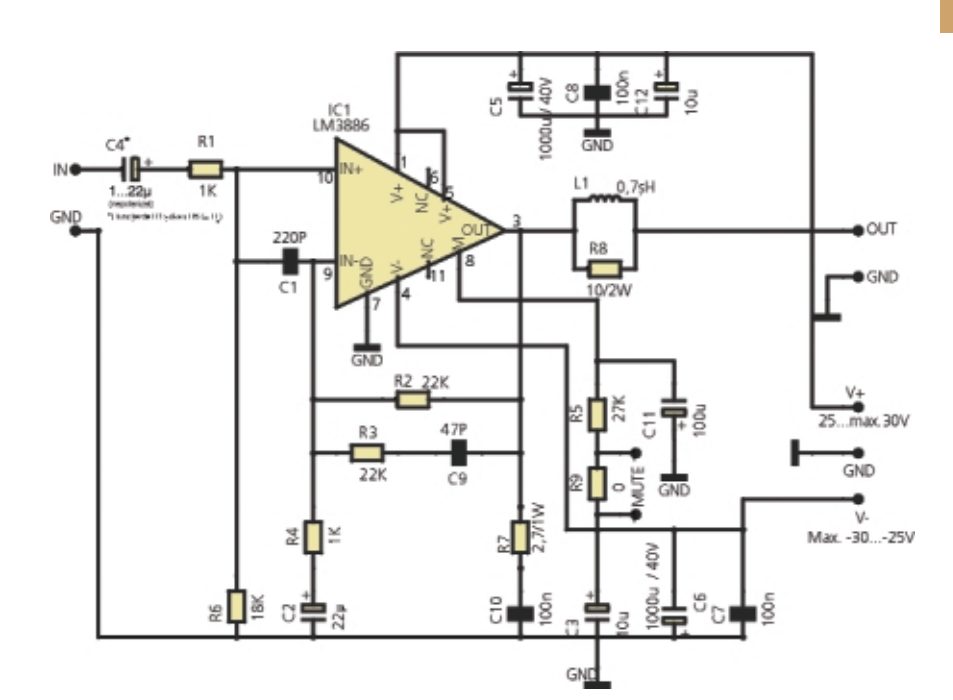

#### **Amplificator mono 60W cu LM3886 - varianta Conex Club**

Cu aceleasi observatii de mai sus si ansamblul L1-R8 poate fi înlocuit cu un ștrap.

Performanțele calculate cu ajutorul tabelelor de calcul "*Overture*\_Design\_ Guide13.xls" (prezentate în numerele anterioare) sunt oferite în tabelul 3. Echivalențele între indicii referințelor componentelor au fost prezentate de

asemenea în acest serial. Sarcina este de 8Ω.

#### *Bibliografie*

1.Foaie de catalog, AN-1192 - "Overture™ Series High Power Solutions", la www.national.com. !

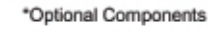

 $1.0$ 

 $\mathsf{k}\Omega$ 

Input Impedance =

#### **Tabelul 3**

**Caracteristicile amplificatorului realizat obtinute cu "Overture\_Design Guide13.xls"** 

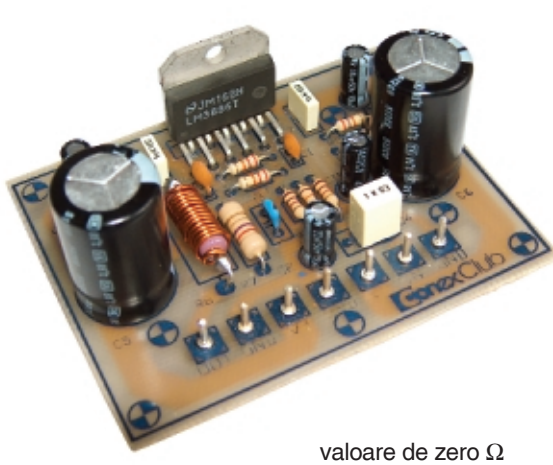

 $(un$  rezistor tip strap). Acesta inhibă funcția MUTE în cazul în care la bornele respective nu se montează un contact. Dacă se utilizează contactul, R9 se elimină din circuit.

Bobina L1 se realizează direct pe corpul lui R8 (de putere 2W). Pentru 0,7µH diametrul bobinei trebuie s\ fie de 8mm, lungimea de 18mm cu 14 spire din conductor CuEm cu diametrul de 1mm.

**Fig. 9**

**Circuitul imprimat al amplificatorului de 60W**

#### **Fig. 10**

**Desenul de amplasare a componentelor pe circuitul imprimat al amplificatorului de 60W**

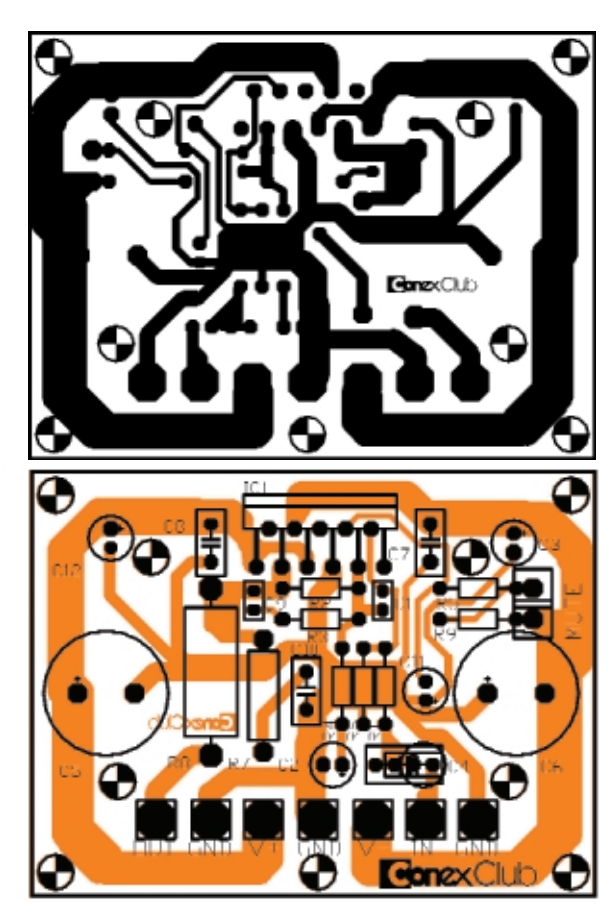

#### **- urmare din pagina 12 -**

#### **b) Socul termic**

Încălzirea sau răcirea rapidă a plăcilor de circuit imprimat echipate cu componente SMD provoacă de multe ori un soc termic cauzat de timpul insuficient pentru atingerea uniformitătii termice a componentelor (centrul si marginile componentelor să ajungă simultan la aceeași temperatură).

În timpul aplicării căldurii, suprafața și interiorul unei componente vor avea temperaturi diferite, uneori aflate la un ecart destul de mare (în special în cazul componentelor de dimensiuni mai mari sau al celor cu raport mare de aspect). Această diferentă generează un stres termo-mecanic cu atât mai mare cu cât materialul componentei electronice este un conducător de căldură mai slab.

#### **c) Decolorarea m\[tii de protectie la lipire (solder-mask)**

Unele acoperiri, în special cele cu pelicule uscate de tip "glazură" sau "cerneală", se pot decolora la trecerea prin sistemele **reflow** (în special în cele cu IR

dominant). Acest lucru nu se întâmplă la convectie dominantă sau la alte genuri de realizare a conexiunilor prin lipire. De obicei, acest efect apare la temperaturi de aproximativ 160°C. În cazul **solder**mask-ului clasic, care este o peliculă din material solid de tip polimer, procesul de decolorare este atribuit oxidării polimerului din stratul exterior. Eliminarea acestui fenomen se poate face prin scăderea presiunii partiale a oxigenului din zona de topire (folosirea unui gaz inert).

#### **d) Defecte cauzate de proiectarea necorespunz\toare a layout-ului PCB sau utilizarea unor componente SMD necorespunz\toare unui layout proiectat anterior**

În figurile 19 si 20 sunt prezentate defecte de lipire care îsi au cauza în proiectarea necorespunzătoare a layoutului PCB sau utilizarea unor componente SMD necorespunzătoare unui layout proiectat anterior. Aceste defecte conduc la concluzia că de buna calitate a procesului de lipire este responsabil si proiectantul PCB, specialist ce nu trebuie să se ancoreze doar în operarea unui program de proiectare asistată de calculator si învătarea unor comenzi si etape de proiectare CAD, ci trebuie să studieze temeinic aspectele de tehnologie electronică, tehnologia montării pe suprafață, proiectare pe criterii tehnologice și standardizare în domeniul electronicii, domenii fundamentale fără de care nu se mai poate obtine astăzi un produs electronic performant si de fiabilitate ridicată.

În general, defectele constatate la seriile mici de produse pot fi grupate după mai multe criterii. Cel mai important este criteriul de functionalitate. Astfel, defectele întâlnite pot fi defecte care prin natura lor împiedică buna funcționare a produsului electronic sau fiabilitatea/durata de viată garantată și defecte care nu perturbă functionarea dar sunt inestetice si pot scădea fiabilitatea. Alt criteriu de clasificare a defectelor este după cauzele apariției defectului si etapa din fluxul tehnologic responsabilă de respectivul defect.

Concluzia este că procesul de lipire a componentelor electronice reprezintă o etapă esențială în fabricația produselor electronice, etapă ce trebuie parcursă în mod profesional de specialisti calificați, buni cunoscători ai echipamentelor si tehnologiilor.

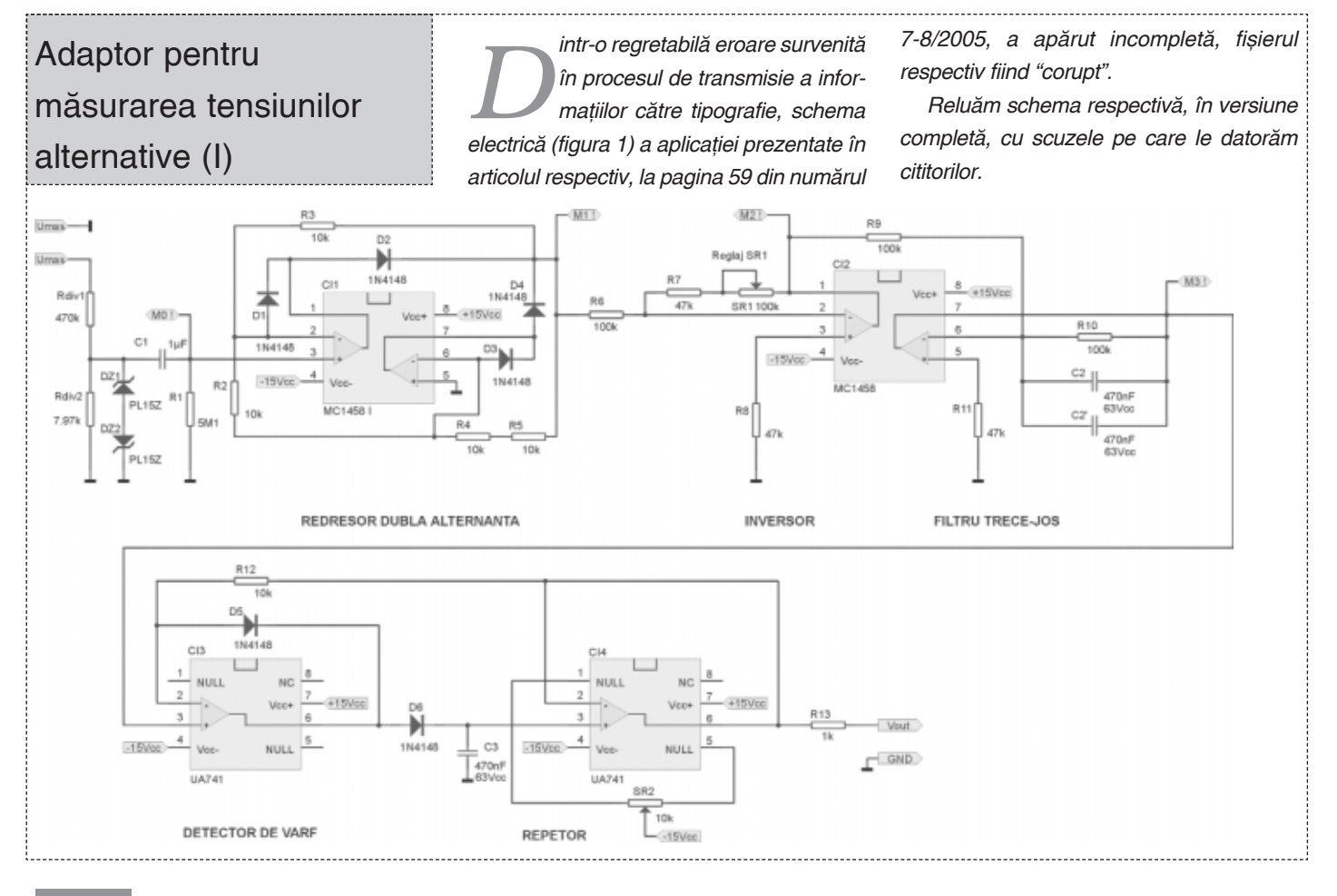

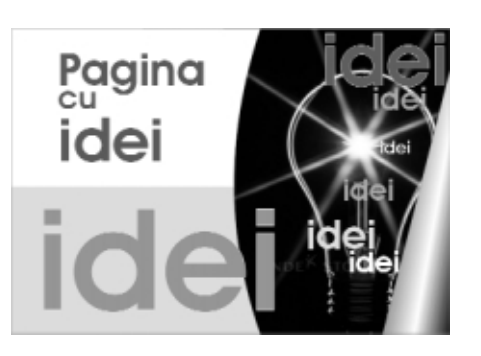

# **Senzor** de proximitate

tilizând un circuit integrat CD4011<br>se realizează un senzor de<br>proximitate care acționează la se realizează un senzor de proximitate care actionează la apropierea unui obiect de anten\.

Primul etaj reprezintă un oscilator, a cărui frecvență de oscilație se ajustează din semireglabilul de 500Ω. Oscilațiile sunt dependente de semnalul captat de antenă, respectiv cel de pe rezistorul de 4,7kΩ.

Cele două diode 1N4148 formează un redresor al semnalului de la oscilator si împreună cu condensatorul de 0,22µF un detector de vârf (maxim) al acestuia. Dac\ acest semnal depăseste pragul de basculare al ultimei porți NAND 4011 (pinii 8-9), LED-ul este activat.

Prezenta unui obiect sau a unei persoane se face cu un LED comandat de un tranzistor 2N4123 (acesta poate fi si un 2N2222, 2N2219 sau chiar BC547 sau BC171).

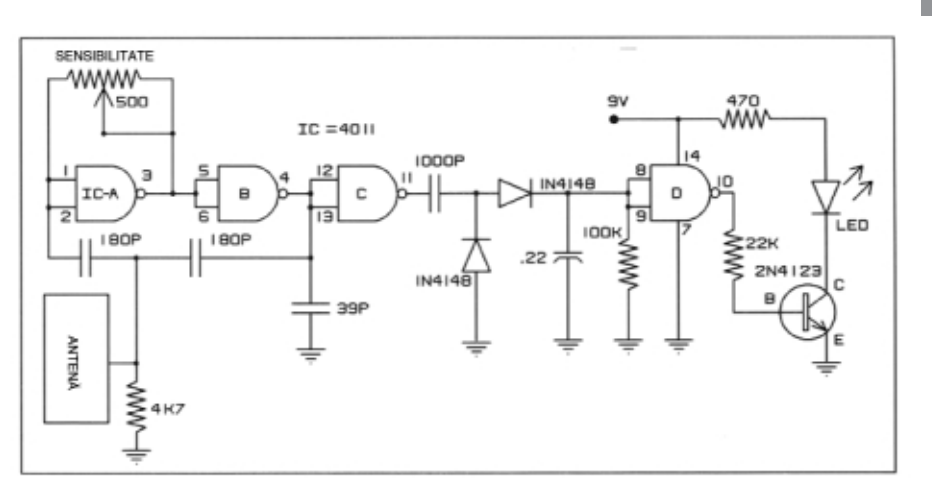

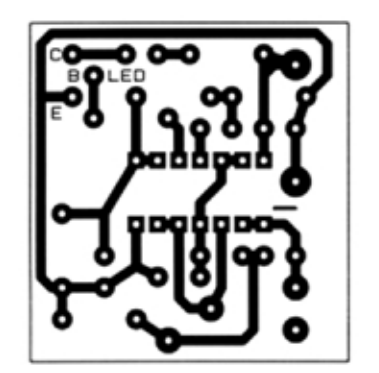

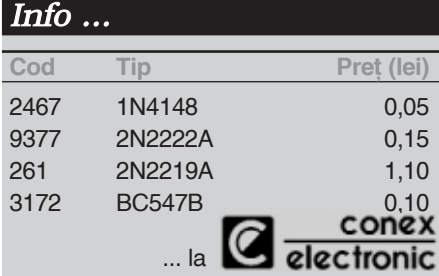

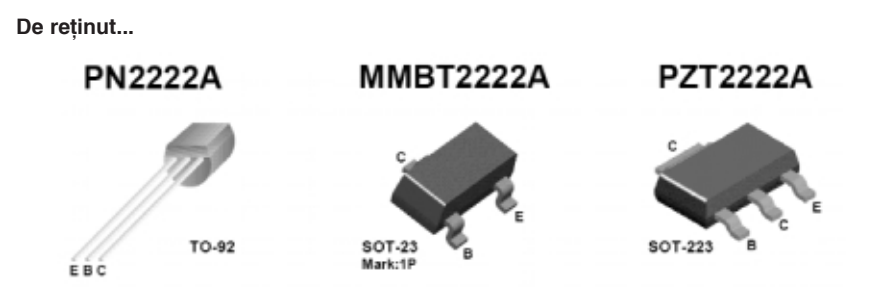

Editor: S. C. Conex Electronic S.R.L., J40/8557/1991<br>Director: Constantin Mihalache<br>Responsabil vânzări: Simona Enache (*vinzari@conexelectronic.ro*)<br>Abonamente: Simona Enache (*vinzari@conexelectronic.ro*)

#### **COLECTIVUL DE REDACTIE**

Redactor sef onorific: Ilie Mihăescu<br>
Redactor coordonator: Croif Valentin Constantin (redactie@conexclub.ro)<br>
Consultant științific: Norocel Dragos Codreanu (norocel\_codreanu@yahoo.com)<br>
Redactori: George Pintilie (george

#### www.conexelectronic.ro

ISSN: 1454-7708

**Sonex**Cll

Tipar: MEGApress (adresa: Bd. Metalurgiei nr. 32-44, sector 4, București<br>Tel.: (+40-21) 461.08.10; 461.08.08; Fax: (+40-21) 461.08.09, 461.08.19

# **Tibbo TECHNOLOGY**

# Soluții avansate pentru comunicații Ethernet (TCP/IP) - RS232

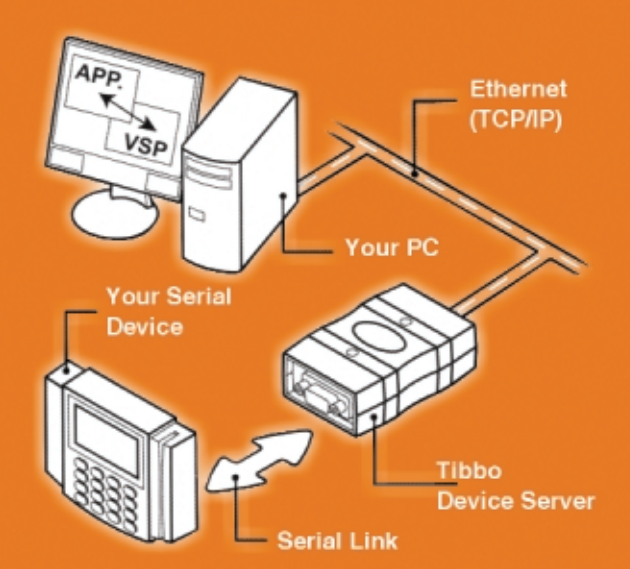

Conex Electronic lansează pe piața românească o nouă gamă de produse din domeniul comunicațiilor (transmisiilor de date) pe rețeaua locală TCP/IP (Ethernet) și Internet, care face posibil ca orice terminal ce dispune de un port de comunicație serială (RS232)<br>să comunice din orice loc, pe aceste rețele publice, cu un PC gazdă.

Exemplele de utilizare sunt numeroase, echipamente ca centralele de alarmă sau control acces, tabelele pentru afișare informații utile în piețele (sau intersecțiile ori gările) din orașe, comanda de la distanță a unui echipament electronic din propria casă (simulator prezentă, centrală climatizare, iluminat automatizat, etc.) sunt doar câteva idei. Majoritatea echipamentelor performante enumerate mai sus, dispun azi și de un port serial, RS232, pentru recepție și transmisie date - comenzi, up-grade, etc. Comunicația cu acestea se pot face numai local, pe cablu, însă utilizând Server-ele Ethernet - RS232 de la Tibbo, comunicația se poate face practic din orice colt al Pământului!, folosind ca suport Internetul

Un software specializat în PC creează un driver de port virtual serial pe TCP/IP ce funcționează ca și un COM.

CE FE THAN

Crisonware specializar in roc creeaza arranver de port vindal serial per crisir ce idicționeaza ca și dri comi<br>Gama de produse oferită este: module Ethernet seria EM\_, de mici dimensiuni și consum redus, ce suportă program

Adresa de Internet a producătorului este: www.tibbo.com.

#### **EM100**

#### Modul Ethernet (cod 10351)

- modul pentru conversia 10BaseT<br>Ethernet RS232;<br>- necesită doar conector RJ45;<br>- alimentare: 5Vcc/40mA;
- 
- 
- port serial compatibil TTL, seminul duplex, 115200bps, acceptă diverse
- buffer intern 510byte, EEPROM intern,
- Bolici III.<br>
LED stare;<br>
 software Device Server Toolkit (DST)<br>
pentru Windows, cu Virtual Serial Port<br>
Driver (VSPD), optiune pentru Linux;<br>
 dimensiuni: 46 x 28 x 13mm.

# **199 lei**

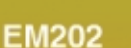

Modul Ethernet (cod 10350)

\*pentru realizarea serverelor

- modul pentru conversia 100BaseT Ethernet RS232:
- 
- 
- 4 LED-uri semnalizare stare;<br>
alimentare: 5Vcc/230mA;<br>
port serial compatibil TTL, semi/full duplex, 115200bps,<br>
acceptă divrese protocoale, configurare IP;<br>
buffer intern 12k, EEPROM intern;<br>
software Device Server Toolki
- 
- cu Virtual Serial Port Driver (VSPD), optiune pentru
- dimensiuni: 32.3 x 19 x 16mm.

**246 lei** 

# www.tibbo.com

#### DS100R si DS100B

#### Servere comunicatie serială

\* prima generatie de servere Ethernet RS232 (422/485) bazate pe modulul EM100

- severe Ethernet 10BaseT RS232 (versiunea DS100R)<br>
și Ethernet RS232/422/485 (versiunea DS100B);<br>
 4 LED-uri semnalizare stare;
- 
- 
- 4 EED-uit seminarizate state,<br>
 alimentare: extern cu 12Vcc/80mA;<br>
 software Device Server Toolkit (DST) pentru Windows,<br>
cu Virtual Serial Port Driver (VSPD), opțiune pentru Linux:
- dimensiuni: 89 x 51 x 30mm

#### **EM202-SK**

#### Starter kit - Kit evaluare (cod 10360)

\* Kit-ul conține toate componentele necesare dezvoltării<br>aplicațiilor cu modulele EM202<br>- placă dezvoltare cu modul EM202;

DS100R-SK și DS100B-SK Starter kit - Kit-uri evaluare

\* Kit-ul conține toate componentele necesare dezvoltării<br>aplicațiilor cu serverele DS100R sau DS100B

- kit complet dezvoltare cu server DS100R (B);

adaptor-TB100.

- cabluri seriale:
- cabluri Ethernet

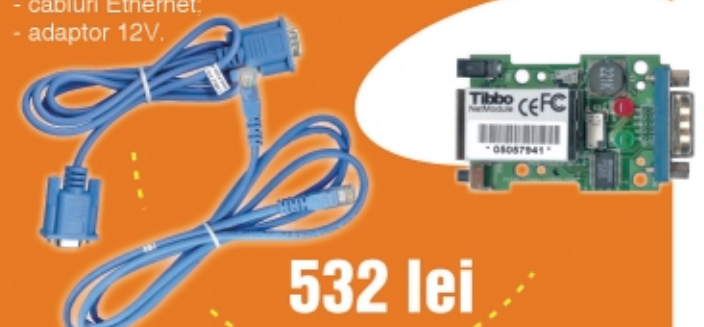

Cod 10349 459 lei Cod 10348 496 lei

#### **DS202**

#### Server comunicatie serială (cod 10347)

- server Ethernet RS232 bazate pe modulul EM202
- 
- 6 LED-uri semnalizare stare
- 
- software Device Server Toolkit (DST) pentru Windows. cu Virtual Serial Port Driver (VSPD), optiune pentru Linux:
- dimensiuni: 60 x 47 x 30mm.

# **496 lei**

#### **EM100SK** Starter kit - Kit evaluare (cod 10361)

\* Kit-ul contine toate componentele necesare dezvoltării

- aplicațiilo
- cu modulele EM100
- placă dezvoltare cu modul EM100:
- 
- cabluri Ethernet
- adaptor 12V
- dimensiuni: 46 x 28 x 13mm

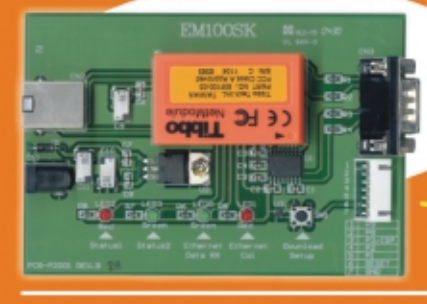

#### **DS202R**

cabluri Ethernet:<br>adaptor 12V.

- terminal block

#### Starter kit - Kit evaluare (cod 10356)

\* Kit-ul contine toate componentele necesare dezvoltării aplicatiilor cu serverul DS202R

Cod 10358 549 61

Cod 10357 - 599 Iei

**599 lei** 

- kit complet dezvoltare cu server DS202R
- cabluri seriale;<br>- cabluri Ethernet
- 

llei

- adaptor 12

ww.tibbo.com

# $\blacktriangleright$  TrimTrac Localizator pentru autoturism

Utilizând TrimTrac puteti afla în orice moment pozitia pe Glob a autoturismului propriu sau ale celor din propria companie si viteza lor de deplasare. În plus, posesorul unui autoturism cu TrimTrac instalat, poate solicita asistentă auto sau medicală imediată.

TrimTrac utilizează tehnologie de ultimă generație, GSM și GPS.

Nu necesită cabluri de conexiune sau antenă la instalare, se alimentează la baterii (4 bucăți model AA) care asigură o autonomie proprie de 90 de zile, dispune de carcasă rezistentă la apă (IP55) și poate comunica prin SMS-uri pe toate benzile GSM (tri-band: 1800MHz PCS. 900/1800MHz DCS).

#### Aplicatii:

- · identificarea si recuperarea autovehiculelor dispărute:
- · identificare viteză deplasare, poziție geografică:
- · servicii de urgență;
- · asistentă tehnică pentru avarii sau în caz de accident. Caracteristici:
- · fără conexiuni externe sau antenă:
- · GSM 900/1800MHz (DCS) sau 1900MHz (PCS):
- · raportare prin SMS:
- · alimentare de la 4 baterii tip AA de 1.5V sau de la bateria masinii (optional):
- · monitorizează trei tipuri de intrări;
- · cartelă SIM pe 1,8V sau 3V;
- · caracteristici GPS: L1 1575,42MHz, C/A codat 12 canale. sensibiliate min. - 136dBm. rezoluție orizontală < 6m / altitudine < 11m / viteză 0.06m/s, acceleratie 4g. etc.:
- · temperatură operare: 10...+55° C;
- · umiditate: 5...95% RH:
- · casetă: IP55:
- · dimenisuni: 143.3 x 76.2 x 36.7mm;
- · opțiuni la achiziționare: adaptor vehicul pentru alimentare externă, incluzând acumulatori / Kit cu manual pe CD-ROM, cablu USB pentru conexiune PC / Manual utilizare și întreținere pe CD-ROM / starter-kit complet / suport din plastic.

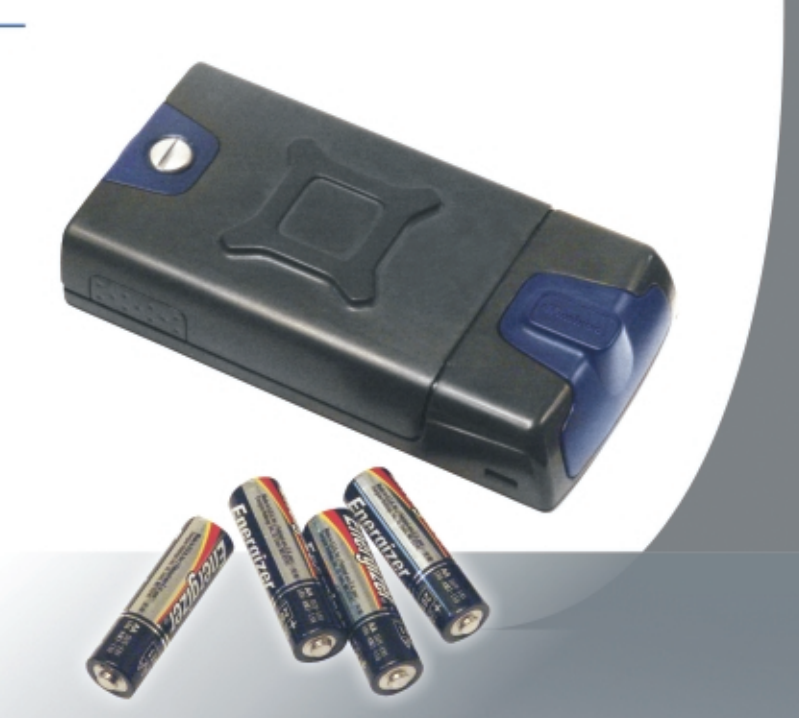

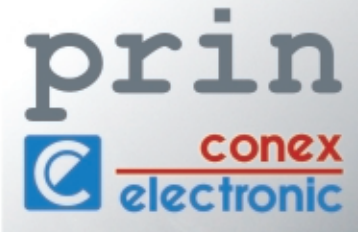

Str. Maica Domnului nr. 48 sector 2. Bucuresti 023725 Tel.: 242.22.06, 242.77.66 Fax: 242.09.79, 242.18.38

Pentru **TrimTrac** aveți nevoie doar de o cartelă SIM validă cu opțiuni SMS activate, baterii, interfețe și comutatoare de avertizare<br>și o bună înțelegere a operației de instalare!<br>Pentru mai multe informații vizitați <u>www.</u>